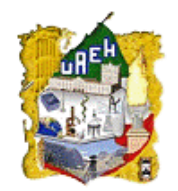

**UNIVERSIDAD AUTÓNOMA DEL ESTADO DE HIDALGO**

**INSTITUTO DE CIENCIAS BÁSICAS E INGENIERÍA**

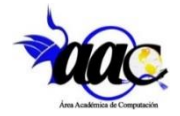

**ÁREA ACADÉMICA DE COMPUTACIÓN Y ELECTRÓNICA**

# **MAESTRÍA EN TECNOLOGÍAS DE LA INFORMACIÓN PARA LA EDUCACIÓN**

# **ESTRATEGIA DIDÁCTICA BASADA EN LAS TECNOLOGÍAS DE INFORMACIÓN PARA EL APRENDIZAJE DEL SISTEMA GESTOR DE COLECCIONES EN LA UNIVERSIDAD AUTÓNOMA DEL ESTADO DE HIDALGO**

**PROYECTO TERMINAL**

**QUE PARA OBTENER EL GRADO DE MAESTRO EN TECNOLOGÍAS DE LA INFORMACIÓN PARA LA EDUCACIÓN**

**PRESENTA:** 

**LIC. EN PSIC. ESTEBAN RUBIO GONZÁLEZ**

**DIRECTORA:**

**DRA. YIRA MUÑOZ SÁNCHEZ**

**COASESORA:**

# **M. EN C. ILIANA CASTILLO PÉREZ**

MINERAL DE LA REFORMA, HIDALGO, MÉXICO, FEBRERO 2024

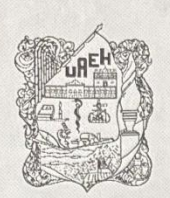

#### Universidad Autónoma del Estado de Hidalgo

Instituto de Ciencias Básicas e Ingeniería **School of Engineering and Basic Science** Área Académica de Computación y Electrónica Department of Electronics and Computer Science

Mineral de la Reforma Hidalgo, a 27 de febrero del 2024

Número de control: ICBI-AACyE/325/2024 Asunto: Autorización de impresión de tema de tesis.

#### MTRA. OJUKY DEL ROCIÓ ISLAS MALDONADO DIRECTORA DE ADMINISTRACIÓN ESCOLAR DE LA UAEH

El Comité Tutorial de la TESIS del Programa Educativo de Posgrado titulado "ESTRATEGIA DIDÁCTICA BASADA EN LAS TECNOLOGÍAS DE INFORMACIÓN PARA EL APRENDIZAJE DEL SISTEMA GESTOR DE COLECCIONES EN LA UNIVERSIDAD AUTÓNOMA DEL ESTADO DE HIDALGO", realizado por el sustentante Esteban Rubio González, con número de cuenta 192142, perteneciente al programa de la Maestría en Tecnologías de la Información para la Educación, una vez que se ha revisado, analizado y evaluado el documento recepcional de acuerdo a lo estipulado en el Artículo 110 del Reglamento de Estudios de Posgrado, tiene a bien extender la presente:

#### AUTORIZACIÓN DE IMPRESIÓN

Por lo que el sustentante deberá cumplir con los requisitos del Reglamento de Estudios de Posgrado y con lo establecido en el proceso de grado vigente.

**CENTRESDAD AUTOMAK DEL ESTADO DE HIDALGO** 

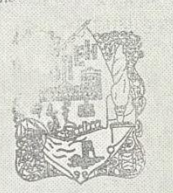

"Amor. Orden y Progreso" Dra. Yira Muñoz Sánchez

Atentamente

Director de Tesis

**Comité Tutorial** 

Instituto de Ciencias Sásicas e Ingeniería a Académica de Conquención y Elecerónica

Dra. Martha Idalid Rivera González

Dra. Verónica Martínez Lazcano

Dra. Yira Muñoz Sánchez

**EOG/APL** 

WORLD

CEEZ

M. en C. Iliana Castillo Pérez

Presidente Secretaria Vocal Suplente

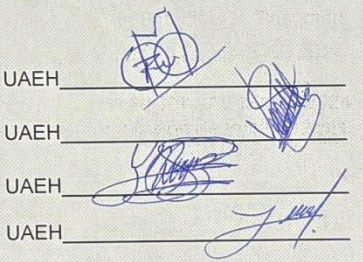

**BINGBIVACVE/325/2024** 

Ciudad del Conocimiento Carretera Pachuca-Tulancingo km 4.5 Colonia Carboneras, Mineral de la Reforma, Hidalgo, México. C.P. 42184 Teléfono: +52 (771) 71 720 00 ext. 2250, 2251 Fax 2109 aacye\_icbi@uaeh.edu.mx www.uaeh.edu.mx

# **Agradecimientos**

#### Dedico la presente tesis a DIOS

A mi esposa quien es el principal pilar en mi vida, me brindó apoyo y aliento en los momentos más complicados, que siempre creyó en mí y en mis habilidades para poder concluir un sueño más, demostrando al mismo tiempo su amor y confianza.

A mis padres por darme la vida y aunado a ella una maravillosa formación, llena de confianza y amor incondicional. Como mis principales maestros de vida contribuyeron a mi formación, al hombre que soy hoy en día y en el que me convertiré en un futuro. De manera particular, a mi madre quien fue mi mayor ejemplo sobre el buen autoestima, la seguridad en sí mismo y la lucha contra la adversidad, la cual es una condición dolorosa pero pasajera. Sin antes haber predicado en mí que posterior a cada fracaso hay un valioso aprendizaje, que nos permite volver a empezar y hacerlo mejor. A mi padre quien me enseñó los valores de la perseverancia, la paciencia y la disciplina, a establecer pasos determinados para poder concretar mis metas y por darme la visión y ser el claro ejemplo sobre que el amor no siempre se verá reflejado con afecto físico o verbal, sino con acciones y hechos.

A mis hermanas por el apoyo incondicional que siempre me han brindado, al mismo tiempo que llegaron a poner a prueba mi paciencia y habilidades para que fu era un mejor profesionista.

A cada uno de los docentes con los que he llegado a coincidir a lo largo de mi trayectoria educativa, les agradezco su saber y entrega al transmitirme sus valiosos conocimientos, mostrándome que estos mismos son el poder que hoy en día tengo para enfrentar todo aquello que me proponga de ahora en adelante.

A mi asesora de tesis Yira Muñoz Sánchez por su invaluable apoyo e inversión de tiempo para poder culminar este logro, por poner a mi alcance las herramientas exactas y necesarias para salir adelante y destacar como profesionista. A mis sinodales quienes estudiaron de manera exhaustiva mi tesis y decidieron aprobarla.

A mis amigos que confiaron en mis capacidades y me apoyaron para redactar y concluir esta tesis.

Y finalmente, a esta magnífica casa de estudios, que es la Universidad Autónoma del Estado de Hidalgo, por haberme permitido crecer y mejorar en todos los aspectos de mi persona, por todo lo que en ella he vivido y aprendido, que sin duda ha sido la mejor etapa de mi vida.

## **Resumen**

En los últimos tiempos, gracias al avance de las Tecnologías de la Información y Comunicación (TIC) en la educación y la capacitación, se ha logrado favorecer el aprendizaje, específicamente en el desarrollo de habilidades; lo que ha permitido al personal de diferentes organizaciones desempeñar con éxito sus funciones.

Una de las actividades que tienen los coordinadores de programas educativos y jefes de área dentro de la Universidad Autónoma del Estado de Hidalgo (UAEH), es generar las solicitudes para la compra o donación de bibliografía de los programas educativos de la institución a través del Sistema Gestor de Colecciones (SGC).

Se ha detectado en el curso de capacitación sobre el manejo del SGC, la poca asistencia de los usuarios, debido fundamentalmente a la ubicación geográfica dispersa de las escuelas e institutos de la UAEH en todo el estado de Hidalgo, lo cual se ve reflejado en las pocas, y en ocasiones, nulas solicitudes de bibliografía.

Para dar respuesta a la problemática antes descrita, se desarrolló una estrategia didáctica en modalidad virtual, teniendo como base el modelo de diseño instruccional de Morrison, Ross y Kemp para impartir un curso sobre el uso y manejo del SGC. Como parte de la estrategia se desarrollaron diversos materiales educativos incorporando en ellos diferentes elementos multimedia para motivar y favorecer la generación de un aprendizaje significativo. Todos estos elementos se organizan dentro de la plataforma educativa Chamilo, para que los participantes desde cualquierescuela o instituto de la UAEH tengan acceso a todos los elementos del curso. Al final, se llevó a cabo un proceso de validación de algunos materiales didácticos, lo cual permitió demostrar cómo las TIC contribuyen al desarrollo de los procesos de capacitación para lograr los objetivos de aprendizaje establecidos.

**Palabras Clave:** Estrategia didáctica, Sistema Gestor de Colecciones, Capacitación,Aprendizaje, Tecnologías de Información y Comunicación.

# **Abstract**

In recent times, thanks to the advancement of Information and Commun ication Technologies (ICT) in education and training, it has been able to benefit learning, specifically, the development of skills, which has enabled personnel from different organizations to successfully perform their functions.

One of the activities that the coordinators of educational programs and chiefs of area have, within the Autonomous University of the State of Hidalgo (UAEH), is to generate the applications for the purchase or donation of bibliography of the educational programs of the institution through the CollectionsManagement System (CMS).

It has been detected in the training course on the management of the CMS, the low attendance of the users, mainly due to the dispersed geographical location of the schools and institutes of the UAEH throughout the state of Hidalgo, which is reflected in the few, and sometimes, null bibliography requests

To respond to the problems described above, a didactic strategy was developed, in virtual modality based on an instructional by Morrison, Ross and Kemp design model to impart the course on the use and management of the CMS. As part of the strategy also developed diverse educational materials incorporating in them different multimedia elements to motivate and favor the generation of significant learning. All these elements are organized within the Chamilo educational platform, so that participants from any school or institute of the UAEH have access to all the elements of the course.

Finally, a process of validation of some didactic materials was carried out, which allowed to demonstrate how ICT contributes to the development of the training processes to achieve the established learning objectives.

**Keywords**: Didactic strategy, Collection Management System, training, learning, Information and Communication Technologies.

# Índice

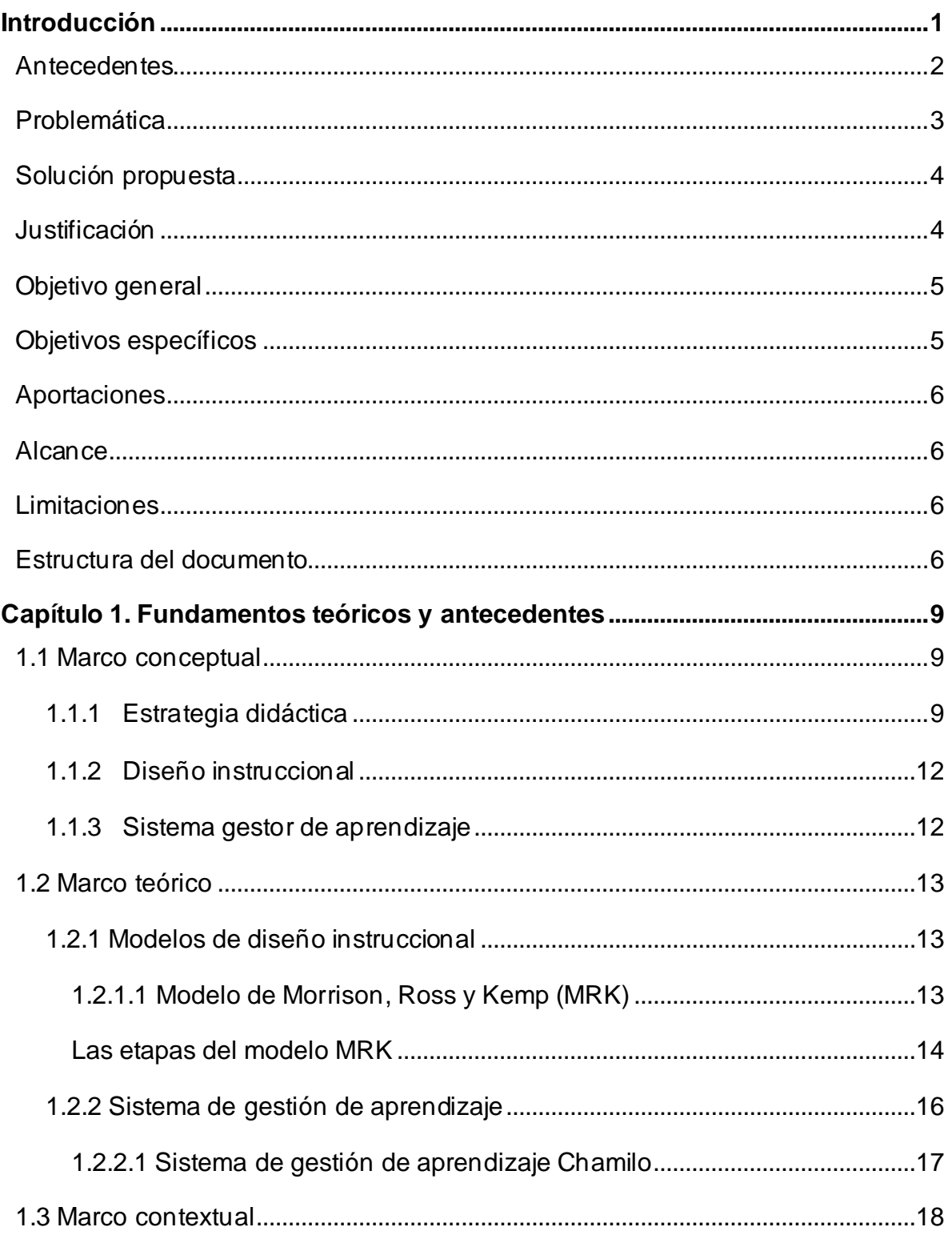

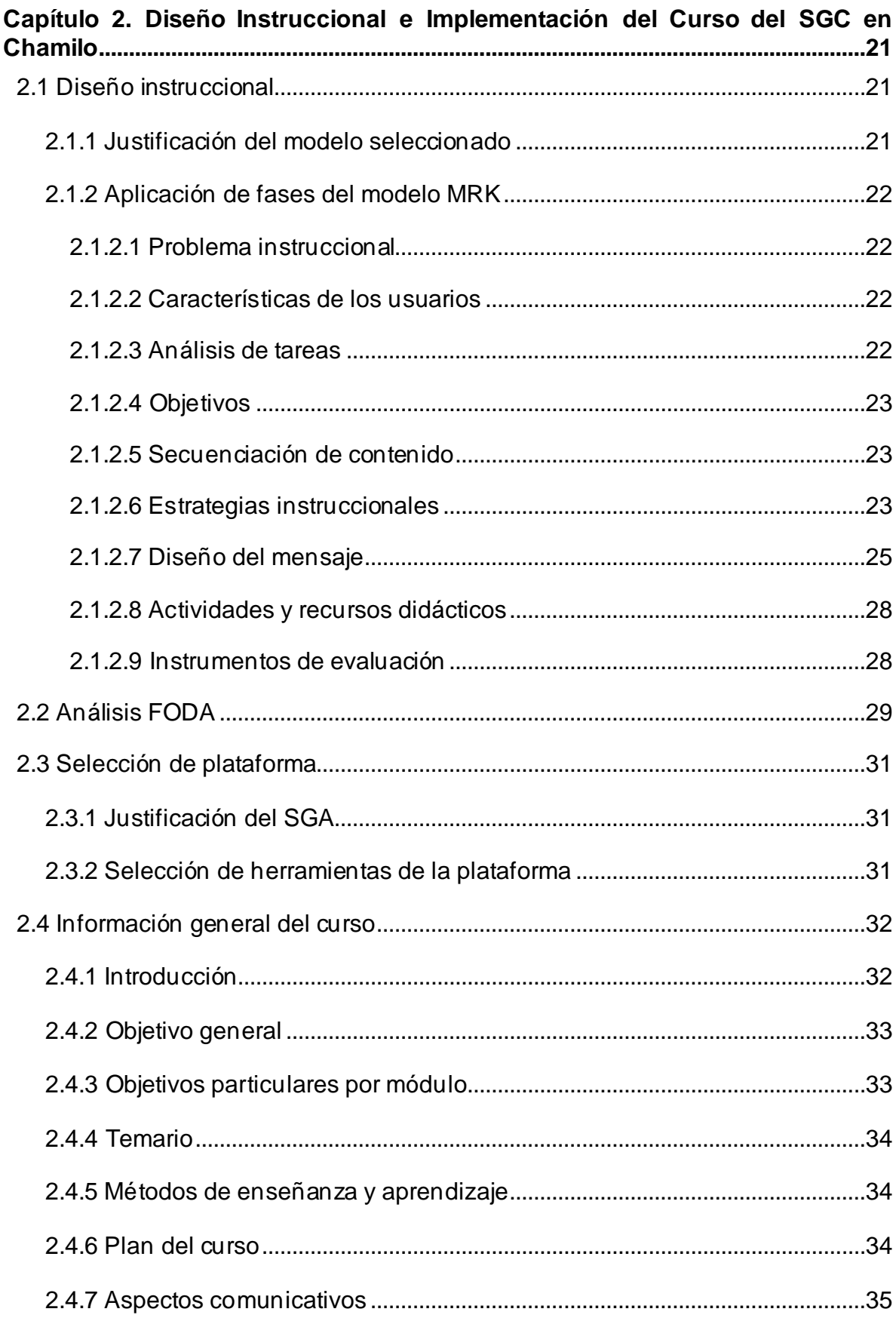

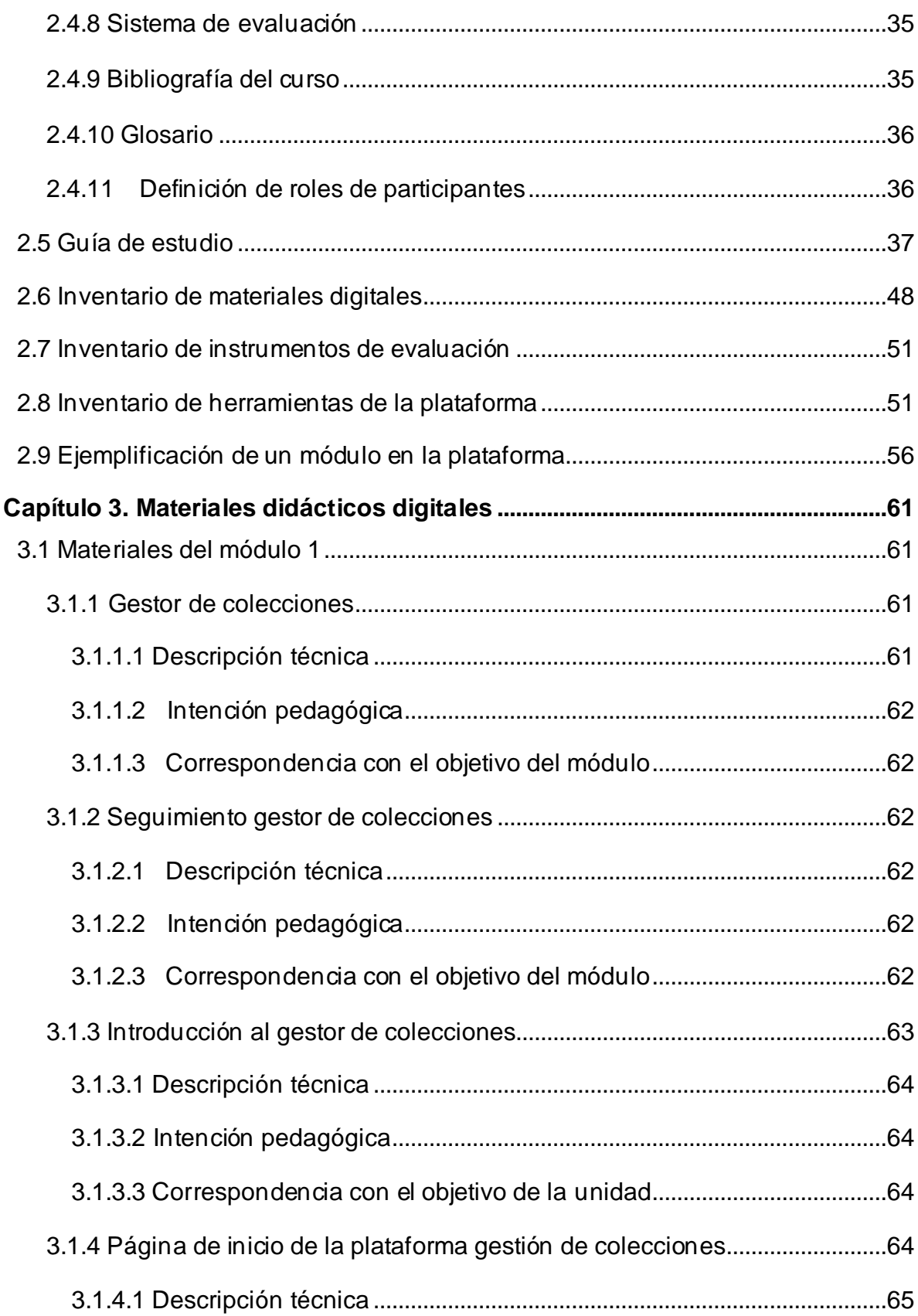

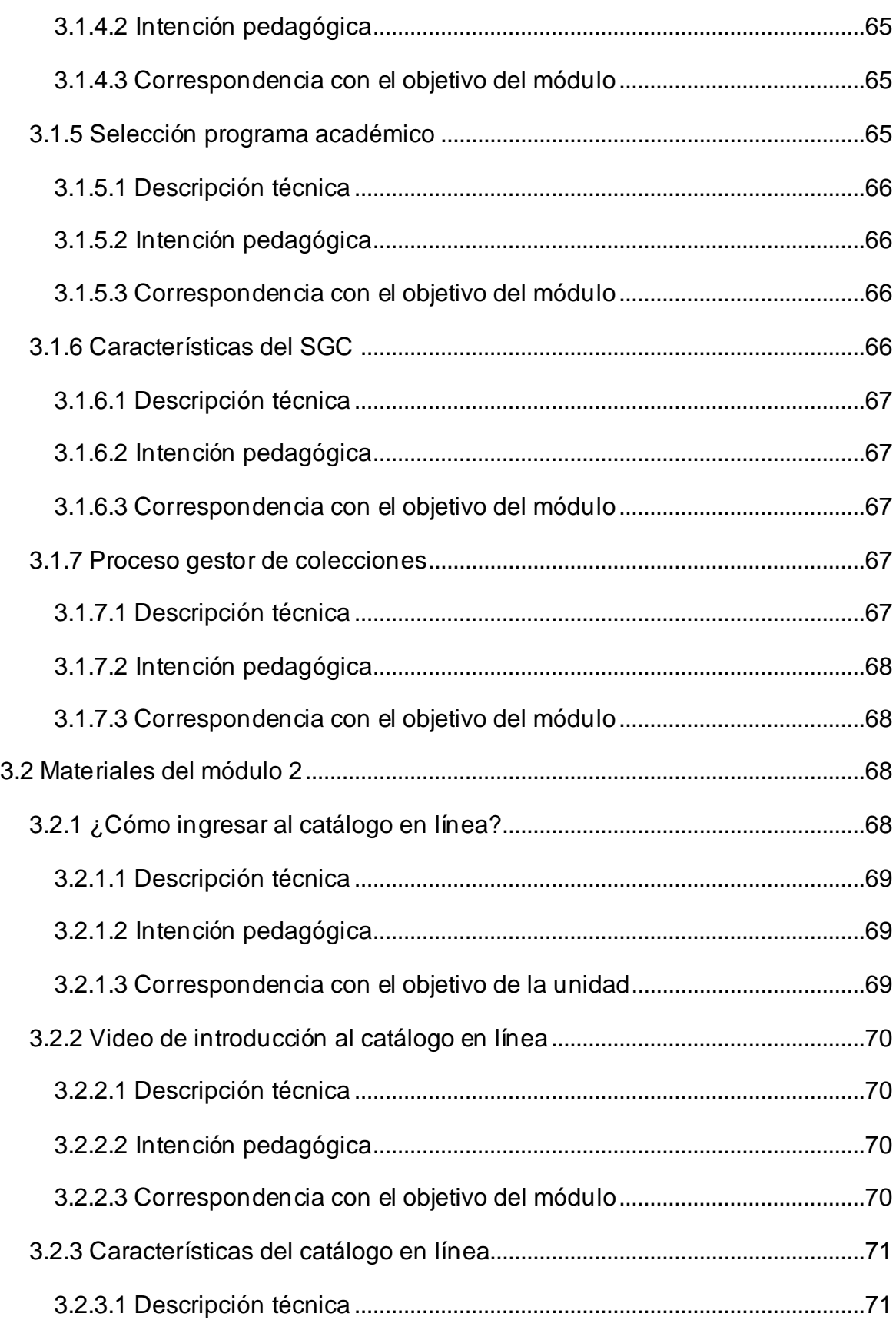

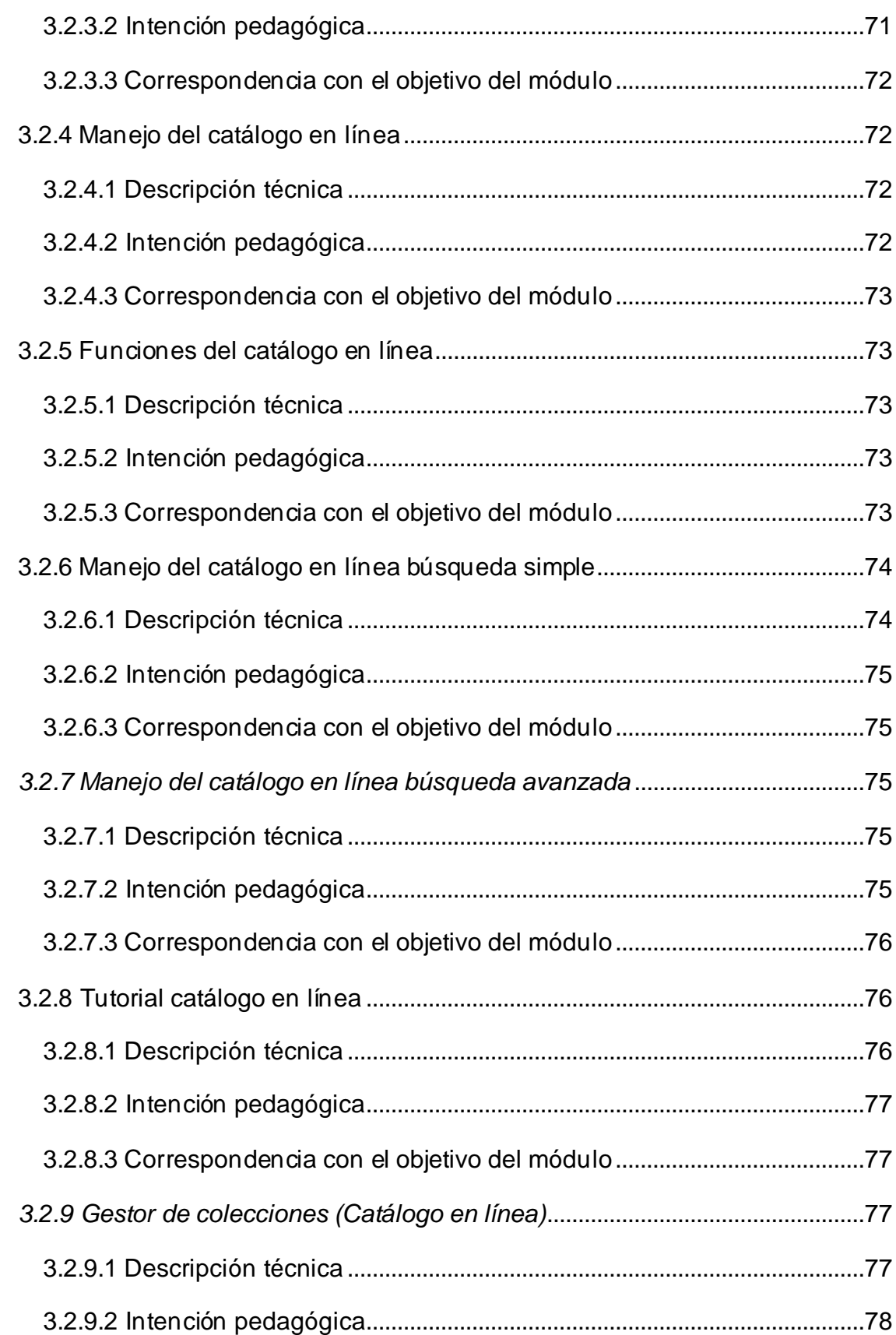

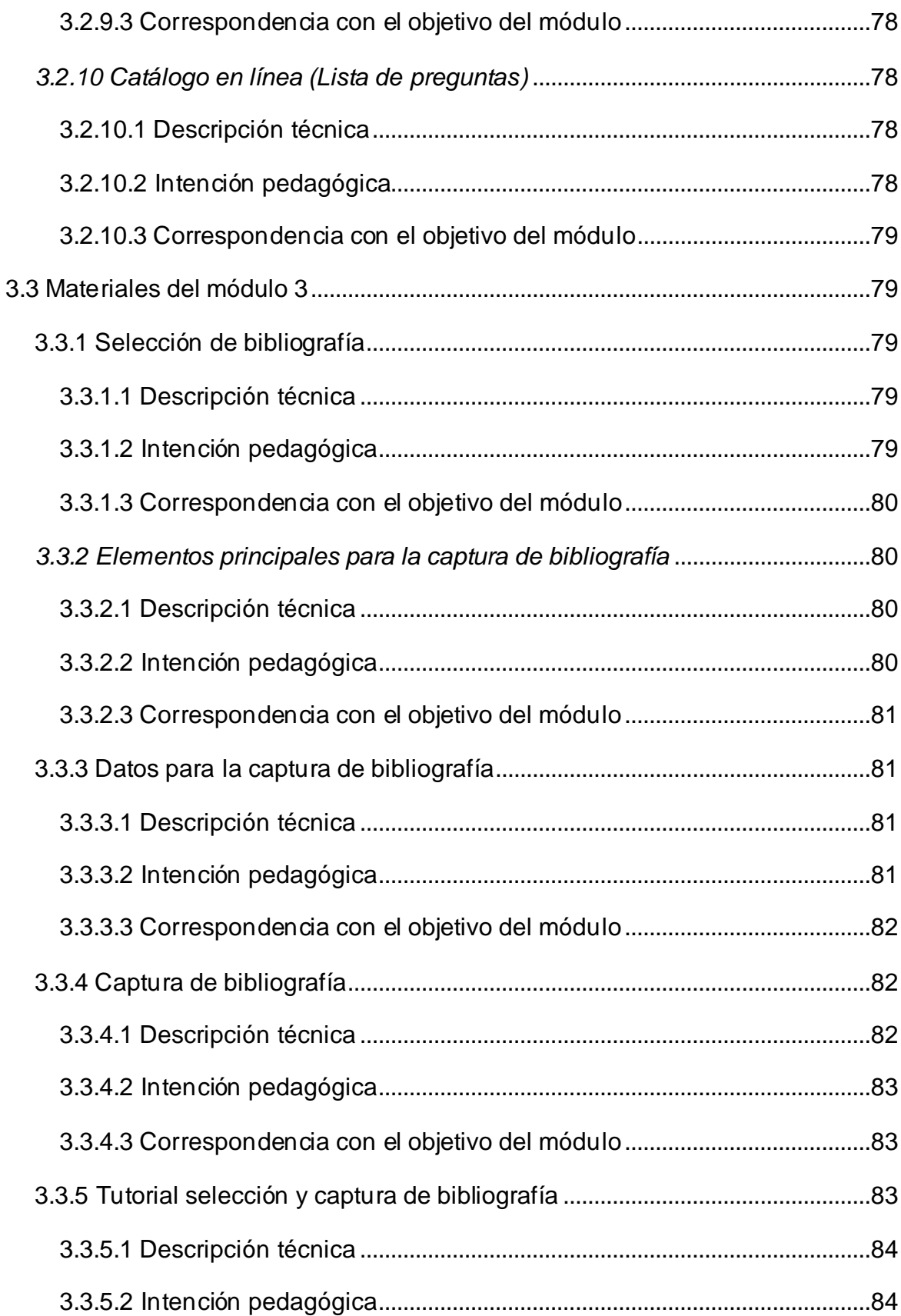

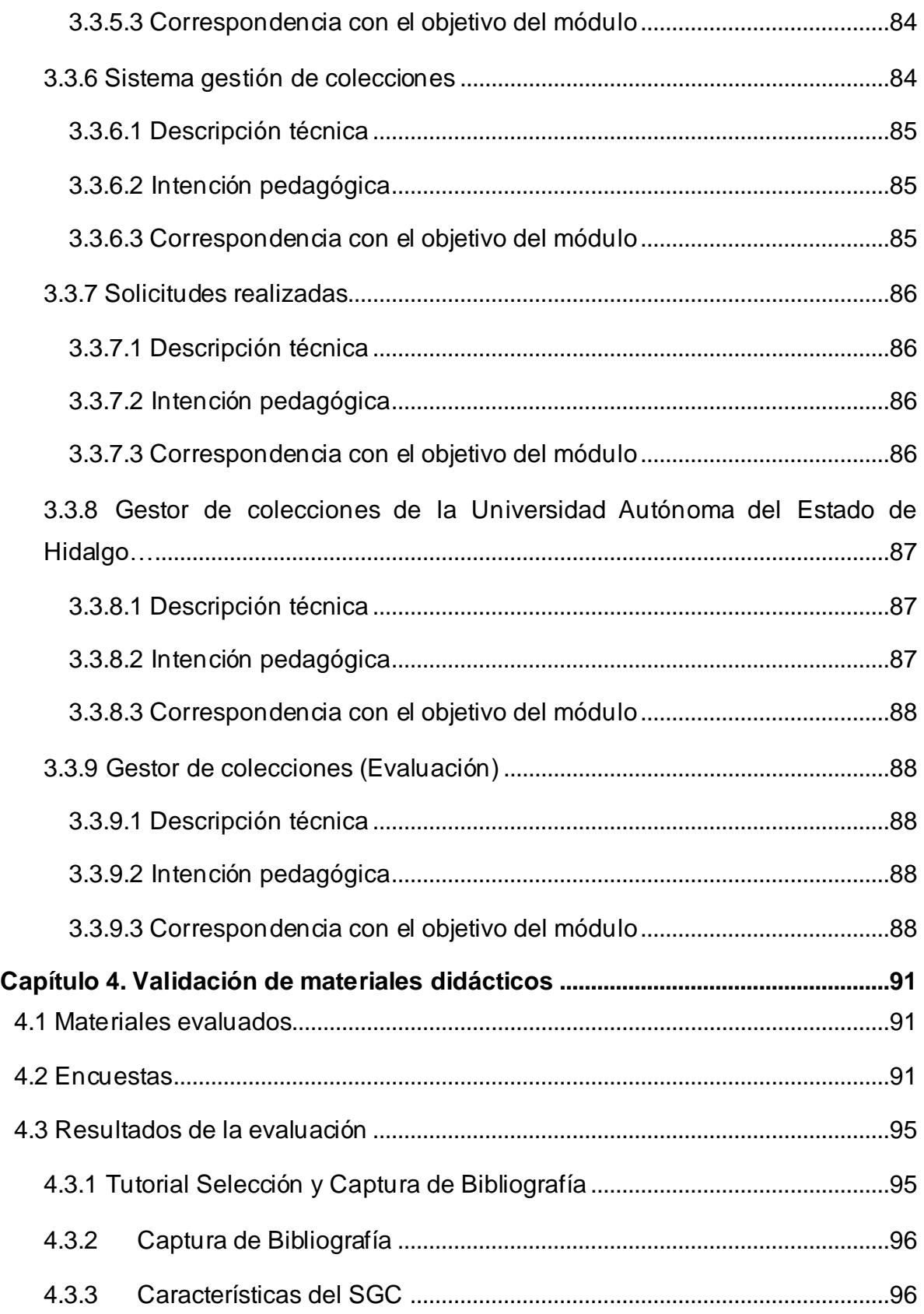

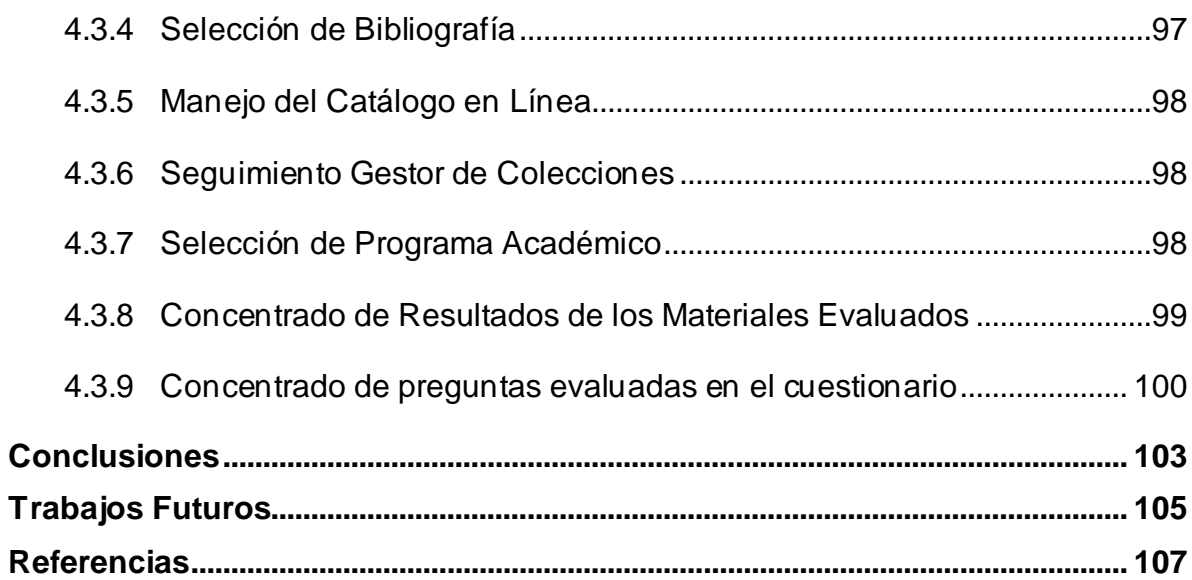

# **Índice de cuadros**

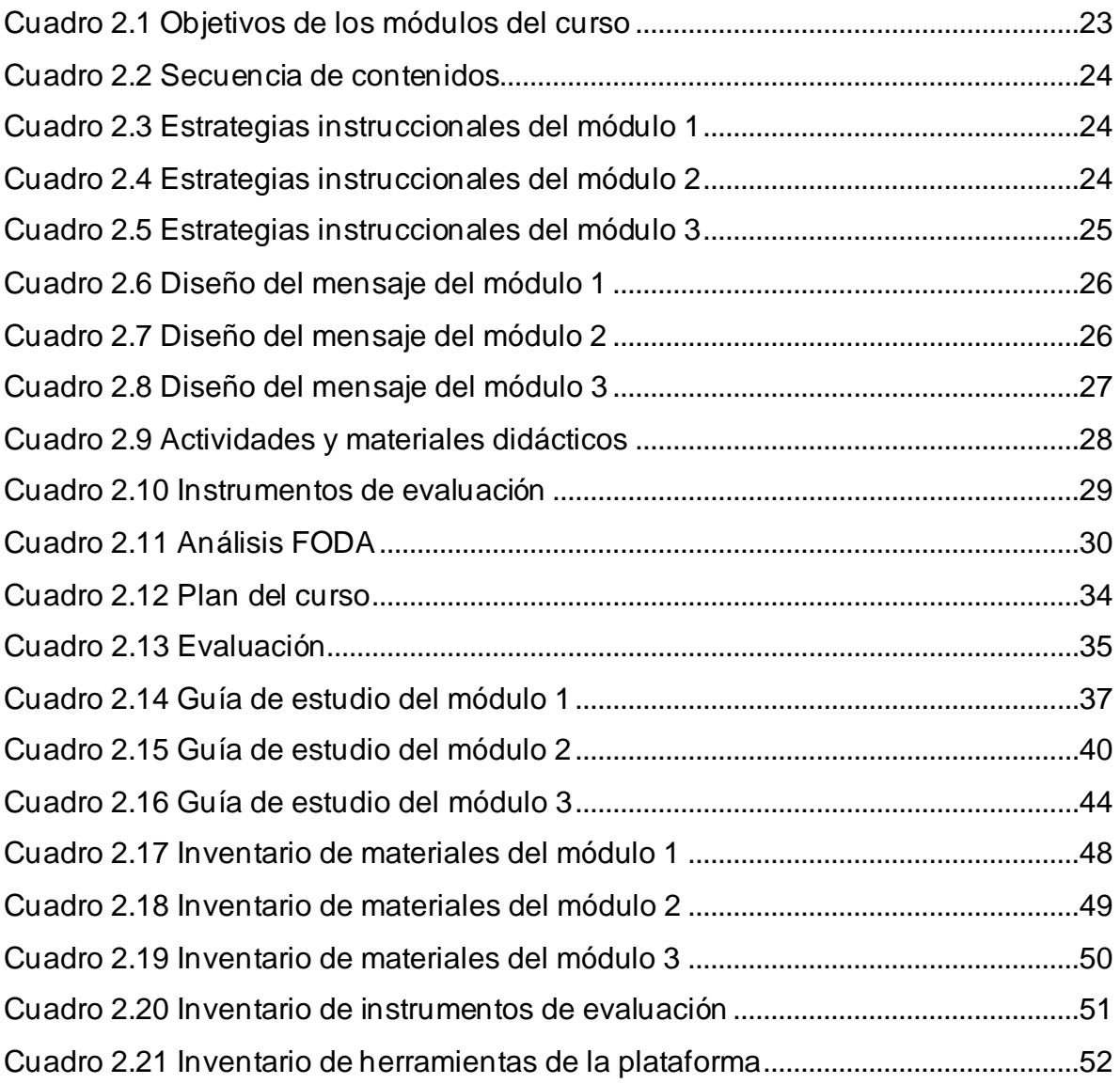

x

# **Índice de Figuras**

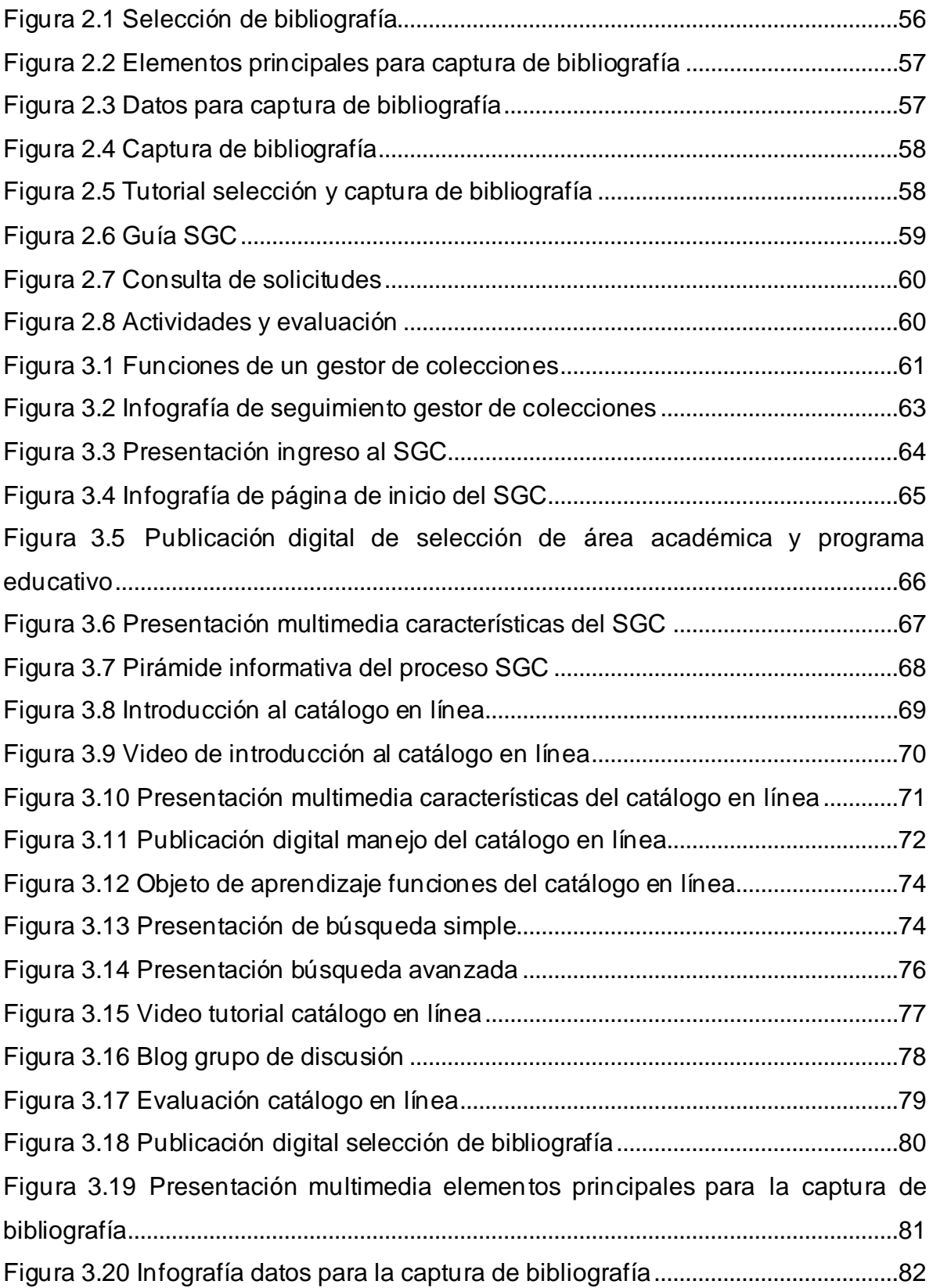

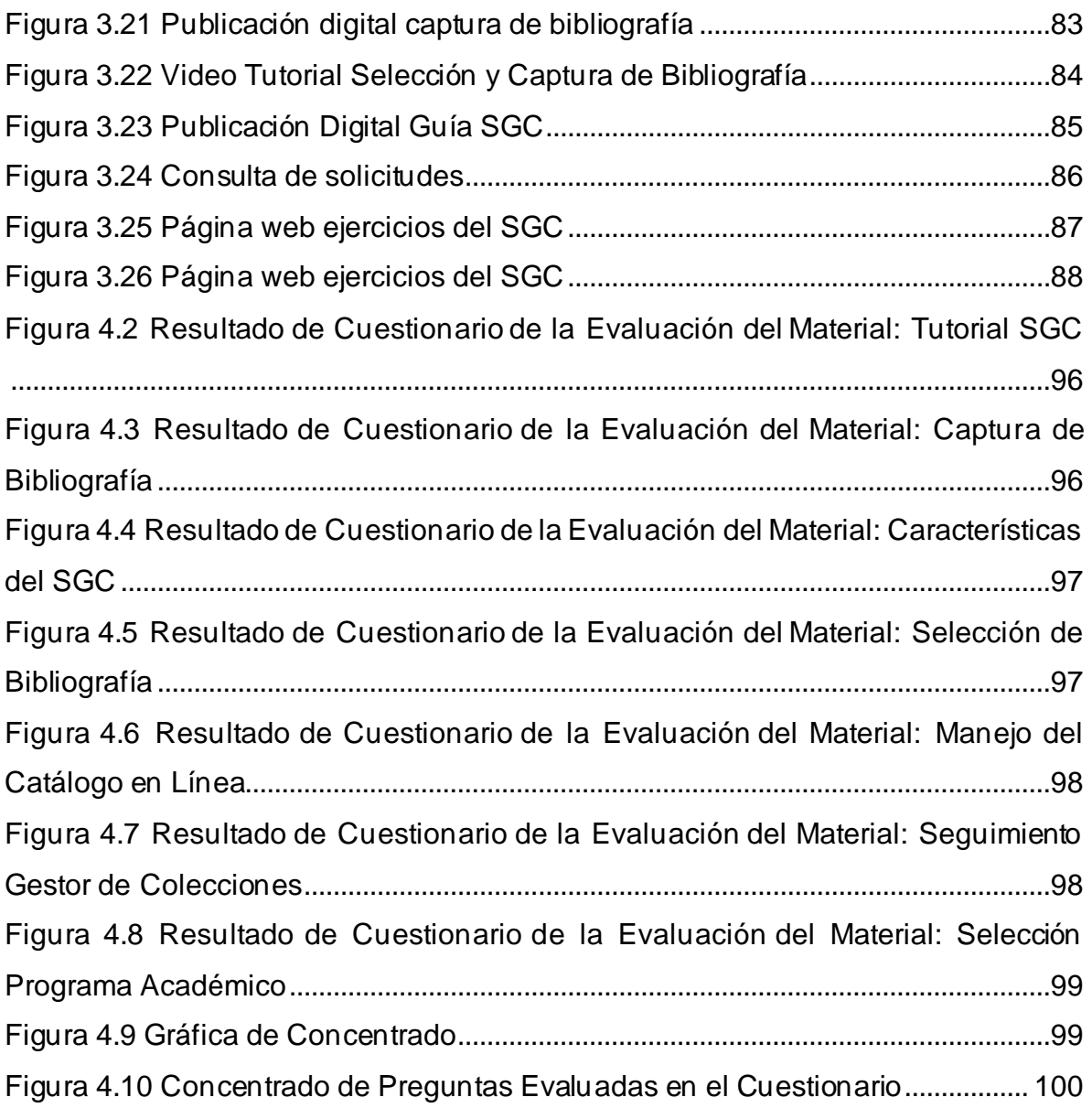

# <span id="page-18-0"></span>**Introducción**

En la actualidad, los sistemas y programas informáticos representan un gran apoyo en las instituciones, pues facilitan procesos administrativos, además contribuyen en las técnicas de enseñanza y aprendizaje con personal mejor capacitado para las funciones que desempeñan.

Por otra parte, las TIC se han convertido en herramientas necesarias para lograr presencia en el mercado ofreciendo servicios y productos de calidad, ya que permiten implementar procesos de capacitación que de otro modo no podrían llevarse a cabo en empresas e instituciones.Además, las empresas e instituciones demandan a los trabajadores que cuenten con habilidades en el uso de las TIC por su innovación de integrar espacios virtuales para facilitar el aprendizaje personal y colectivo.

En las universidades las TIC están ofreciendo a los estudiantes acceso a fuentes de conocimiento ilimitados, a herramientas multimedia que permiten ampliar los conocimientos de información. Sin duda, las TIC han transformado los procesos de enseñanza y aprendizaje.

Uno de los procesos que se han visto favorecidos con las TIC dentro de una universidad es la administración de sus bibliotecas, ya que una biblioteca juega un papel determinante que tiene como finalidad dar apoyo de manera real, sistemática y efectiva a las funciones sustantivas de la institución a la que pertenece, es decir, apoyar con material bibliográfico a los planes, programas de docencia, investigación y difusión de la cultura, por lo que hoy en día se requiere de alternativas que coadyuven al sostenimiento y desarrollo de sus colecciones bibliográficas. Entonces, de acuerdo con las necesidades de información de la comunidad que integran la institución debe existir un Desarrollo de Colecciones (DC), que permita mantener un equilibrio entre la calidad, cantidad y actualidad de sus acervos, ya que sólo de esta forma es posible garantizar y establecer un vínculo entre las necesidades de información de los usuarios y recursos bibliográficos de la biblioteca (Fernández, 2017).

Dichas necesidades de información de los usuarios de la biblioteca serán posibles si los responsables utilizan el Sistema de Gestión de Colecciones (SGC) para dar de alta los requerimientos. En el presente proyecto se muestra el desarrollo de una estrategia didáctica para impartir de manera virtual, un curso de capacitación enfocado a los responsables para que conozcan y sepan utilizar el SGC en las diferentes escuelas e institutos de la UAEH y a través de dicho sistema puedan dar de alta las necesidades de bibliografía y entonces la biblioteca cuente con dichos requerimientos para su adquisición, y de esta manera se mantenga actualizado el acervo.

La actualización del acervo reviste mayor importancia y trascendencia, de ahí que el proceso de selección y adquisición de material bibliográfico constituyen dos de las funciones más importantes en la biblioteca.

#### <span id="page-19-0"></span>**Antecedentes**

En el año 2011, a través de la Dirección de Bibliotecas y Centros de información (DBCI), la UAEH pone en marcha el SGC, que es una herramienta de software que permite definir los procedimientos y criterios básicos para el DC.

A través del SGC, se capturan los requerimientos bibliográficos de las diferentes unidades bibliotecarias que se ubican en las escuelas preparatorias, escuelas superiores e institutos, localizados en la capital, así como en diferentes municipios y localidades del Estado de Hidalgo. Con base en estos requerimientos, el sistema genera las listas de material bibliográfico para las compras que efectúa la DBCI y para la donación que hacen los alumnos como parte de los requisitos en su proceso de titulación.

El SGC requiere entonces ser operado por personal que tenga los conocimientos básicos sobre su manejo y el conocimiento sobre las necesidades del programa académico del cual va a capturar la bibliografía, como son: los coordinadores de programas educativos y los jefes de las distintas áreas académicas, para tener más precisión en la información capturada y seleccionada. Con base en los requerimientos de bibliografía que se definen en el SGC, éste genera las listas de títulos para que la DBCI haga las adquisiciones correspondientes al igual que

existan títulos actualizados y suficientes en cada uno de los programas educativos de la UAEH.

En la actualidad, la DBCI ofrece un curso de capacitación para que los coordinadores y jefes de área de todos los institutos, escuelas superiores y preparatorias puedan seleccionar y capturar adecuadamente los títulos que requieran. Dicho curso, se realiza de manera presencial en un aula de cómputo de la Biblioteca Central de la UAEH, que se encuentra ubicada en la ciudad de Pachuca, y en algunas ocasiones dicho curso se imparte en los institutos que se encuentran en la misma ciudad.

El Instituto de Artes se encuentra fuera de la ciudad de Pachuca, así como las escuelas superiores, que están distribuidas en diferentes municipios del estado de Hidalgo, como por ejemplo Huejutla, Zimapán, Tepeji del Río, Tlahuelilpan, Cd. Sahagún, entre otros.

El material didáctico que se ha desarrollado para el curso consiste en una presentación desarrollada en Power Point, basada en texto e imágenes del sistema, lo que da como resultado que se utilice el método expositivo como estrategia para el curso.

#### <span id="page-20-0"></span>**Problemática**

Como consecuencia de lo antes descrito, los resultados del curso presencial han sido poco efectivos, lo cual se refleja en:

- La baja asistencia del personal al curso presencial, el cual se imparte en la biblioteca central, debido a la diversa y alejada ubicación geográfica que existe.
- Dificultades para el instructor al trasladarse a las diferentes escuelas e institutos ubicados fuera de la capital cuando se organizan capacitaciones en los centros de trabajo.
- Los bajos, y en ocasiones nulos, requerimientos de material bibliográfico, que se hacen a través del SGC, por parte de los responsables y jefes de

área de los distintos programas educativos, debido a la falta de conocimiento de manejo del sistema.

• Desconocimiento sobre el desempeño de los participantes al finalizar el curso, que permitan conocer el grado de conocimientos y habilidades que los participantes obtuvieron sobre el uso y manejo del SGC.

### <span id="page-21-0"></span>**Solución propuesta**

Para dar respuesta a la problemática antes descrita, el presente proyecto plantea el desarrollo de una estrategia didáctica para la impartición del curso de capacitación sobre el uso y manejo del SGC en modalidad virtual para la UAEH.

La idea central del proyecto es que la estrategia didáctica permita que el curso se imparta en modalidad virtual y con base en un modelo de diseño instruccional, que permita planear el curso de acuerdo con los objetivos de aprendizaje que se persiguen, y a las características de los usuarios, para la capacitación en el manejo eficiente del SGC.

Se hace uso de un Sistema Gestor de Aprendizaje (SGA) y de las herramientas que éste ofrezca en beneficio al aprendizaje de los participantes.

Dentro de la estrategia, se considera el desarrollo de materiales didácticos como son: presentaciones digitales, videos, tutoriales, presentaciones multimedia, documentos de información y páginas web; los cuales apoyarán en el aprendizaje de los participantes de una mejor forma al presentar la información en diferentes formatos para captar su atención y a través de su interacción con los mismos materiales asimilarán el conocimiento.

También se contempla la creación de evaluaciones dinámicas que permitan a los participantes del curso y al instructor conocer las habilidades adquiridas durante el curso, percatándose si se cumplieron o no los objetivos de aprendizaje.

### <span id="page-21-1"></span>**Justificación**

El desarrollo de una estrategia didáctica para la capacitación virtual sobre el manejo del SGC facilitará el proceso de capacitación con el propósito de que se aumente el cumplimiento de requerimientos bibliográficos ya que dicho curso les proporcionará los conocimientos y habilidades necesarias para el manejo del SGC a los responsables de capturar los requerimientos de bibliografía.

Al contar con todos los requerimientos de bibliografía capturados por los responsables, la biblioteca mantendrá sus acervos actualizados y podrá adquirir la bibliografía solicitada.

La UAEH, al contar con el acervo requerido por sus programas educativos de todos los niveles, podrá mantenerlos con indicadores reconocidos por su calidad.

Aunado a lo antes mencionado, el curso, al ser virtual, ofrecerá no solo en los periodos intersemestrales, sino también al inicio, durante o al final del semestre; si hubo cambio de personal durante dicho periodo y sin importar su ubicación geográfica dentro del estado. Esto será posible gracias al uso de un SGA.

#### <span id="page-22-0"></span>**Objetivo general**

Desarrollar una estrategia didáctica para el uso y manejo del Sistema Gestor de Colecciones en modalidad virtual, mediante un modelo de diseño instruccional y recursos didácticos para facilitar la solicitud de requerimientos bibliográficos en las dependencias de la Universidad Autónoma del Estado de Hidalgo.

#### <span id="page-22-1"></span>**Objetivos específicos**

- 1. Diseñar el curso virtual mediante un modelo de diseño instruccional para planear y estructurar todos sus elementos con base en las características de los participantes y a los objetivos de aprendizaje.
- 2. Desarrollar los materiales didácticos del curso mediante diferentes herramientas tecnológicas para favorecer el logro de los objetivos de aprendizaje de una manera más dinámica e interactiva.
- 3. Implementar el curso de manera virtual a través de un SGA.
- 4. Desarrollar evaluaciones dinámicas a través de herramientas de software para conocer el nivel de aprendizaje obtenido por los participantes en cada módulo y retroalimentarlos.
- 5. Validar algunos materiales didácticos del curso virtual para su mejora y por consecuencia, mejora de la misma estrategia.

### <span id="page-23-0"></span>**Aportaciones**

En la actualidad no existe un curso virtual dentro de la DBCI que se implante a través de un SGA, por lo tanto, sería el primero dentro de la institución.

A través del curso virtual sobre el SGC:

- La DBCI podrá capacitar a los responsables de programas educativos y jefes de área, sin necesidad de asistir a la biblioteca central y así, poder tomar el curso en el tiempo y lugar que elijan
- Se podrá identificar si algún coordinador o jefe de área no está participando en el curso, permitirá proporcionar la información a la estancia adecuada, y que se puedan tomar las decisiones pertinentes y no se afecte un indicador respecto a la calidad de los programas educativos.

### <span id="page-23-1"></span>**Alcance**

La implementación de la estrategia didáctica contempla los tres módulos completos que integran el curso del SGC.

Se desarrollaron diversos materiales para todos los módulos del curso en diferentes formatos multimedia para favorecer diferentes estilos de aprendizaje y lograr mejores resultados en el aprendizaje de los usuarios, así también se generó una evaluación por cada módulo.

### <span id="page-23-2"></span>**Limitaciones**

Al ser una primera propuesta del curso en modalidad virtual, no se consideró el uso de la herramienta chat dentro del mismo, lo cual permitiría un intercambio de ideas y una comunicación entre los participantes y el facilitador en tiempo real.

## <span id="page-23-3"></span>**Estructura del documento**

El presente trabajo está integrado por cuatro capítulos; el primero contiene los fundamentos teóricos y antecedentes del curso de capacitación, además se presentan los conceptos y teorías que fundamentan la estrategia didáctica desarrollada.

En el segundo capítulo, se construye el diseño instruccional de la estrategia y su implementación en la plataforma SGA, se lista el concentrado de todos los recursos didácticos que se incluyen en la estrategia y se muestra un ejemplo del funcionamiento real del curso.

La descripción, intención pedagógica y su respectiva correspondencia con los objetivos del curso, de cada uno de los materiales desarrollados, se realiza en el capítulo tercero.

La validación de materiales didácticos se describe en el capítulo cuarto, donde se muestran los resultados arrojados de la utilización y evaluación por parte de algunos coordinadores y jefes de área.

Posteriormente, se encuentran las conclusiones; en donde se muestran los resultados obtenidos del presente proyecto; los trabajos futuros que integran propuestas a desarrollar después de la implementación de la estrategia y finalmente, las referencias de las fuentes de información consultadas durante el desarrollo de la estrategia didáctica.

# **Capítulo 1. Fundamentos teóricos y antecedentes**

En este capítulo se aportan los conceptos básicos y teorías que sustentan el presente proyecto, los cuales serán de gran ayuda para su comprensión pues se consideran los aspectos tecnológicos y pedagógicos.

### <span id="page-26-0"></span>**1.1 Marco conceptual**

Para el desarrollo del presente proyecto, es necesario la revisión de conceptos clave para su uso y manejo, por lo que a continuación se describen los de mayor relevancia.

#### <span id="page-26-1"></span>1.1.1 Estrategia didáctica

La Universidad Estatal a Distancia (2017, pág. 1) define a las estrategias didácticas como: "acciones planificadas por el docente con el objetivo de que el estudiante logre la construcción del aprendizaje y se alcancen los objetivos planteados. Una estrategia didáctica es, en un sentido estricto, un procedimiento organizado, formalizado y orientado a la obtención de una meta claramente establecida".

Las estrategias didácticas son un conjunto de acciones y operaciones físicas y mentales, que permiten la interactividad del participante que aprende con el objeto de conocimiento y la relación de cooperación con sus compañeros durante el proceso de aprendizaje, para realizar una tarea de acuerdo con lo requerido (Gutiérrez, 2018).

Según Flores (2017) las estrategias didácticas comprenden los siguientes elementos fundamentales:

- 1. Los participantes activos del proceso de enseñanza y aprendizaje: estudiante y facilitador.
- 2. El contenido que se va a enseñar (conceptual, procedimental y/o actitudinal).
- 3. El ambiente de aprendizaje.
- 4. Los juicios y actitudes de los participantes en relación con su proceso de aprendizaje.
- 5. El tiempo.
- 6. Los conocimientos previos con que cuentan los participantes.
- 7. La forma de organización de las actividades (individual, en pares y/o grupal).
- 8. La evaluación: diagnóstica, formativa y/o sumativa.

En el proceso de aprendizaje, uno de los objetivos más importantes de los facilitadores es saber si realmente sus participantes de cursos aprenden y obtienen los conocimientos necesarios, para que puedan ser utilizados y aplicados de forma práctica en las situaciones de su práctica profesional (Zúñiga, 2017)

En el presente proyecto se ha adoptado el concepto de estrategia didáctica que plantea Gutiérrez (2018) como la realización de acciones y operaciones, ya que a través del uso de una plataforma didáctica se apoyará a que los participantes realicen las actividades tanto mentales como físicas, además que se le ofrecerán los materiales para fomentar parte de la interactividad a través de la cual se logrará el aprendizaje.

También se considerarán los elementos que plantea Flores (2017) durante el desarrollo de la estrategia y mediante plataforma: materiales y actividades pedagógicas que favorezcan el aprendizaje como presentaciones en Power Point, videos, actividades en línea y artículos de lectura para hacer posible la enseñanza virtual. De igual forma, en la plataforma participarán de forma activa los usuarios a través de foros en donde podrán retroalimentar la información y comentar las dudas que pudieran surgir, con el propósito de generar un correcto manejo del SGC.

Algunos elementos que se considerarán para el logro de los aprendizajes esperados en el ambiente virtual según Delgado y Solano (2017), son los siguientes:

• Técnicas centradas en la individualización

Se refiere a la utilización de técnicas que se adaptan a las necesidades e intereses del participante. Las herramientas que brinda el entorno permiten que se eleve la autonomía, el control del ritmo de enseñanza y las secuencias que marcan el aprendizaje del estudiante, algunos ejemplos son: recuperación de información y recursos a través de la Internet, trabajo individual con materiales interactivos, prácticas, técnicas centradas en el pensamiento crítico o en la creatividad.

En el presente proyecto, el participante puede recuperar información y recursos a través de los materiales didácticos que se desarrollaron y que se encuentran en la plataforma, derivado de esto se le pedirá al usuario que explore cada uno de los materiales didácticos desarrollados para cada módulo, participe en los foros de discusión generados y realice las actividades que se le indican.

• Trabajo con materiales multimedia interactivos

Esta modalidad consiste en el trabajo autónomo con materiales multimedia interactivos. Algunos ejemplos son: los tutoriales, ejercicios y actividades prácticas, cuyo objetivo es la ejercitación del pensamiento crítico o del pensamiento creativo mediante métodos de análisis, ejercitación, solución de problemas o experimentación.

Un aspecto importante en esta técnica es que el docente debe evaluar el material que le entregará al estudiante, de manera que posea todos los requerimientos tanto en el área de competencias para su utilización como en los contenidos. Además, deberá establecer la guía para la utilización de éste, como, por ejemplo, secuencias, ejercicios que deberá realizar como requisito, entre otras.

Se le pedirá al usuario que en cada uno de los módulos del curso de SGA atiendan a cada una de las actividades a realizar, a través de las herramientas tecnológicas que apoyarán al aprendizaje del curso y haciendo uso de imágenes, videos tutoriales, presentaciones electrónicas, materiales web y blog.

• Técnicas de trabajo colaborativo. Comunicación entre muchos.

Pretende la construcción de conocimiento en forma grupal empleando estructuras de comunicación y de colaboración. Los resultados serán siempre compartidos por el grupo, donde es fundamental la participación de todos los miembros de forma cooperativa y abierta hacia el intercambio de ideas. El docente brindará las normas, estructura de la actividad y realizará el seguimiento y la valoración.

En este apartado, se le pedirá al usuario trabajo colaborativo como son: debate y foro, subgrupos de discusión, por medio de la plataforma para comentar y sugerir ideas o dudas.

#### <span id="page-29-0"></span>1.1.2 Diseño instruccional

El diseño instruccional se define como "Un proceso sistemático, a través del cual se desarrollan especificaciones para emplear las teorías de la instrucción y el aprendizaje en el aumento de la calidad del proceso educativo" (Gazca, 2017, pág. 2).

En el diseño instruccional las herramientas para la enseñanza se diversifican y adaptan a los avances de la tecnología, todos los recursos didácticos exigen apego y congruencia didáctica, como consecuencia, los diseñadores de cursos virtuales, ambientes virtuales de aprendizaje, recursos digitales, etc., buscan metodologías que orienten su trabajo académico-creativo (Luna, Ramírez y Rosas, 2021).

En este proyecto se concibe al diseño instruccional como un método para planear y apoyar el logro del aprendizaje a través de distintas actividades y diversos materiales didácticos, creados de acuerdo con los objetivos de aprendizaje, organizados y disponibles en la plataforma digital.

#### <span id="page-29-1"></span>1.1.3 Sistema gestor de aprendizaje

La implementación de un Sistema de Gestión de Aprendizaje (SGA) o Sistema Gestor de Aprendizaje en una institución educativa es esencial para el desarrollo y la perspectiva de las tecnologías del aprendizaje y el conocimiento para explicar las nuevas posibilidades que las tecnologías abren a la educación, cuando éstas dejan de usarse como un elemento meramente instrumental cuyo objeto es hacer más eficiente el modelo educativo actual (Sánchez, 2017).

Estos sistemas al igual pueden ser llamados plataformas de aprendizaje, ya que se convierten en un conjunto de contenidos, instrucciones, actividades, procesos y resultados.

Para el curso de capacitación que se propone en el presente trabajo, se hará uso de un SGA para que los participantes se beneficien de las ventajas antes

mencionadas y de todos los elementos, materiales, recursos, etc. que se les proporcionará para que logren su aprendizaje en cualquier horario y lugar, ya que solo requerirán contar con un equipo o dispositivo con acceso a Internet.

#### <span id="page-30-0"></span>**1.2 Marco teórico**

La teoría base que fundamenta el desarrollo de la estrategia didáctica para el curso virtual propuesto, se describe en los siguientes apartados.

### <span id="page-30-1"></span>1.2.1 Modelos de diseño instruccional

Diferentes autores como Luna, Ramírez y Rosas (2021) han planteado que los modelos de diseño instruccional se han ido adaptando en el tiempo con relación a las necesidades educativas, la idea es diseñar la instrucción de tal manera que les resulte atractiva a los estudiantes, así, ellos mencionan que de entrada el diseño instruccional debe verse dentro del análisis del aprendizaje planeado.

Muchos autores establecieron algunos modelosde diseñoinstruccional, respetando las bases y solo agregando elementos correspondientes a la corriente filosófica de acuerdo con los tipos de enseñanza que cada uno manejaba.

Todos los modelos tienen en común un mismo objetivo, pero con diferentes características y la elección de este depende de cómo se adecuen al proyecto en que se trabaja. Por mencionar algunos; existen el modelo de Dick y Carey, modelo de Jonassen y Modelo de ADDIE.

El modelo que se utilizará para el presente proyecto es el de Morrison, Ross y Kemp, el cual se describe a continuación.

### <span id="page-30-2"></span>1.2.1.1 Modelo de Morrison, Ross y Kemp (MRK)

Este modelo tiene su trasfondo histórico en 1985, pertenece a la tercera generación de la evolución del diseño de instrucción y busca destacar reformas destinadas a impulsar cambios en gran parte del sistema educativo. (Regalado, 2019)

Este modelo intenta proporcionar un marco en el que puedan anticiparse todos los tipos de actividades y experiencias creativas, tiende a una formación integral de los alumnos y busca ayudarles en desarrollar sus aptitudes, destrezas, habilidades y conocimientos para que puedan enfrentar los desafíos actuales en el mundo.

El modelo MRK o más comúnmente conocido como el modelo Kemp, a pesar de ser diferente de su modelo inicial, define distintos elementos con sus características como el número de pasos, etapas, niveles o elementos secuenciales, hace hincapié en la aprobación de la ejecución y la evaluación continua o revisión a través del proceso de diseño instruccional y está sustentado en la teoría constructivista (Gutiérrez, 2018).

Según E-Learning Masters (2018) este modelo es importante en la formación virtual, es flexible y está diseñado para centrarse en el contenido y atraer a los maestros.

<span id="page-31-0"></span>Las etapas del modelo MRK se listan a continuación.

- 1) *Problema instruccional:* esta etapa consiste en detectar los problemas instruccionales y especificar los objetivos para lo que se diseña el programa, permite identificar, enumerar y satisfacer necesidades y problemas en el proceso de enseñanza-aprendizaje.
- 2) *Análisis de tareas:* en esta fase menciona el autor que se deben identificar los contenidos del curso y se pueden analizar los componentes de tareas relacionadas con los propósitos y objetivos establecidos, además permite indicar qué es lo que se propone conseguir con la enseñanza de cada tema, buscar subtemas y determinar la relación con el asunto a trabajar.
- 3) *Características de los usuarios:* en esta parte se examinan las características de los estudiantes, además el autor menciona que se debe conocer qué factores del grupo estudiantil pueden afectar los planes de enseñanza, tales como:
	- Información académica: nivel de estudios, aprovechamiento y aptitudes.
	- Aspecto social y personal: edad, madurez o condiciones socioeconómicas.
	- Hábitos de trabajo preparación y motivación.
- 4) *Objetivos:* es necesario elaborar una lista de objetivos los cuales se esperan alcanzar en el curso y estos serán comunicados a los estudiantes.

5) *Secuenciación de contenidos:* consiste en ordenar los contenidos en unidades didácticas que respondan a un aprendizaje lógico.

Es importante considerar que en primer lugar hay que presentar los conceptos generales e inclusivos, dejando para después los aspectos más concretos y los de menor relevancia.

La elaboración de secuencias de aprendizaje por parte de los profesores supone considerar la estructura del contenido de enseñanza que hay que proponer a los alumnos y a la vez, la manera como éstos construyen su propio conocimiento.

- 6) *Estrategias instruccionales*: esta fase se refiere a las estrategias didácticas de instrucción para que cada estudiante pueda alcanzar los objetivos. Estas, deben permitir al estudiante alcanzar los objetivos propuestos; para ello deben considerarse los modelos de enseñanza y aprendizaje, presentaciones con material audiovisual y la interacción entre instructor y estudiantes, principalmente.
- 7) *Diseño del mensaje*: se trata de planificar el mensaje de la instrucción y las maneras de comunicarlos, conforme a las palabras del autor de deben seleccionar los recursos que soportan la instrucción, las actividades didácticas tales como diagramas, mapas mentales y conceptuales, videos, artículos, internet, etc.
- 8) *Actividades y recursos didácticos*: esta etapa consiste en seleccionar los recursos para apoyar y soportar la enseñanza y actividades de aprendizaje, de acuerdo con el autor, se otorga un sustento a la instrucción e instituciones y se consideran el acceso a internet, los materiales y la coordinación para otras actividades.
- 9) *Instrumentos de evaluación*: es necesario seleccionar y desarrollar elementos de evaluación que permitan averiguar el grado en el que el estudiante ha alcanzado o cumple con los objetivos.

#### <span id="page-33-0"></span>1.2.2 Sistema de gestión de aprendizaje

Los Sistemas de Gestión de Aprendizaje son plataformas que ayudan a crear, gestionar, organizar y entregar materiales de enseñanza en línea a los estudiantes. Los avances tecnológicos han contribuido al desarrollo de varias herramientas que facilitan el almacenamiento de información; por ello, Cabero, Arancibia y Del Prete, (2019) señalan que las instituciones educativas se han visto en la urgente necesidad de adoptar e integrar los SGA para continuar con el servicio educativo e innovar los diversos momentos del proceso enseñanza-aprendizaje.

En ese sentido, Díaz (2021) menciona que se debe comprender la relevancia que tiene el uso de las plataformas virtuales ya que fortalecen los hábitos de estudio, permitiendo que los discentes puedan estudiar y trabajar debido a la facilidad ofrecida en la planificación de los horarios de estudios por temas o cursos, así como tener el apoyo necesario que favorecer su aprendizaje.

Existen diversos SGA o plataformas de aprendizaje, de acuerdo con Zúñiga (2017), que se diferencian por su variedad, diseño y estructura entre las cuales se encuentran:

- *Moodle:* es una plataforma de aprendizaje diseñada para proporcionarle a educadores, administradores y estudiantes un sistema integrado único, robusto y seguro para crear ambientes de aprendizaje personalizados (Acerca de Moodle, 2023)
- *Blackboard*: es una plataforma computacional, flexible, sencilla e intuitiva utilizada en muchas universidades del planeta; contiene funciones básicas para la creación de contenidos y documentos necesarios para la administración mediante internet de un curso semipresencial o a distancia (Aliaga y Dávila, 2021)
- *Paradiso LMS*: Proporciona una larga lista de herramientas que puede maximizar para interactuar con estudiantes o empleados y hacer que los esfuerzos de aprendizaje sean gratificantes (Universidad El Bosque, 2021)
- *Chamilo*: tiene como principal objetivo proveer la plataforma de e-learning más sencilla y usada del mundo bajo la fórmula del software libre haciendo

de ella un motor para el desarrollo educativo de las personas de cualquier parte del mundo (Chamilo, 2020)

El SGA elegido para la implementación del curso virtual es *Chamilo y* a continuación se describe más ampliamente.

<span id="page-34-0"></span>1.2.2.1 Sistema de gestión de aprendizaje Chamilo

Chamilo Learning Management System o Sistema de Gestión del Aprendizaje es una plataforma o campus virtual útil para la impartición de formación online/elearning.

El proyecto Chamilo fue lanzado oficialmente el 18 de enero de 2010; tras el anuncio oficial del lanzamiento de Chamilo, finalmente el 11 de mayo de 2010 se firmó el acta fundacional de la Asociación Chamilo en Bruselas, Bélgica por una junta directiva integrada por 7 personas; Yannick Warnier, Noa Orizales Iglesias, Stefaan Vanbillemont, Jean Marie Maes, Hans de Bisschop, Frederik Questier, Luk Vanlanduyt y Ludwig Theunis (Chamilo, 2020).

El 10 de noviembre de 2014, los socios de Chamilo deciden reubicar la asociación en España para mejorar los procesos administrativos y las gestiones burocráticas, creándose así la Asociación Chamilo España que gestiona actualmente la comunidad. Chamilo es una marca registrada por la Asociación.

Chamilo cuenta con más de 21 millones de usuarios en todo el mundo; y la razón principal de este éxito es que se ha convertido en uno de los sistemas de gestores de colecciones más sencillos de usar del mercado.

De manera resumida, se puede decir que Chamilo es una buena solución por su sencillezde uso, su interfaz intuitiva, la ligereza en el consumo de recursos técnicos, su completa suite de herramientas docentes y administrativas, su modelo de distribución bajo licencia de código libre y su modelo ético y solidario de desarrollo.

Chamilo proporciona una interfaz muy sencilla para docentes y alumnos al tiempo que conserva una estructura dinámica para aquellos desarrolladores que quieren hacer modificaciones en el código. Cuenta con un gran número de herramientas encaminadas a facilitar el aprendizaje entre las que se encuentra la herramienta de

creación de wikis, espacios para trabajo en grupo con recursos colaborativos grupales, blogs de aula con tareas asignables, foros puntuables, red social interna para el fomento del intercambio informal de conocimiento, sistema de calificaciones mixto (virtual-presencial), fichas de alumno con seguimiento detallado y posibilidad de control de faltas de asistencia, sistemas de evaluación y corrección online, herramientas para la creación de tareas, seguimiento de las mismas, corrección y asignación de puntuaciones (Chamilo, 2020).

Por todas las características antes mencionadas se eligió la plataforma Chamilo, además de que fue la que mejor se adecuó a las necesidades que el proyecto requiere y demanda.

#### <span id="page-35-0"></span>**1.3 Marco contextual**

Actualmente, el curso de capacitación sobre el manejo del SGC va dirigido a los coordinadores de los programas educativos y a los Jefes de las Áreas Académicas de las diferentes escuela e institutos de la UAEH, con el propósito de capacitarlos sobre el conocimiento y manejo del sistema, que consiste básicamente en capturar y seleccionar la bibliografía para la compra o donación, con la finalidad de satisfacer las necesidades bibliográficas de los PE y cumplir con los estándares de calidad de la institución.

Como se mencionó, al inicio del presente documento, el curso se lleva a cabo de manera presencial en la biblioteca central de la UAEH con una duración de dos horas, en donde se cuenta con equipos de cómputo y conexión a Internet, además en algunas ocasiones, se imparte en las escuelas superiores e institutos cercanos a la biblioteca central.

Durante el curso, se muestra a los participantes una presentación en Power Point para que conozcan de manera general el SGC y el proceso a seguir para que ellos puedan capturar los datos de la bibliografía o elegir la que el sistema sugiere.

Las opciones que tienen para resolver sus dudas sobre el sistema tanto los asisten al curso como los que no asisten, son a través del correo electrónico o mediante línea telefónica.
Se destaca que la asistencia del personal de las escuelas superiores es casi nula debido a la distancia entre la ciudad capital, Pachuca de Soto, y los nueve municipios en donde se encuentran las escuelas, los cuales son: Actopan, Apan, Atotonilco de Tula, Ciudad Sahagún, Huejutla, Tepeji del Rio, Tizayuca, Tlahuelilpan y Zimapán.

El material utilizado para impartir la capacitación consiste en una presentación desarrollada en la herramienta Power Point, a través de la cual se expone de forma general el proceso sobre el manejo del SGC.

Durante el curso no se evalúa el logro de los objetivos de aprendizaje, por lo que no se retroalimenta a los participantes.

# **Capítulo 2. Diseño Instruccional e Implementación del Curso del SGC en Chamilo**

En el presente capítulo, se aborda el desarrollo del diseño instruccional para la estrategia didáctica a través del modelo de Morrison, Ross y Kemp, el cual se fundamenta en teorías de aprendizaje y va desde la definición de lo que el instructor quiere que el usuario aprenda, hasta detallar las actividades del proceso de diseño, desarrollo, implementación y evaluación de propuestas formativas. De ahí, la importancia de que dicho modelo esté adecuado a las necesidades de los usuarios del SGC. Se describe, además, la implementación del curso diseñado en el SGA denominado Chamilo

# **2.1 Diseño instruccional**

El modelo de MRK se considera como un modelo holístico que puede ser utilizado de manera flexible, debido a que sus componentes no están conectados en forma lineal y de acuerdo con el tipo de proyecto, pueden no requerirse los nueve elementos que lo conforman (Gutiérrez, 2018).

## 2.1.1 Justificación del modelo seleccionado

Para el diseño instruccional de la estrategia, se propone el modelo MRK, pues se busca facilitar el aprendizaje a los diferentes usuarios apoyándose de los aspectos: pedagógico y tecnológico que les permita adquirir los conocimientos y habilidades para el uso y manejo del SGC.

El modelo MRK permite la toma de decisiones sobre la instrucción y la flexibilidad de hacer modificaciones o adaptaciones según sea conveniente, así como nuevas ideas o enfoques (Gutiérrez, 2018).

Una de las fortalezas de este modelo es que admite la construcción de un diseño instruccional en etapas, no necesariamente dependiente entre ellas, además de que permite al diseñador realizar cambios en el contenido, con la idea de mejorar cualquier parte endeble del programa.

Se hace hincapié en la aprobación de la ejecución planificada y estructurada, que es una evolución de la teoría de aprendizaje constructivista en la cual, se puede manifestar claramente las características del material educativo que permiten al usuario lograr el aprendizaje de acuerdo con sus necesidades, utilizando y manejando el material didáctico por medio de las TIC.

2.1.2 Aplicación de fases del modelo MRK

A continuación, se presenta la aplicación de cada una de las nueve fases del modelo.

# 2.1.2.1 Problema instruccional

El problema medular es que los usuarios del SGC no cuentan con los conocimientos para el manejo del sistema y como consecuencia, no se realizan las solicitudes de bibliografía correspondientes.

## 2.1.2.2 Características de los usuarios

Los usuarios tienen entre 25 y 60 años, con nivel académico de licenciatura y posgrado, con conocimientos distintos y/o variados de computación, pero todos saben utilizar un navegador web.

Todos los usuarios del SGC cuentan con equipo de cómputo y acceso a Internet dentro de sus áreas de trabajo.

## 2.1.2.3 Análisis de tareas

A continuación, se presenta una lista de las tareas que deben desarrollar los coordinadores y jefes de área partiendo de conocimientos básicos del SGC hasta la generación de listas de bibliografía requerida.

- 1. Conocer qué es el SGC de la UAEH.
- 2. Solicitar a la DBCI su registro para tener acceso al SGC.
- 3. Contactar al responsable del SGC para que les explique el procedimiento del manejo del SGC.
- 4. Entrar al SGC y atender las instrucciones del SGC.
- 5. Subir bibliografía para su programa académico.
- 6. Generar la lista de bibliografía requerida.
- 7. Notificar al responsable para la validación de la bibliografía correspondiente.
- 8. Actualizar constantemente las listas de bibliografía requerida.

# 2.1.2.4 Objetivos

El objetivo general del curso es lograr que los coordinadores y jefes de área de los diferentes programas educativos que oferta la UAEH aprendan a utilizar el SGC, para que generen y actualicen los requerimientos de bibliografía de los diferentes programas educativos, haciendo uso de las opciones que el sistema ofrece.

Dicho curso comprende tres módulos y los objetivos de cada uno se presentan en el Cuadro 2.1.

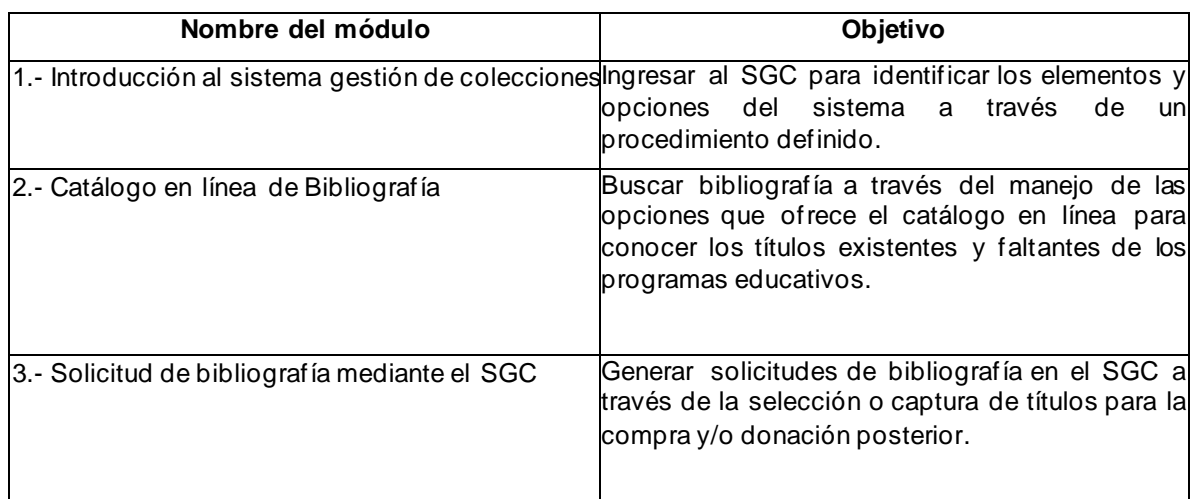

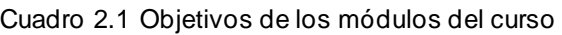

## 2.1.2.5 Secuenciación de contenido

Para el logro de los objetivos de aprendizaje de cada módulo del curso, se debe abordar un grupo de contenidos, los cuales se muestran en el Cuadro 2.2.

## 2.1.2.6 Estrategias instruccionales

Las estrategias que se utilizarán en cada módulo se presentan en los Cuadros 2.3, 2.4 y 2.5.

| Nombre del módulo                                  | Temas                                                                                                    |  |  |
|----------------------------------------------------|----------------------------------------------------------------------------------------------------|--|--|
| Introducción al<br>$1 -$<br>gestión de colecciones | sistema <sup>1.1</sup> . Concepto gestor de colecciones<br>1.2. Seguimiento del SGC<br>1.3. Ingreso al SGC<br>1.4. Página de inicio del SGC<br>1.5. Selección de área académica y<br>programa educativo<br>1.6. Características del SGC |  |  |
| línea<br>Catálogo<br>2.-<br>en<br>bibliografía     | de 2.1. Introducción al catálogo en línea<br>2.2. Características del catálogo en<br>línea<br>2.3. Manejo del catálogo en línea<br>2.4. Funciones del catálogo en línea                                                                 |  |  |
| Solicitud de<br>$3 -$<br>lmediante el SGC          | bibliografía3.1. Selección de bibliografía<br>3.2. Elementos principales para la<br>captura de bibliografía<br>3.3. Datos para captura de bibliografía<br>3.4. Captura de bibliografía                                                  |  |  |

Cuadro 2.2 Secuencia de contenidos

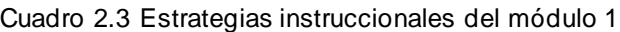

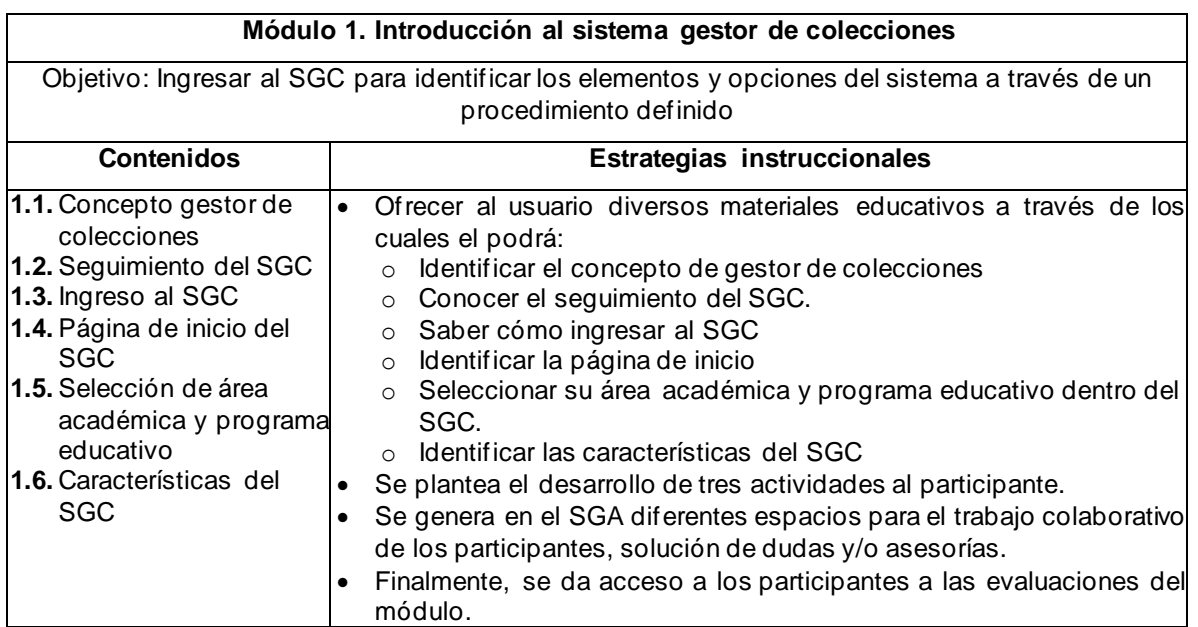

Cuadro 2.4 Estrategias instruccionales del módulo 2

#### **Módulo 2. Catálogo en línea de bibliografía**

Objetivo: Buscar e identificar bibliografía a través del manejo de las opciones que ofrece el catálogo en línea para conocer los títulos existentes y faltantes de los programas educativos

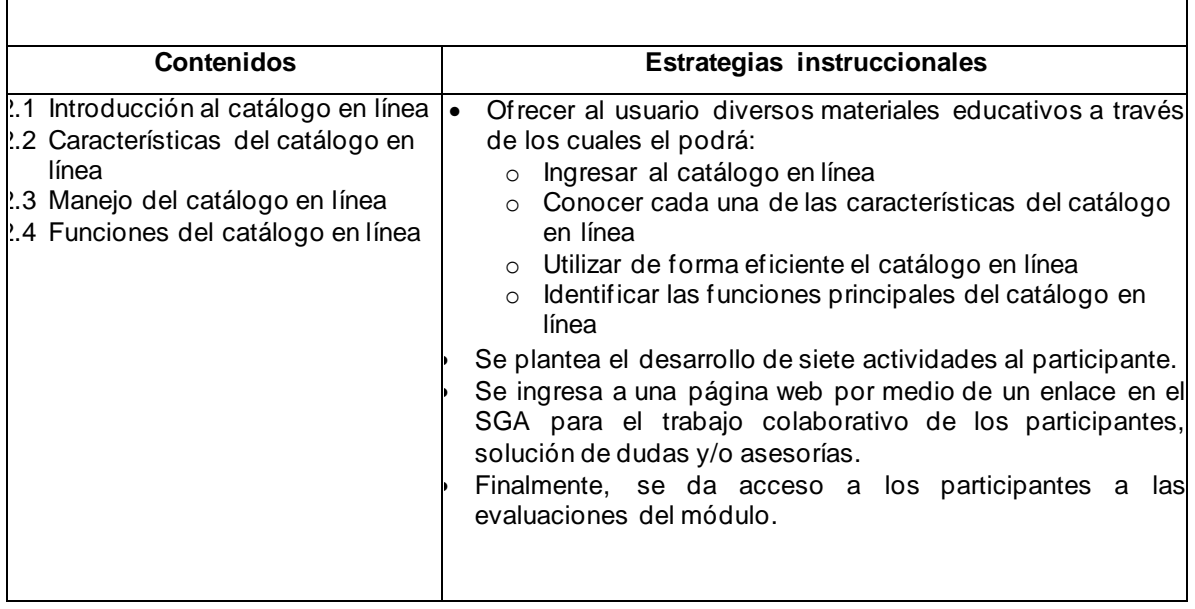

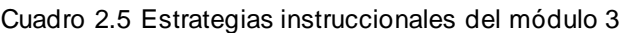

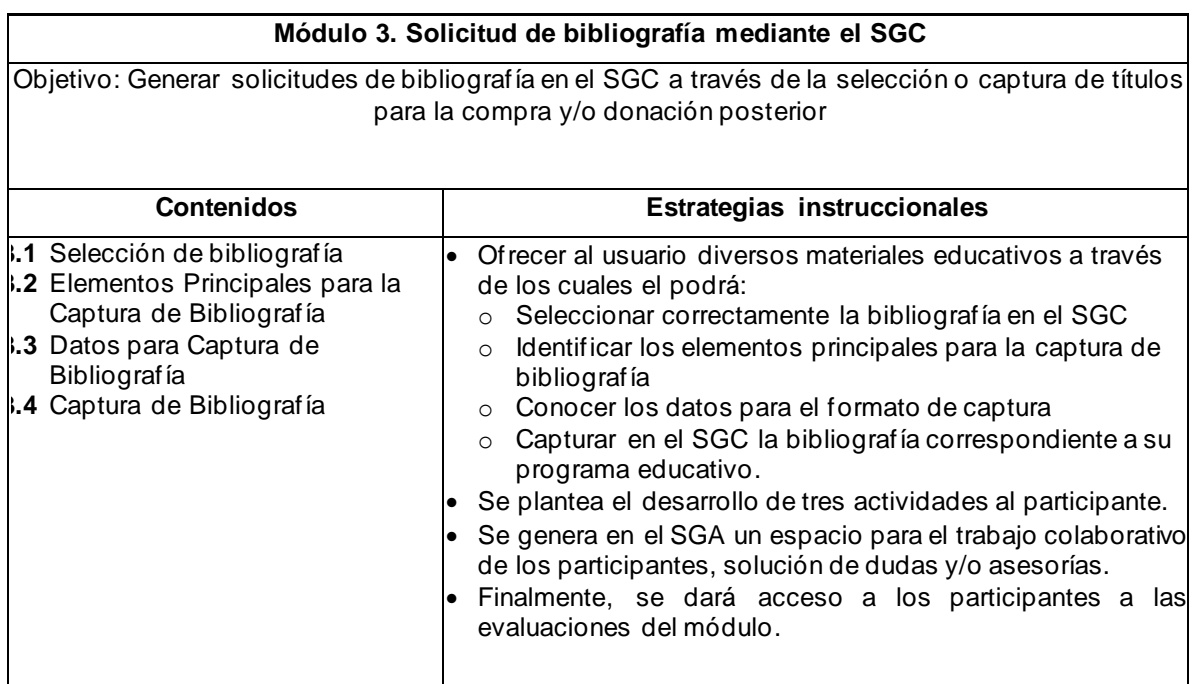

# 2.1.2.7 Diseño del mensaje

Para el diseño del mensaje, se realiza una planificación del curso,como se presenta en los Cuadros 2.6, 2.7, 2.8; con base en las actividades didácticas y los recursos que las sustentan.

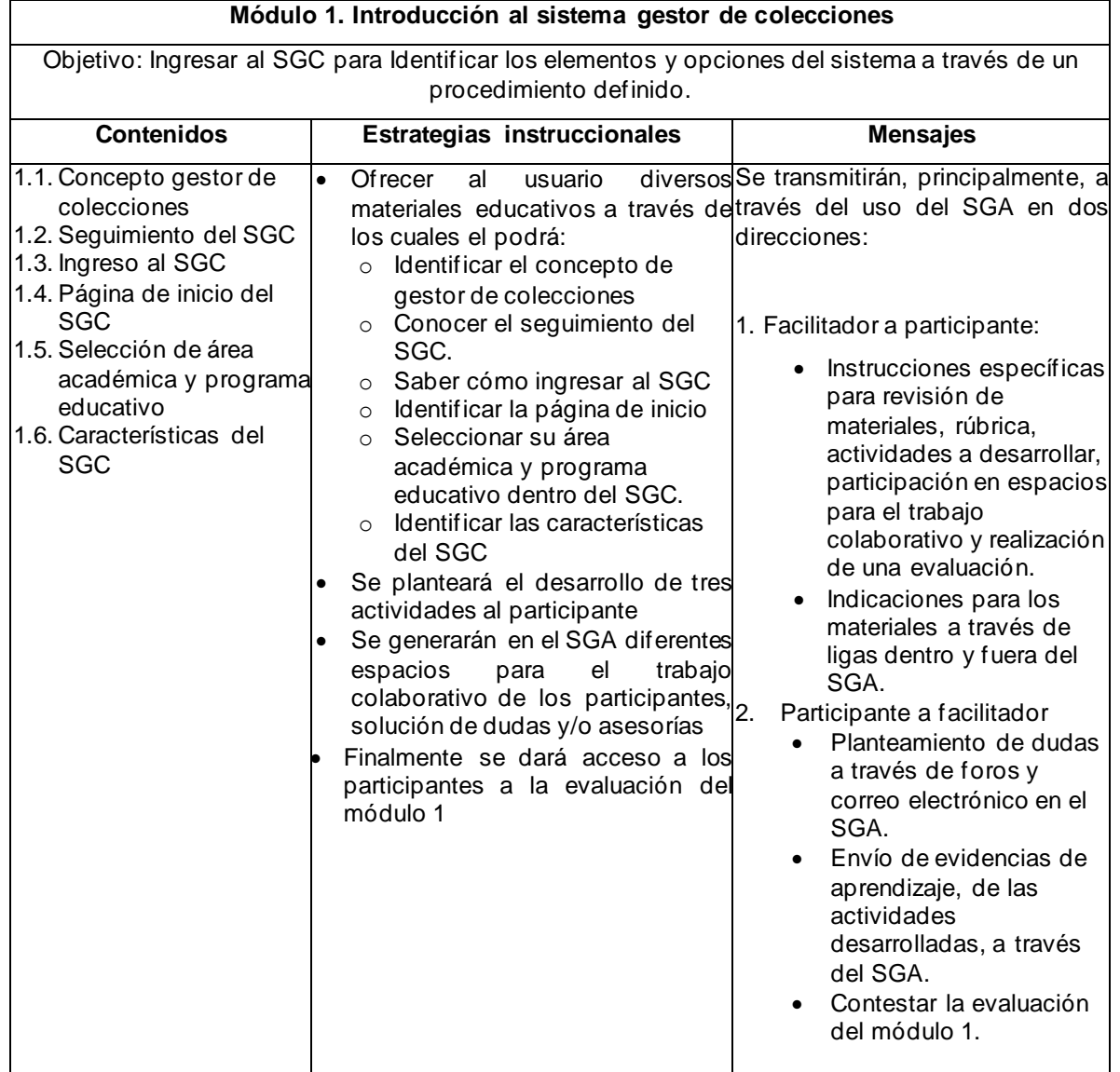

Cuadro 2.6 Diseño del mensaje del módulo 1

Cuadro 2.7 Diseño del mensaje del módulo 2

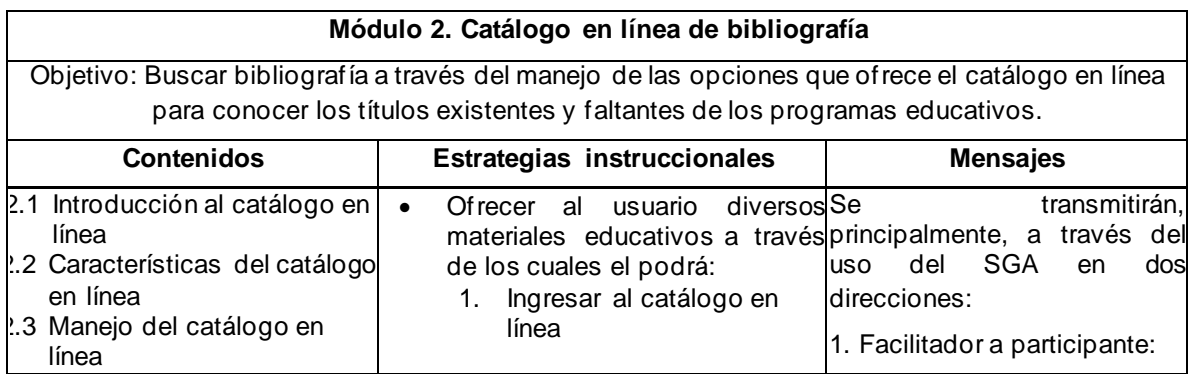

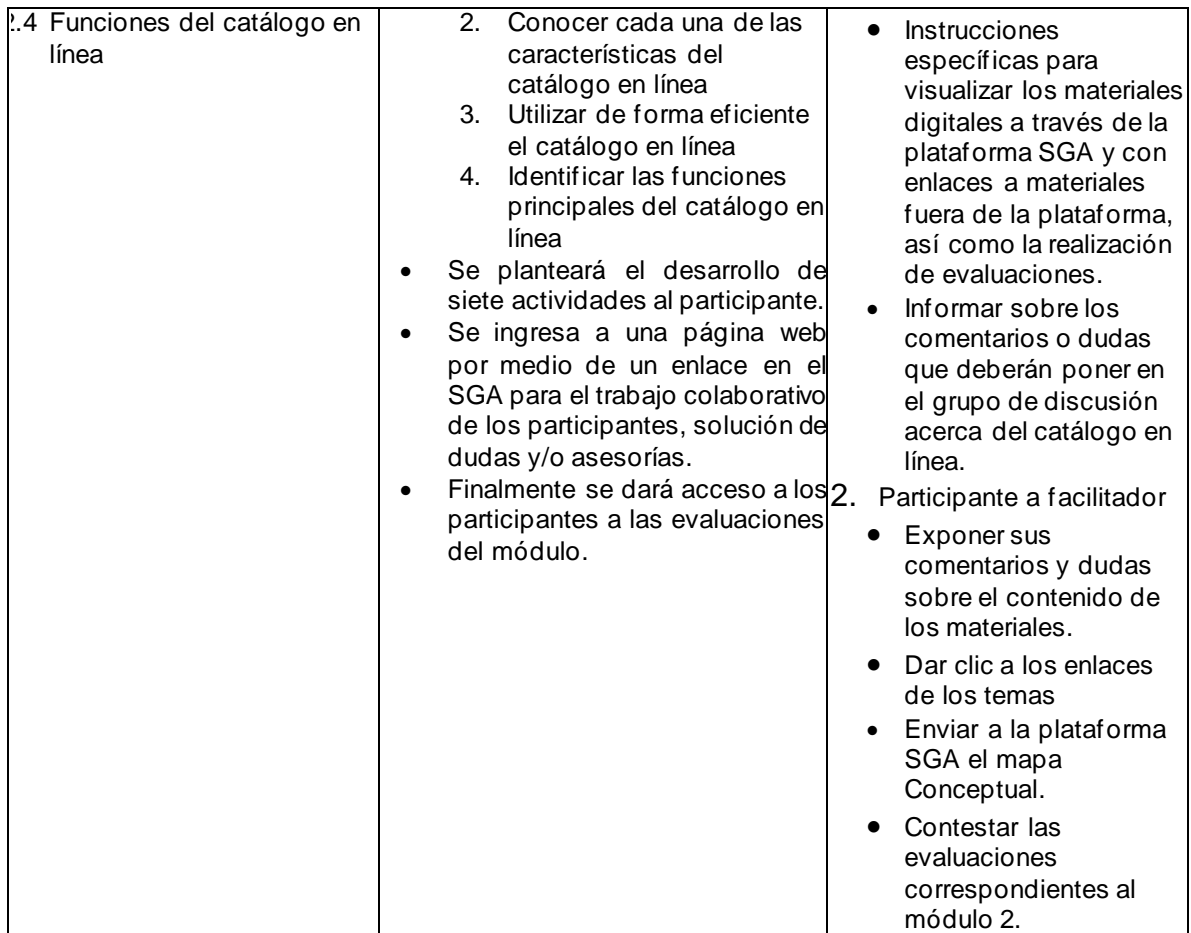

#### Cuadro 2.8 Diseño del mensaje del módulo 3

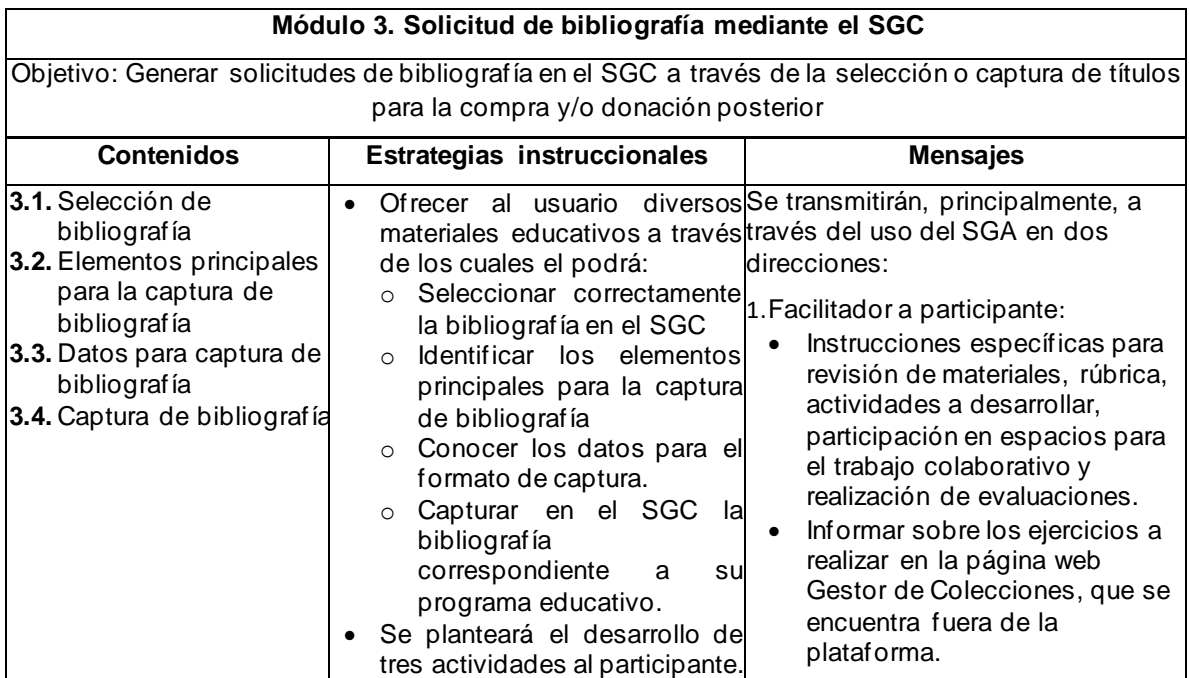

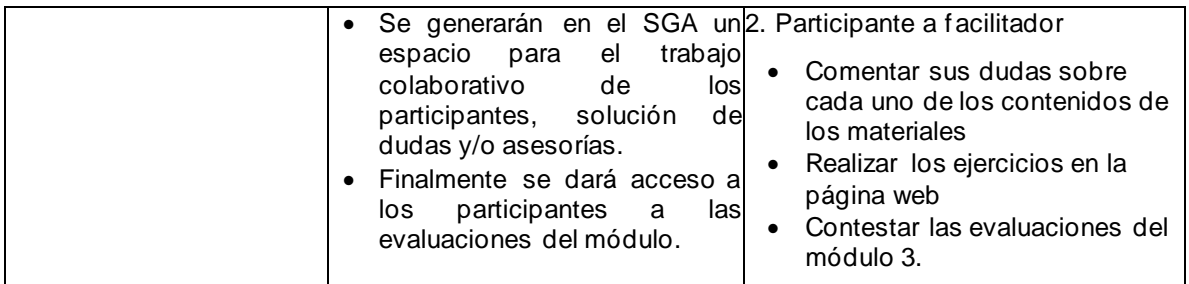

# 2.1.2.8 Actividades y recursos didácticos

Respecto a los recursos didácticos, el participante debe contar con un equipo de cómputo con servicio de Internet para participar en el curso y una cuenta para poder acceder al SGA.

Las actividades que se solicitarán a través del SGA para que los participantes realicen por medio de los materiales didácticos, se muestran en el Cuadro 2.9.

2.1.2.9 Instrumentos de evaluación

Los instrumentos de evaluación, a través de los cuales se evaluará el nivel de aprendizaje del participante en cada módulo se muestran en el Cuadro 2.10.

| Actividades y materiales didácticos                                  |                                                                                                    |                                                                                                    |  |  |  |  |
|----------------------------------------------------------------------|----------------------------------------------------------------------------------------------------|----------------------------------------------------------------------------------------------------|--|--|--|--|
| <b>Módulos</b>                                                       | Materiales didácticos                                                                                       | <b>Actividades</b>                                                                                                    |  |  |  |  |
| Módulo 1.<br>$Introducing   \bullet  sistema gestión.de colecciones$ | 2 publicaciones digitales<br>2 infografías<br>2 presentaciones<br>electrónicas<br>1 publicación interactiva | Tres actividades, las cuales son:<br>1. Elaborar un mapa conceptual<br>2. Visualizar una publicación digital<br>3. Realizar una tarea específica del módulo<br>4. Realizar la evaluación correspondiente<br>por medio de un foro dudas y<br>5. Comentar<br>sugerencias del módulo 1,<br>trabajo<br>para<br>colaborativo |  |  |  |  |

Cuadro 2.9 Actividades y materiales didácticos

| Módulo 2.                                                        | 1 infografías<br>$\bullet$                                                                                                    | Siete actividades, las cuales son:                                                                                                    |  |  |  |
|------------------------------------------------------------------|----------------------------------------------------------------------------------------------------|----------------------------------------------------------------------------------------------------|--|--|--|
| catálogo en<br>llínea de<br>bibliografía                         | 2 videos tutoriales<br>$\bullet$<br>1 presentación electrónica<br>3 publicaciones digitales<br>1 objeto de aprendizaje<br>1 Weblog | 1. Realizar una búsqueda simple de tres títulos del<br>programa académico y compartirla en el grupo<br>2. Realizar una búsqueda avanzada de tres títulos<br>del programa académico y compartirla en el<br>grupo<br>Elaboración de mapa mental<br>3.<br>4. Observar el tutorial<br>5. Uso del catálogo en línea<br>6. Retroalimentación en el foro de discusión del<br>blog<br>7. Realizar una tarea específica del módulo<br>8. Realizar la evaluación correspondiente |  |  |  |
| Módulo 3.<br>Solicitud de<br>bibliografía<br>mediante el<br>ISGC | 3 publicaciones digitales<br>$\bullet$<br>1 presentación electrónica<br>٠<br>2 infografías<br>1 video tutorial<br>1 página web     | Tres actividades las cuales son:<br>1. Realizar ejercicios que se indican en la página<br>web correspondiente<br>2. Realizar la actividad que se encuentra en la<br>plataforma del SGA<br>3. Ingresar al foro de observaciones para trabajo<br>colaborativo<br>4. Realizar la evaluación correspondiente                                                                                                    |  |  |  |

Cuadro 2.10 Instrumentos de evaluación

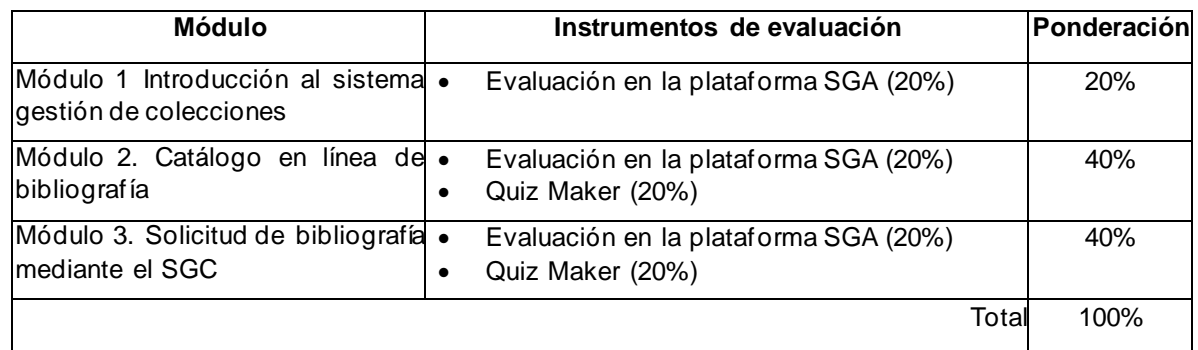

## **2.2 Análisis FODA**

El análisis FODA tal como se presenta en la Cuadro 2.11, muestra las capacidades (factores positivos), así como las debilidades que pudieran encontrar en el proyecto; por otra parte, se pueden prever algunas situaciones que ayuden a mejorar acciones. Así mismo, el análisis da un panorama más amplio sobre lo que se tiene que mejorar e incorporar para un funcionamiento aceptable.

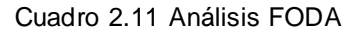

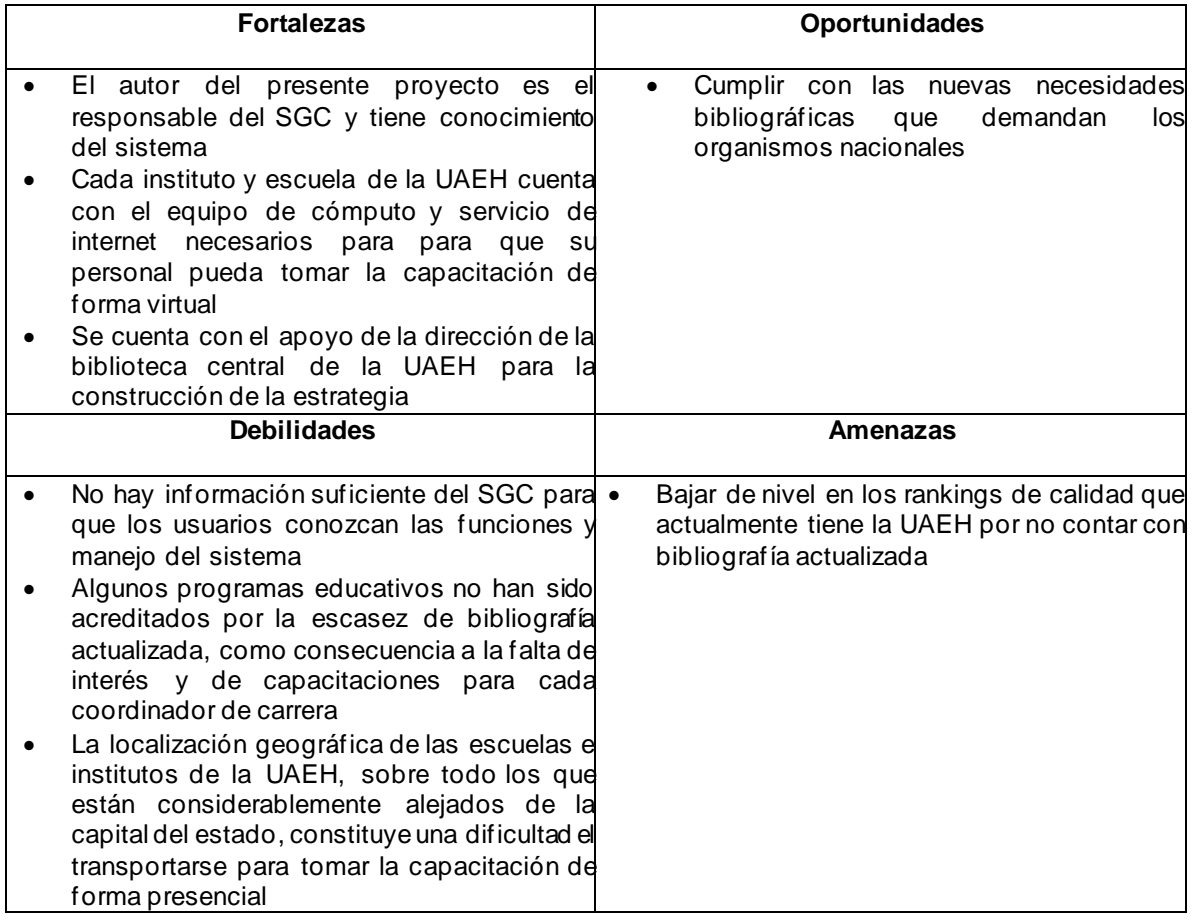

Considerando el análisis que se realizó, se generaron conclusiones, las cuales permiten identificar la importancia de implementar una estrategia didáctica y son:

• La universidad cuenta con la infraestructura y equipo necesario como son: aulas, computadoras, equipo de sonido (bocinas), proyectores y el punto clave: acceso a internet, que permite totalmente realizar en modalidad virtual la capacitación que hasta el momento se he llevado a cabo de manera presencial, eliminando toda necesidad de que los coordinadores y jefes de área tengan que moverse de su centro de trabajo o incluso modificar un día de actividades para transportarse a realizar la capacitación a Biblioteca Central en la Ciudad de Pachuca.

- Como autor del presente proyecto y responsable del SGC se tiene la ventaja de conocer las características y funcionamiento de forma detallada dentro del sistema.
- El curso de capacitación va a beneficiar en primera instancia a la Universidad Autónoma del Estado de Hidalgo, en contar con bibliografía acorde a cada programa educativo.
- Al contar con el respaldo de la dirección de biblioteca, se cuenta con el apoyo necesario alrededor del presente proyecto para hacer cumplir los objetivos que se han planteado.

# **2.3 Selección de plataforma**

La plataforma que se eligió para el curso de capacitación fue Chamilo, en las siguientes secciones se describen todo lo relacionado con la implementación del curso en este SGA

## 2.3.1 Justificación del SGA

Se eligió la plataforma Chamilo debido a que es fácil de usar al contar con una interfaz simple y además es gratuita; cuenta con la implementación de su código abierto, lo cual significa que es continuamente revisado y mejorado para adecuarse a las necesidades actuales y cambiantes de sus usuarios, proporciona un conjunto de herramientas flexibles para soportar los cursos en línea. Es una plataforma de educación virtual en línea que permite a los usuarios crear, administrar y compartir contenidos y recursos, en ella se pueden crear grupos de alumnos, foros de evaluación, y está acompañada de herramientas ya presentes en cualquier sistema de este tipo (chat, documentos, glosarios, enlaces, anuncios, etc.) (Chamilo, 2020)

## 2.3.2 Selección de herramientas de la plataforma

Las herramientas que se seleccionaron dentro de la plataforma para los tres módulos:

1) *Tema de discusión:* Para enriquecer el conocimiento se creó para los módulos uno y tres un espacio de discusión en donde los usuarios comentarán sus puntos de vista de los temas abordados con la finalidad de

retroalimentar los conocimientos adquiridos y externar algunas dudas que pudieran tener.

- 2) *Evaluaciones:*Tiene como propósito realizar una evaluación en cada módulo, tres evaluaciones diferentes de acuerdo a un tabulador en la plataforma, con la finalidad de conocer y sustentar el aprovechamiento obtenido en cada una de las actividades que se realicen, para que en dado caso que el asesorado no haya comprendido en su totalidad algún apartado en cada uno de los módulos, pueda realizarse una retroalimentación hasta que se desvanezcan todas las dudas.
- 3) *Calendario:* Para llevar a cabo la organización en tiempo y forma las actividades y evaluaciones en horarios y fechas establecidas de los tres módulos.
- 4) *Glosario:* Con la intención de que los usuarios se apoyen en los conceptos que no pudieran conocer y de esta forma, puedan comprender el significado de los términos expuestos.
- 5) *Grupo:* Con el propósito de que los usuarios se apoyen en sus comentarios con dudas, sugerencias y aportaciones sobre el curso.
- 6) *Tareas:* Para actividades con el propósito de reforzar los conocimientos de cada uno de los módulos y así, obtener un aprendizaje sobre los temas abordados en el curso.

## **2.4 Información general del curso**

En esta sección, se describe la información general del curso, misma que será presentada en la plataforma.

## 2.4.1 Introducción

El curso de capacitación va dirigido a los coordinadores de los programas de estudio y jefes de las áreas académicas de la UAEH, bajo una modalidad no escolarizada y de forma virtual. Teniendo como propósito la captura y selección de bibliografía en el Sistema Gestor de Colecciones (SCG) para el proceso de compra y/o don ación de material bibliográfico, por parte del alumnado al momento de su egreso de cada instituto. La idea central del curso es, que los representantes antes mencionados

adquieran conocimientos y habilidades, apoyándose de herramientas tecnológicas, para ingresar sus necesidades reales de bibliografía.

Un curso virtual ofrece diferentes ventajas, las cuales se listan a continuación.

- Brinda la posibilidad de capacitarse sin limitantes de distancia o ubicación geográfica.
- Ofrece flexibilidad a la hora de capacitarse pues el usuario elige el momento oportuno del día de acuerdo con sus ocupaciones, sin interferir con el resto de sus actividades.
- Permite ponerte en contacto y compartir información con el resto de asesorados, enriqueciendo la educación.
- Permite al usuario ir a su propio ritmo, sin presiones por parte del tutor o resto de compañeros, de esta forma se puede aprender o analizar cada apartado a tu propio paso.
- Realizar el curso a través de Internet también es menos costoso, pues la plataforma es gratuita y evita el traslado de tu lugar de residencia.
- Se cuenta con material didáctico las veinticuatro horas del día, teniendo oportunidad de consultarlo desde cualquier dispositivo que tenga acceso a internet.

# 2.4.2 Objetivo general

Aprender a utilizar el SGC para generar y actualizar los requerimientos de bibliografía de los programas educativos de la UAEH.

# 2.4.3 Objetivos particulares por módulo

Módulo 1.- Introducción al Sistema gestión de colecciones

• Ingresar al SGC a través de un procedimiento definido para identificar sus elementos y opciones.

Módulo 2.- Catálogo en línea de bibliografía

• Buscar bibliografía a través del manejo de las opciones que ofrece el catálogo en línea para conocer los títulos existentes y faltantes de los programas educativos.

Módulo 3.- Solicitud de bibliografía mediante el SGC

• Generar solicitudes de bibliografía en el SGC a través de la selección o captura de títulos para la compra y/o donación posterior.

# 2.4.4 Temario

En el Cuadro 2.2, se muestra el contenido temático de cada uno de los tres módulos que integran el curso de capacitación sobre el SGC.

## 2.4.5 Métodos de enseñanza y aprendizaje

La metodología utilizada en este curso consiste en combinar un conjunto de métodos y/o técnicas que permitan al estudiante alcanzar los objetivos de aprendizaje propuestos en cada módulo. A continuación, se listan algunas técnicas centradas en entornos virtuales que se han definido en el presente curso.

- Técnicas centradas en la individualización
- Trabajo con materiales multimedia interactivos
- Técnicas de trabajo colaborativo. Comunicación entre muchos

#### 2.4.6 Plan del curso

A continuación, en el Cuadro 2.12 se presenta el plan de cómo se impartirán los tres módulos del curso durante tres semanas y que se ofertará de manera permanente durante los dos semestres del año.

![](_page_51_Picture_186.jpeg)

#### Cuadro 2.12 Plan del curso

#### 2.4.7 Aspectos comunicativos

La comunicación permanente del responsable del curso con los participantes es de suma importancia para dar seguimiento a cada una de las actividades, dudas, preguntas, consulta de información e interacción de manera general, por lo que podrán hacer uso de los foros de dudas que ofrece Chamilo.

## 2.4.8 Sistema de evaluación

La evaluación es una actividad sistemática y continua que tiene por objeto proporcionar la información sobre el avance del aprendizaje respecto al manejo del SGC, para reajustar sus objetivos, la planeación y el programa del curso, los métodos y recursos, orientar a los/las usuarios/as y retroalimentar el proceso mismo. En el Cuadro 2.13, se muestra el tipo de evaluación y su ponderación en cada módulo.

![](_page_52_Picture_174.jpeg)

![](_page_52_Picture_175.jpeg)

#### 2.4.9 Bibliografía del curso

Elsevier. (2018). *ISBN*. Obtenido de<https://www.elsevier.com/es-mx>

- International ISBN Agency. (2014). *International ISBN Agency.* Obtenido de <http://www.isbn-international.org/esp/index.html>
- La Leo. (2018). *La Leo.com*. Obtenido de https://www.laleo.com/.

Librería Gandhi. (2018). *Gandhi.* Obtenido de https://www.gandhi.com.mx/

Librerías el Sótano. (2018). *Librerías el Sótano*. Obtenido de <https://www.elsotano.com/libros.php>

#### 2.4.10 Glosario

Con el propósito de ayudar a los usuarios a conocer algunas palabras en la plataforma educativa se presentan los siguientes términos:

- Autor. Se llama autor a una o más personas que crea una determinada obra sobre lo que tendrá derechos protegidos por la ley.
- Búsqueda. Acción de hacer algo para hallar a alguien o algo, hacer lo necesario para conseguir un objeto.
- Clasificación. Acción o efecto de ordenar o disponer por clases.
- ISBN. Sigla de la expresión inglesa International Standard Book Number, número estándar internacional de un libro o de identificación internacional que se asigna a los libros.
- Materia. Conjunto de conocimientos sobre un ámbito científico, literario, determinado, que se enseñan en un curso y que forman parte de un programa de estudios.
- Número de serie. Número alfanumérico único asignado para identificación. Puede constar de un número entero sólo, o contener letras.
- Título. Término o expresión que comunica la denominación o temática de una obra, ya sea un libro, disco, película, etc.

## 2.4.11 Definición de roles de participantes

En todo entorno deben existir roles, que armonicen y mejoren las relaciones humanas y en este sentido, promuevan el aprendizaje reconociendo las aportaciones que desarrolla cada parte, mismas que se describen a continuación:

• Rol del instructor

El rol que tendrá el instructor dentro del curso será tener una comunicación con los participantes a través de foros en donde el estudiante pueda expresar sus dudas o comentarios, así como manejar y utilizar términos adecuados en su lenguaje para poder transmitir las indicaciones que quieran que realicen los participantes y logren así, el aprendizaje sobre lo que se pretende enseñar.

El instructor deberá revisar las tareas y evaluaciones hechas por los participantes, al igual debe contar con la disponibilidad y empatía hacia los mismos para poder resolver dudas y atender sus necesidades y así evaluar el desempeño individual.

• Rol del alumno

El rol del participante será contar con la disposición para poder completar con cada uno de los módulos realizando las actividades incluidas en los mismos, así como realizar las tareas correspondientes en tiempo y forma, hacer uso de las herramientas de la plataforma como son tareas, foros de discusión, contar con una constante comunicación con el instructor para poder retroalimentar el conocimiento adquirido.

## **2.5 Guía de estudio**

Las guías de cada módulo del curso que orientan la instrucción de forma virtual, para que los participantes adquieran los aprendizajes esperados, se presentan en los Cuadros 2.14, 2.15 y 2.16. Cada guía de estudio describe las actividades de cada módulo como se presentan en la plataforma educativa de Chamilo.

| Módulo 1. Introducción al sistema gestión de colecciones                                                                                                    |                                      |                                                                                                    |                                            |             |  |  |
|----------------------------------------------------------------------------------------------------|--------------------------------------|----------------------------------------------------------------------------------------------------|--------------------------------------------|-------------|--|--|
| Objetivo: Ingresar al SGC para Identificar los elementos y opciones del sistema a través de un procedimiento<br>definido                                                                                                    |                                      |                                                                                                    |                                            |             |  |  |
|                                                                                                    |                                      | Duración: 4 días                                                                                                |                                            |             |  |  |
| <b>Actividades</b>                                                                                                    | Enlaces a<br>materiales<br>digitales | Enlaces a<br>herramientas<br>del SGA                                                                            | Enlaces a<br>herramientas de<br>evaluación | Ponderación |  |  |
|                                                                                                    | <b>Inicio</b>                        |                                                                                                    |                                            |             |  |  |
| La primera actividad del<br>curso de capacitación será<br>revisar en la plataforma<br>educativa Chamilo la<br>bienvenida e información<br>del curso en donde podrás<br>conocer de forma general<br>en qué consiste el curso de<br>capacitación. |                                      | https://campus.c<br>hamilo.org/cours<br>es/SISTEMAGE<br><b>STORDECOLEC</b><br>CIONES/index.p<br>hp?id session=0 |                                            |             |  |  |

Cuadro 2.14 Guía de estudio del módulo 1

![](_page_55_Picture_239.jpeg)

![](_page_56_Picture_234.jpeg)

![](_page_57_Picture_221.jpeg)

Cuadro 2.15 Guía de estudio del módulo 2

![](_page_57_Picture_222.jpeg)

![](_page_58_Picture_266.jpeg)

![](_page_59_Picture_248.jpeg)

![](_page_60_Picture_202.jpeg)

![](_page_61_Picture_236.jpeg)

Cuadro 2.16 Guía de estudio del módulo 3

![](_page_61_Picture_237.jpeg)

![](_page_62_Picture_257.jpeg)

![](_page_63_Picture_239.jpeg)

![](_page_64_Picture_125.jpeg)

# **2.6 Inventario de materiales digitales**

En los cuadros 2.17, 2.18 y 2.19, se presentan los materiales desarrollados para cada uno de los módulos del curso, además se da una explicación breve de su contenido, así como el objetivo del tema al cual tributan.

![](_page_65_Picture_338.jpeg)

![](_page_65_Picture_339.jpeg)

![](_page_66_Picture_398.jpeg)

![](_page_67_Picture_346.jpeg)

Cuadro 2.19 Inventario de materiales del módulo 3

# **2.7 Inventario de instrumentos de evaluación**

Los instrumentos de evaluación permiten conocer la manera en que se evalúa al usuario, como se muestra en el Cuadro 2.20. Dicho cuadro contiene la técnica que se utiliza y el instrumento de evaluación de cada actividad, al igual el porcentaje con que se evaluará la actividad.

![](_page_68_Picture_221.jpeg)

![](_page_68_Picture_222.jpeg)

## **2.8 Inventario de herramientas de la plataforma**

En el Cuadro 2.21, se presentan por módulo las herramientas de la plataforma Chamilo que se utilizan durante el curso de capacitación del SGC, al igual que la descripción de cada una de ellas.

| <b>Módulo</b>                                                    | Actividad / tarea      | Herramienta                     | Título de la<br>herramienta                               | Etiquetas de la<br>plataforma | Descripción de la<br>herramienta                                                                                      |
|------------------------------------------------------------------|------------------------|---------------------------------|-----------------------------------------------------------|-------------------------------|----------------------------------------------------------------------------------------------------|
|                                                                  | Tema 1:<br>Actividad   | Infografía<br>(Flipsnack)       | Concepto<br>Sistema<br>gestor<br>de colecciones           |                               | Revisar y comprender<br>el concepto de<br>Sistema Gestor de<br>colecciones                                            |
|                                                                  | Tema 1.2:<br>Actividad | Infografía                      | Seguimiento del<br>Sistema<br>Gestor<br>de Colecciones    |                               | Observar la infografía<br>sobre el proceso del<br>SGC                                                                 |
|                                                                  | Tema 1.3:<br>Actividad | Presentación<br>digital (Prezi) | Ingreso al SGC                                            |                               | Es una presentación<br>con los conceptos<br>básicos del SGC                                                           |
| 1.Introducción<br>al Sistema<br>Gestión de<br><b>Colecciones</b> | Tema 1.4:<br>Actividad | Imagen                          | Página de inicio<br>al SGC                                |                               | Imagen donde se<br>presenta la página<br>principal de la<br>plataforma, con cada<br>una de las secciones<br>señaladas |
|                                                                  | Tema 1.5:<br>Actividad | Infografía                      | Selección de<br>área académica<br>y programa<br>educativo |                               | Infografía donde se<br>muestra<br>procedimiento para<br>seleccionar el área<br>académica y<br>programa educativo      |
|                                                                  | Tema 1.6:<br>Actividad | Presentación<br>digital (Prezi) | Características<br>del SGC                                |                               | Presentación donde<br>se muestran<br>características<br>generales del SGC                                             |
|                                                                  | Actividad 1            | Actividad. Mapa<br>conceptual   | Mapa conceptual<br>del SGC                                |                               | Elaboración de mapa<br>conceptual del SGC<br>para identificar su<br>finalidad                                         |
|                                                                  | Actividad 2            | Pirámide<br>ilustrativa         | Pirámide<br>ilustrativa<br>del<br>proceso SGC             |                               | Ir al enlace que indica<br>e identificar el<br>proceso del Sistema<br>Gestor de<br>Colecciones                        |
|                                                                  | <b>Actividad 3</b>     | Tarea                           | Actividad<br>Tarea:<br>3                                  |                               | Realizar un<br>documento Word<br>donde describirán las<br>características del<br>SGC.                                 |

Cuadro 2.21 Inventario de herramientas de la plataforma

![](_page_70_Picture_253.jpeg)

![](_page_71_Picture_291.jpeg)
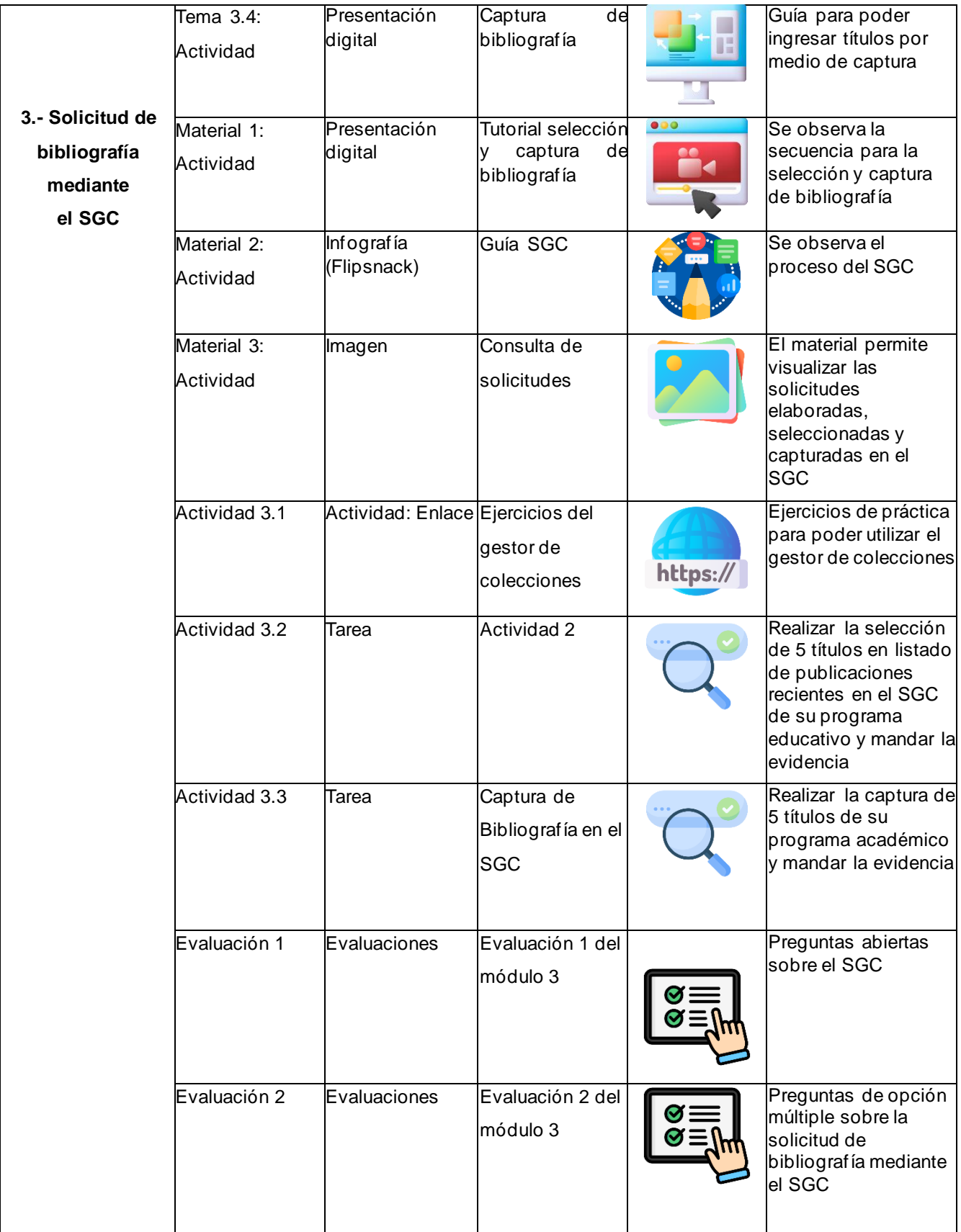

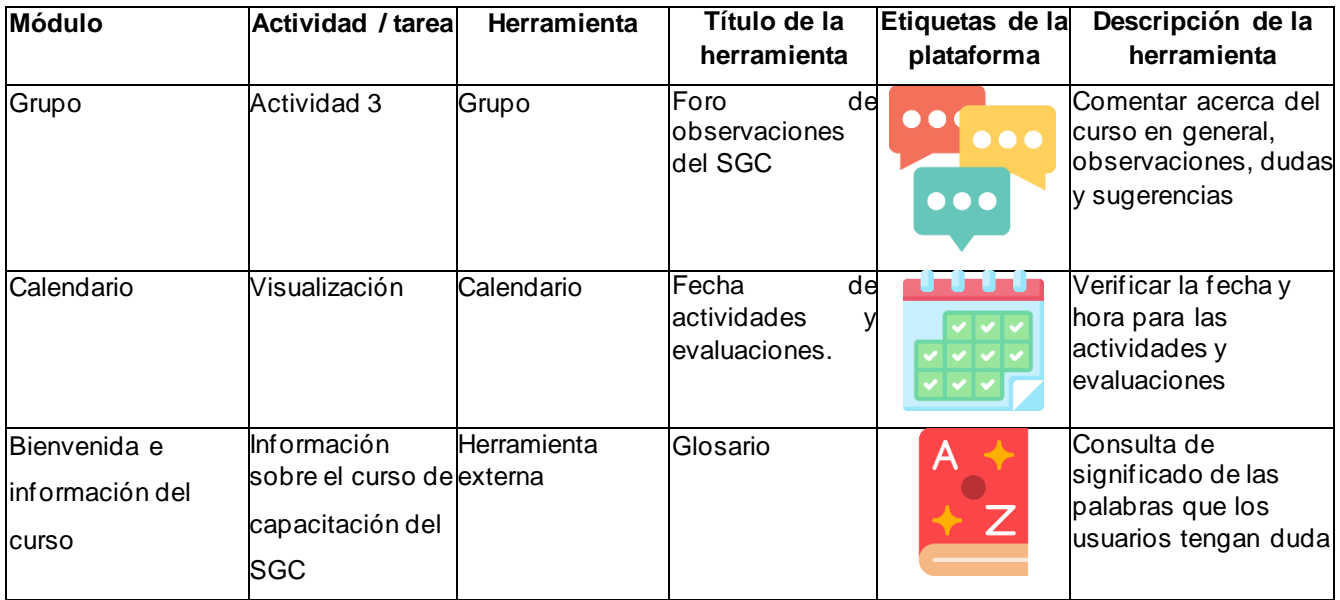

## **2.9 Ejemplificación de un módulo en la plataforma**

En la Figura 2.1, correspondiente al tema 3.1, denominado *Selección de bibliografía*, se explica cómo realizar la selección de bibliografía en el SGC por medio de una publicación digital que tendrá que abrir desde la plataforma.

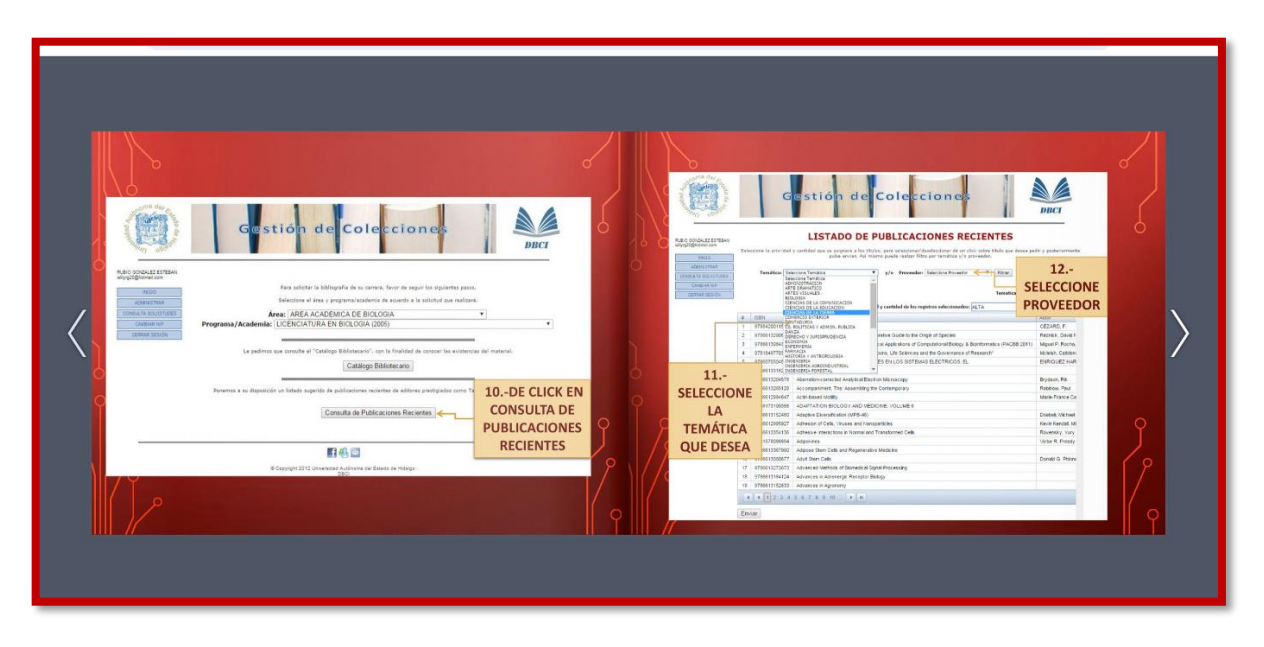

Figura 2.1 Selección de bibliografía

A continuación, en la Figura 2.2 del tema 3.2 titulado *Elementos principales para la captura de bibliografía,* se le pide al usuario que observe la presentación para que

pueda identificar cada uno de los elementos necesarios para la captura de bibliografía.

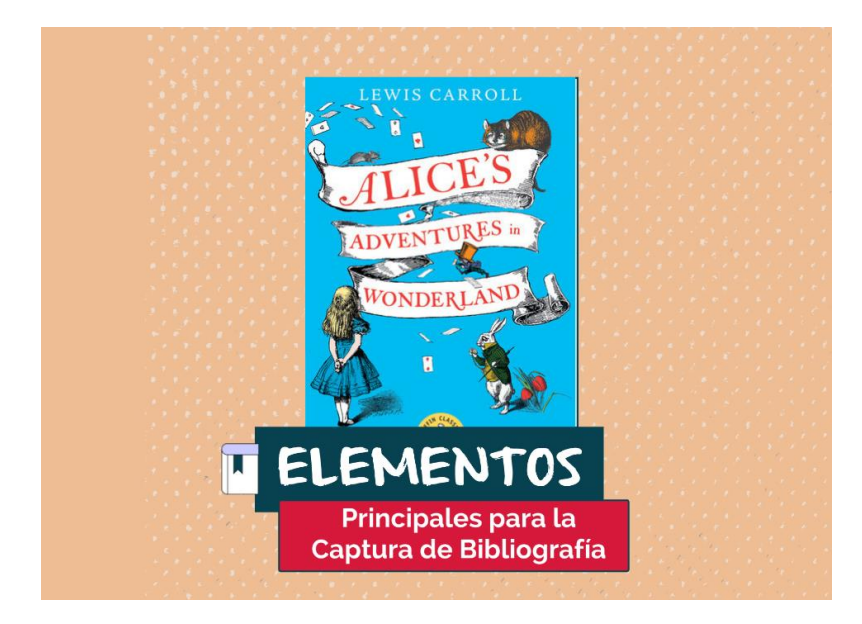

Figura 2.2 Elementos principales para captura de bibliografía

En la Figura 2.3, del tema 3.3 titulado *Datos para captura de bibliografía*, se muestra al usuario la infografía de los datos que deben proporcionarse en la captura de bibliografía, la cual se realiza en el apartado de ingresar otros títulos dentro del SGC.

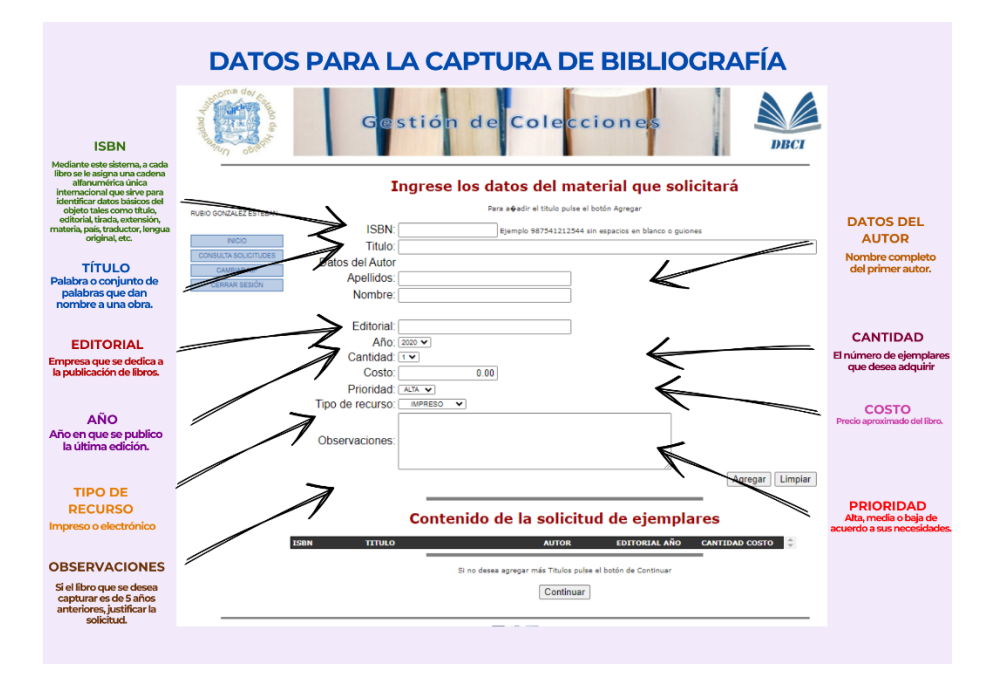

Figura 2.3 Datos para captura de bibliografía

En la Figura 2.4, del tema 3.4 denominado *Captura de bibliografía,* el usuario identificará a través de una publicación digital el proceso que se lleva a cabo para ingresar títulos en el SGC.

|                                                                                                    | stión de Coleccione                                                                                                    | <b>DRCI</b>                         |  | <b>Carlos</b>                                                               | stión de Colecciones<br><b>LISTADO DE PUBLICACIONES RECIENTES</b>                                                                                         | <b>DRIN</b>                          |  |
|----------------------------------------------------------------------------------------------------|----------------------------------------------------------------------------------------------------|-------------------------------------|--|-----------------------------------------------------------------------------|----------------------------------------------------------------------------------------------------|--------------------------------------|--|
| <b>LISTADO DE PUBLICACIONES RECIENTES</b><br>RUBO GONDALEZ ESTERAN                                                                                                    |                                                                                                    |                                     |  | <b>RUBICI GOVERNED BETWEEN</b><br>whyte20dblotrail.com                      | Seleccione la prioridad y contidad que se esignerà a los titulos, para seleccionacidesclercione de un citci sobre titulo que desea pedir y posteriormente |                                      |  |
| Seleccione la principal y cartidad que se assegrà a los titulos, para soleccionar/despleccione: dé un click sobre título que dessa pode y portamentaries<br>pulse enviar, Asi mismo puede realize filtro por tematica y/o proveedor.<br><b>FIRDO</b> |                                                                                                    |                                     |  | <b>INDO</b>                                                                 | pulse enviso. Ani miamo puede realizer filtro por temática u/o proveedor.                                                                                 |                                      |  |
| <b>ACMINITIANI</b><br><b>CONSULTA SCULPTURES</b><br>OWNERS NET                                                                                                    | Temáticas CIENCIAS DE LA TIERRA<br>* y/o Proveedor: COLORON<br>#     Hour                                                   |                                     |  | ACRAMATINAAL<br><b>OVERA TA SOLICITUDES</b><br>CAMBRIC NET<br>CHARLE SEXING | Texcilica: CHINCIAS OF LATIFRAL<br>$+$ Rhran<br>* w/a Pessoaden COLORON                                                                                   | Ternatica: GIOLOGIA Proveedor: Todos |  |
| OEFFARTESION                                                                                                    |                                                                                                    | Tenatics: EDOLOGIA Proveedor: Todes |  |                                                                             | Elige la prioridad y cartidad de los registros seleccionados: 14.74.                                                                                      |                                      |  |
|                                                                                                    | Elige la prioridad y cardidad de los registros selectionados: 31,7 A                                                        | <b>Call Inc.</b><br><b>I</b>        |  |                                                                             | # 1994<br>Titulo.                                                                                                    | $-11 - 1$<br>Autor:                  |  |
| $13. -$                                                                                                    | $-1$ Tible<br><b>bank</b>                                                                                                   | Ashir's                             |  |                                                                             | 8706420011592 Boter rologia an 26 % has                                                                                                    | CEZARD P                             |  |
|                                                                                                    | 766420011502 Biotecnologis en 26 fichers                                                                                    | CÉZARO F.                           |  |                                                                             | "Origin" Than and Now. The Jun Interpretive Guide to the Origin of Species.<br>9780813290802                                                              | <b>Rezzick, David &amp;</b>          |  |
| <b>SELECCIONE</b>                                                                                                    | R8813250892 "Cream" Then and Now. The An Interpretive Guide to the Origin of Sovines                                        | <b>Mazzick, David A</b>             |  |                                                                             | Sth international Conference on Practical Applications of Computational Biology & Skiedconvalics (PACBS 2011<br>67860130543541                            | <b>Mayuel P. Rocha.</b>              |  |
| <b>TÍTULO POR</b>                                                                                                    | (790613084354 Gth Imeriudional Conference on Practical Applications of Correstational Bology, & Scentormatic e (PACRS 2011) | Mount P. Rocha.                     |  |                                                                             | A Web of Frevention : "Bakopical Weapons, Life Sciences and the Governance of Research"<br>6766846770054                                                  | <b>Mcleish, Caltrices</b>            |  |
|                                                                                                    | Possel 70354 A Web of Prevention: "Skriggital Weapons, Life Sciences and the Governance of Research"                        | Moleigh Cablon                      |  |                                                                             | 0700270504549<br>ABC DE LAS ENERGIAS RENOVABLES EN LOS SISTEMAS ELECTRICOS. EL                                                                            | ENRIQUEZ HAR                         |  |
| <b>TÍTULO</b>                                                                                                    | V160270504549 ABC DE LAS ENERGIAS REVOVABLES EN LOS SISTEMAS ELECTRICOS. EL<br>F786613316226 ABC of Prostate Cancer         | <b>ENRIQUEZ HAR</b>                 |  |                                                                             | 9786613316226<br>ABC of Prostate Cancer                                                                                                    |                                      |  |
|                                                                                                    | 786613204578 Aberration-corrected Analytical Electron Microsoccu                                                            | Brydain, RA                         |  |                                                                             | Aberration-corrected Analytical Electron Microscopy<br>8786615204578                                                                                      | Drydson RA                           |  |
|                                                                                                    | 0786613265125 Assorpaniment. The Assembling the Contemporary                                                                | Rabinow, Paul                       |  | <b>ENVIAR</b>                                                               | 9786613265120<br>Accompaniment. The: Assembling the Contemporary                                                                                          | Rabinow, Paul                        |  |
|                                                                                                    | STORES2094547 Attn-bookd Mor#1                                                                                              | Marie-France Ca                     |  | <b>TÍTULOS POR</b>                                                          | 9786012994647<br>Artis-based Motils                                                                                                    | Marie-France Ca                      |  |
|                                                                                                    | 10 B788173199356 ADAPTATION BIOLOGY AND MEDICINE VOLUME 6                                                                   |                                     |  | PÁGINA, NO                                                                  | ADAPTATION BICLOGY AND MEDICINE VOLUME 6<br>12 9786173199356                                                                                              |                                      |  |
|                                                                                                    | Adaptive Diversify size (MPB-48)<br>11 GOODSTECHED                                                                          | <b>Contine Me Foot</b>              |  |                                                                             | 11 0786813152480<br>Adaptive Civersification (UPB-40)                                                                                                    | <b>Dorbell Mchae</b>                 |  |
|                                                                                                    | 12 9700612995927<br>Ashwaine of Cells, Viruses and Nanoparticles                                                            | Keyje Kental Mi                     |  | <b>CAMBIE DE</b>                                                            | 12 3786612005527<br>Athesion of Carls, Viruses and Nanoparticles.                                                                                         | Kevin Kendall, Mr.                   |  |
|                                                                                                    | 13 9786613354136 Atheniye Interactions in Normal and Transformed Cells                                                      | Roversity, Yury                     |  | <b>PAGINA SIN</b>                                                           | 13 8786813354136<br>Athesive interactions in Normal and Transformed Cells                                                                                 | Rovensky, Yury                       |  |
| $^{12}$                                                                                                    | 9701575000094<br>Adjoinings                                                                                                 | <b>Linty R. Preads</b>              |  | <b>ANTES</b>                                                                | 14 0781578086804<br>Adipolátes                                                                                                    | Victor R. Peeedy                     |  |
|                                                                                                    | Adpose Stern Cafe and Regenerative Madizine<br>15 9766613367990                                                             |                                     |  | <b>ENVIAR</b>                                                               | IS 9786613367690 Adipose Stem Cells and Regenerative Medicine                                                                                             |                                      |  |
|                                                                                                    | 16 5766813060677<br>Atkit Stern Cells                                                                                       | Donald G. Phines                    |  |                                                                             | SE STEELLINGETT<br>Adult Steen Cells                                                                                                    | Donald G. Phinne                     |  |
| E                                                                                                    | Advanced Methods of Boxredical Signal Processing<br>0786033273673                                                           |                                     |  |                                                                             | 17 978613273673 Advanced Methods of Blomedie of Signal Processing                                                                                         |                                      |  |
|                                                                                                    | 18. 9786013164124 Advances at Adrenergic Receptor Biology                                                                   |                                     |  |                                                                             | 18 0756613164124 Advances in Adronorgic Receptor Biology                                                                                                  |                                      |  |
|                                                                                                    | 19 9706813152633 Advances in Agronomy                                                                                       |                                     |  |                                                                             | 15 9786613152633 Advances in Agronomy                                                                                                    |                                      |  |
| $x(x)$ $x(x)$ $x(x)$ $x(x)$ $x(x)$ $x(x)$ $x(x)$                                                                                                    |                                                                                                    |                                     |  |                                                                             | 4.117734557880                                                                                                    |                                      |  |
| Enviar                                                                                                    |                                                                                                    |                                     |  |                                                                             | Enviar                                                                                                    |                                      |  |

Figura 2.4 Captura de bibliografía

A continuación, se muestra en la Figura 2.5, la portada del material a través del cual se puede visualizar el proceso completo de cómo realizar la selección y captura de bibliografía, denominado: Tutorial Selección y Captura de Bibliografía.

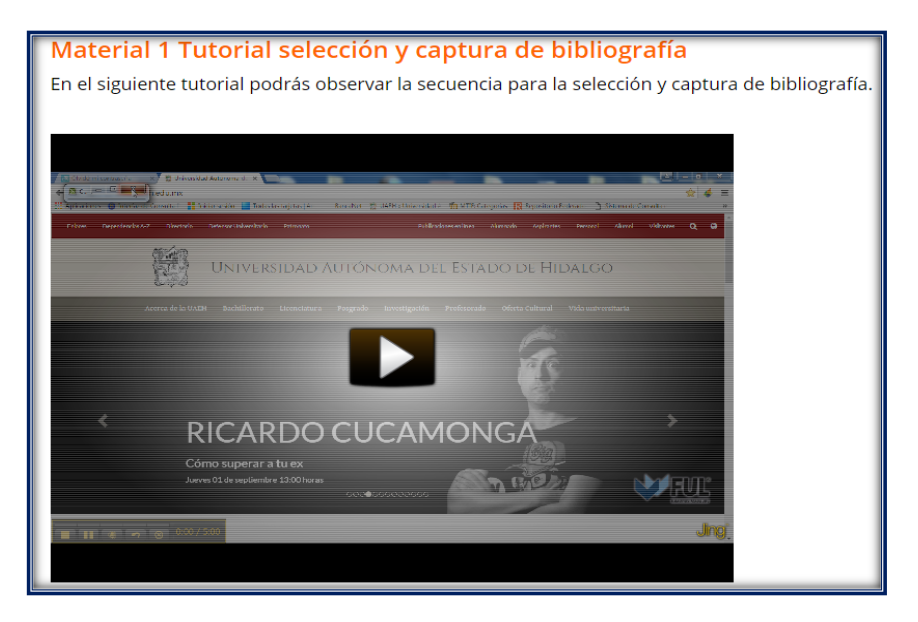

Figura 2.5 Tutorial selección y captura de bibliografía

La Figura 2.6 muestra otro de los materiales de apoyo que es una guía completa de todo el proceso que conlleva el manejo del SGC y se pedirá al usuario que la revise.

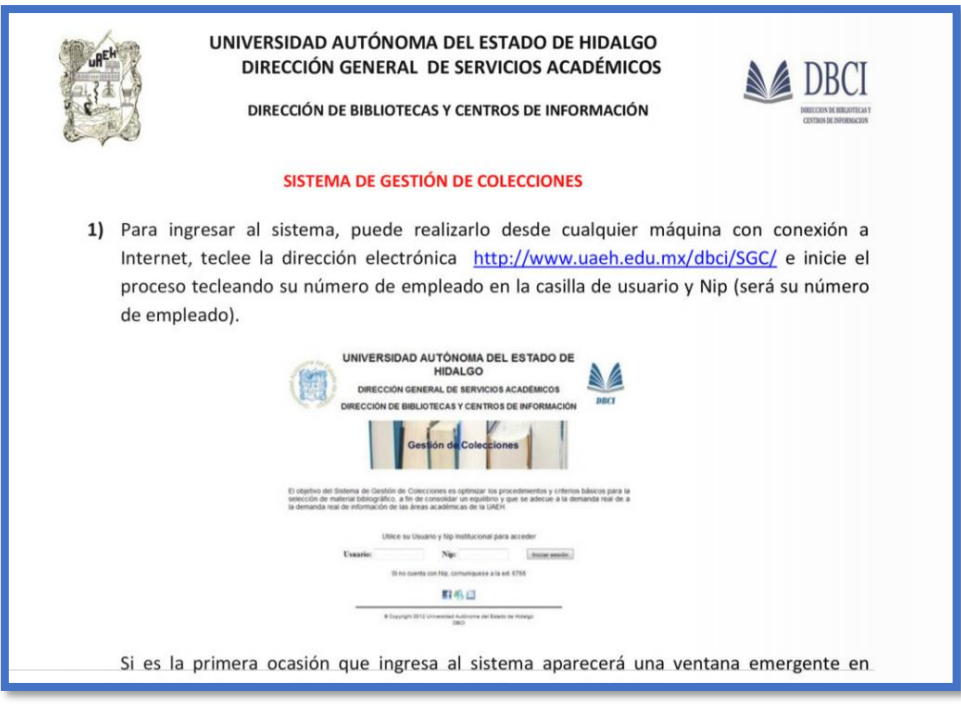

Figura 2.6 Guía SGC

Lo que se observa en la Figura 2.7 es la solicitud generada de bibliografía capturada y seleccionada, y en ella, se describe cómo pueden consultar los reportes generados.

Por último, en la Figura 2.8 se presentan las actividades que realizará el usuario con las siguientes indicaciones:

- 1. En la actividad 1, el usuario entrará a una página web en donde realizarán ejercicios sobre los temas que se vieron en el módulo, para posteriormente comentar sus impresiones dentro del grupo de discusión que se encuentran dentro de la plataforma.
- 2. Dentro de las actividades dos y tres, se solicitará al usuario dar clic en los enlaces de cada evaluación para contestarlas.

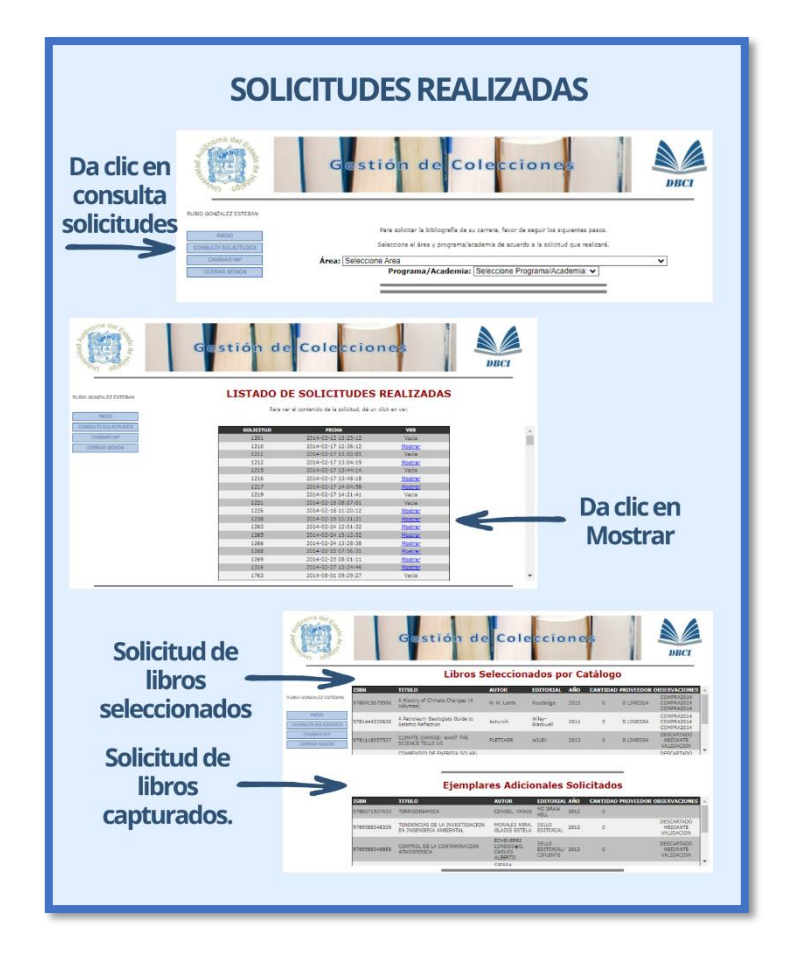

Figura 2.7 Consulta de solicitudes

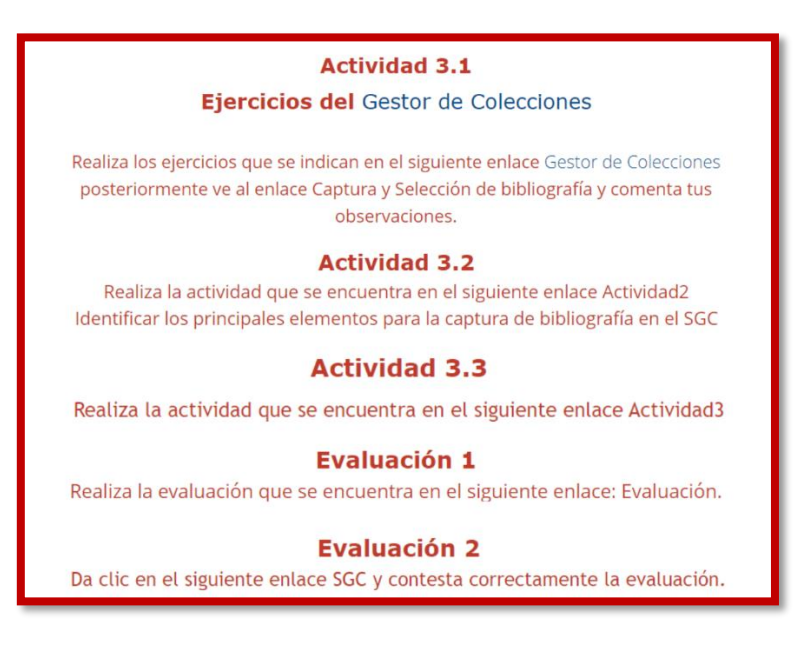

Figura 2.8 Actividades y evaluación

# **Capítulo 3. Materiales didácticos digitales**

En este capítulo, se describe cada uno de los materiales elaborados, los cuales se han desarrollado con la finalidad de facilitar el proceso de aprendizaje en el manejo del SGC, por medio de elementos interactivos que permitan cumplir con los objetivos de aprendizaje.

### **3.1 Materiales del módulo 1**

Para el primer módulo del curso, denominado *Introducción al Sistema Gestor de Colecciones*, se desarrollaron siete materiales didácticos, los cuales se describen a continuación.

#### 3.1.1 Gestor de colecciones

Este material es una publicación digital que muestra funciones de un gestor de colecciones a través de tres recuadros, con diferente color cada uno, tal como se muestra en la Figura 3.1.

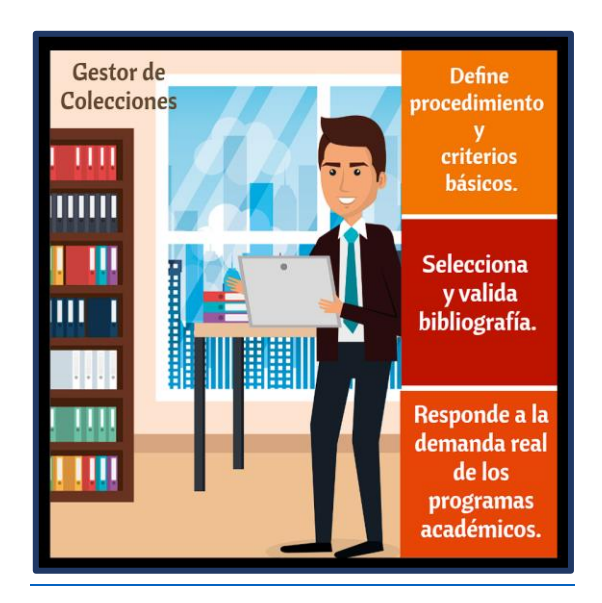

Figura 3.1 Funciones de un gestor de colecciones

### 3.1.1.1 Descripción técnica

El software utilizado para desarrollar la publicación fue Flipsnack, el cual permite desarrollar revistas electrónicas con pasa páginas interactivas, se encuentra en línea y es de libre acceso (Flipsnack, 2017).

#### 3.1.1.2 Intención pedagógica

Este material ayuda a los coordinadores y jefes de área a identificar el concepto y las funciones de un Gestor de Colecciones, mediante imágenes y textos, lo cual permitirá que ellos se familiaricen con el sistema y posteriormente, aprendan a utilizarlo.

### 3.1.1.3 Correspondencia con el objetivo del módulo

Este material permite que los usuarios se familiaricen con el concepto de Gestor de Colecciones, lo cual es necesario para que ellos identifiquen los elementos del SGC cuando ingresen a él, ya que el objetivo del módulo es ingresar al SGC para identificar los elementos y opciones del sistema a través de un procedimiento definido.

### 3.1.2 Seguimiento gestor de colecciones

Este material describe de manera general, a través de un conjunto de imágenes y textos, el proceso de Seguimiento del SGC para el manejo eficiente del mismo, tal como se muestra en la Figura 3.2.

### 3.1.2.1 Descripción técnica

El software utilizado para desarrollar la infografía fue Canva que es una aplicación de diseño gráfico en línea para crear presentaciones y gráficos para redes sociales. (Canva, 2012).

### 3.1.2.2 Intención pedagógica

A través de este material se muestra el procedimiento definido para solicitar la bibliografía para que le ayude al usuario a identificar de una forma más fácil las opciones que le ofrece el SGC.

### 3.1.2.3 Correspondencia con el objetivo del módulo

El presente material permite a los usuarios identificar el proceso del manejo del SGC a través de una serie de pasos a seguir, para tener un panorama general del curso, y ser congruente con el objetivo del módulo, el cual es ingresar al SGC para identificar los elementos y opciones del sistema a través de un procedimiento

definido.

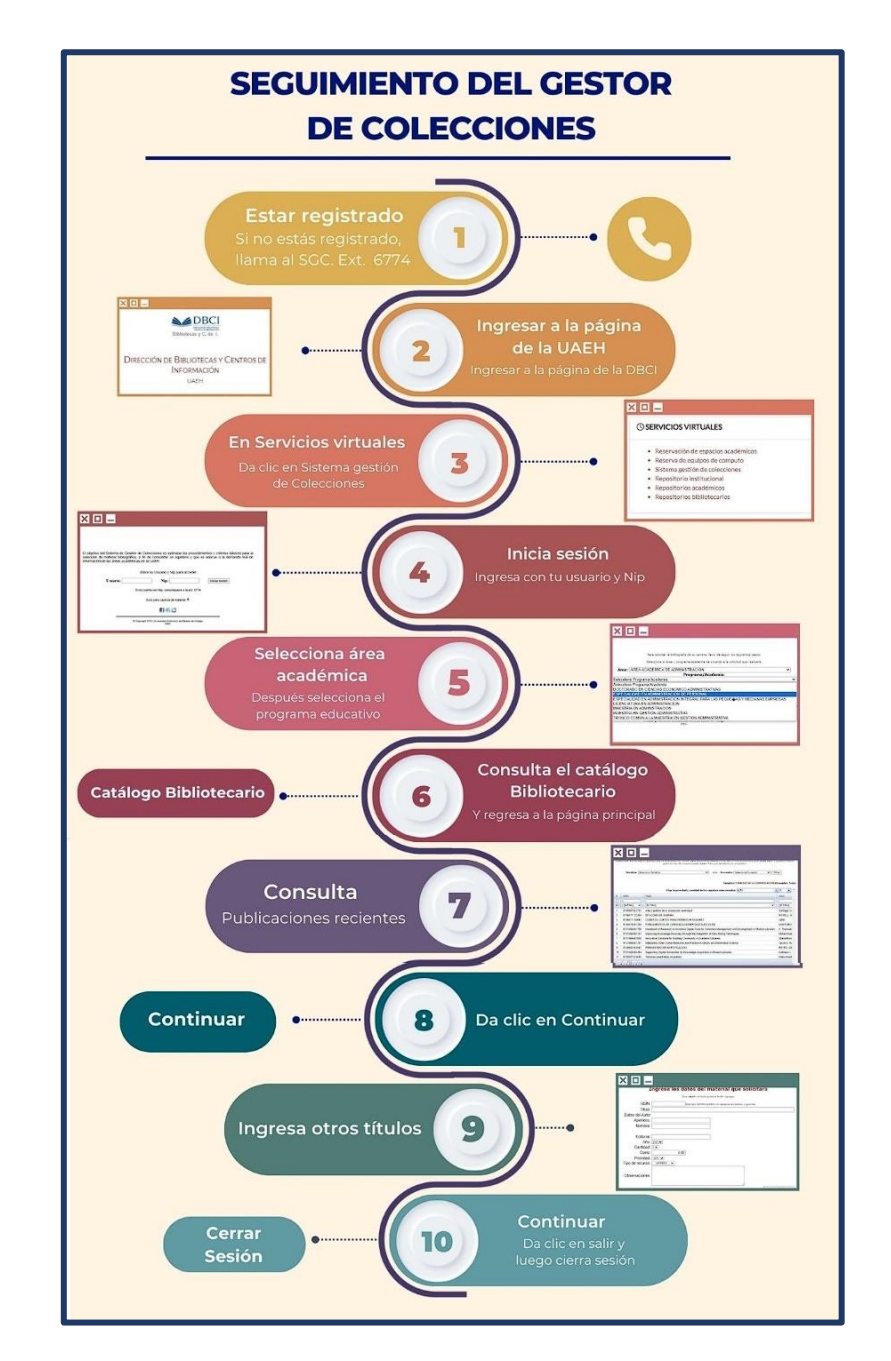

Figura 3.2 Infografía de seguimiento gestor de colecciones

### 3.1.3 Introducción al gestor de colecciones

El recurso consiste en una presentación digital que explica de manera general el proceso para ingresar al SGC, por medio de la página principal de la UAEH y muestra una breve descripción del sistema, tal como se muestra en la Figura 3.3.

### 3.1.3.1 Descripción técnica

El software utilizado para desarrollar la presentación digital fue Prezi, que es una aplicación en línea para desarrollar presentaciones de forma lineal y no lineal de ideas ya sea de forma libre o estructurada, su interfaz es llamativa y la forma de sus diseños son variados (Prezi, 2019).

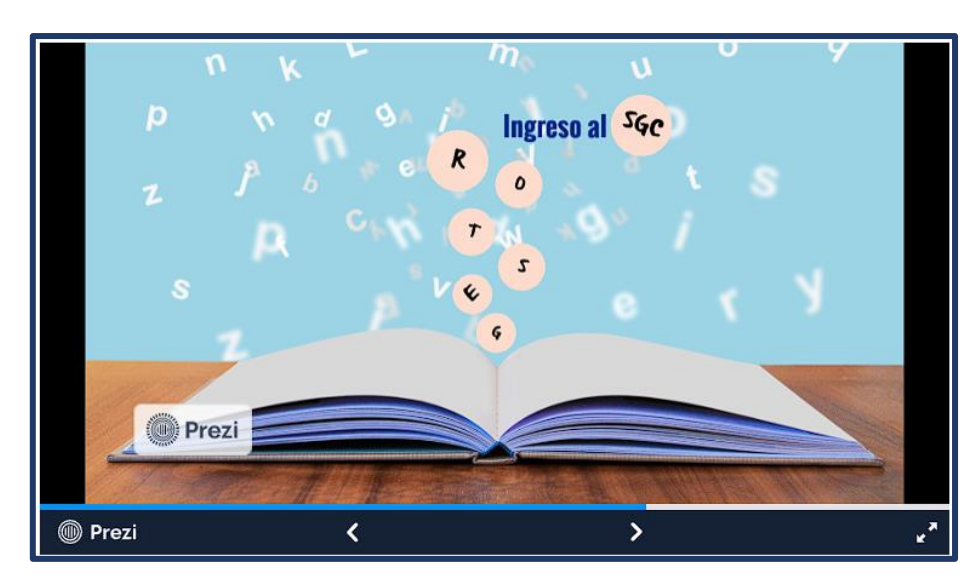

Figura 3.3 Presentación ingreso al SGC

### 3.1.3.2 Intención pedagógica

Este material ayuda a los coordinadores y jefes de área, a ingresar de manera correcta al SGC para la selección y captura de bibliografía.

### 3.1.3.3 Correspondencia con el objetivo de la unidad

De acuerdo con el objetivo del módulo, que es ingresar al SGC para identificar los elementos y opciones del sistema a través de un procedimiento definido, el material ayuda a Identificar el procesamiento que conforma el sistema SGC a través de la caracterización de sus elementos.

## 3.1.4 Página de inicio de la plataforma gestión de colecciones

Este material consiste en una infografía que describe a través de un conjunto de señalamientos y textos los elementos de la página de inicio del SGC, tal como se muestra en la Figura 3.4.

### 3.1.4.1 Descripción técnica

El software utilizado para desarrollar la infografía fue C, que ya fue descrito en la sección 3.1.2.1.

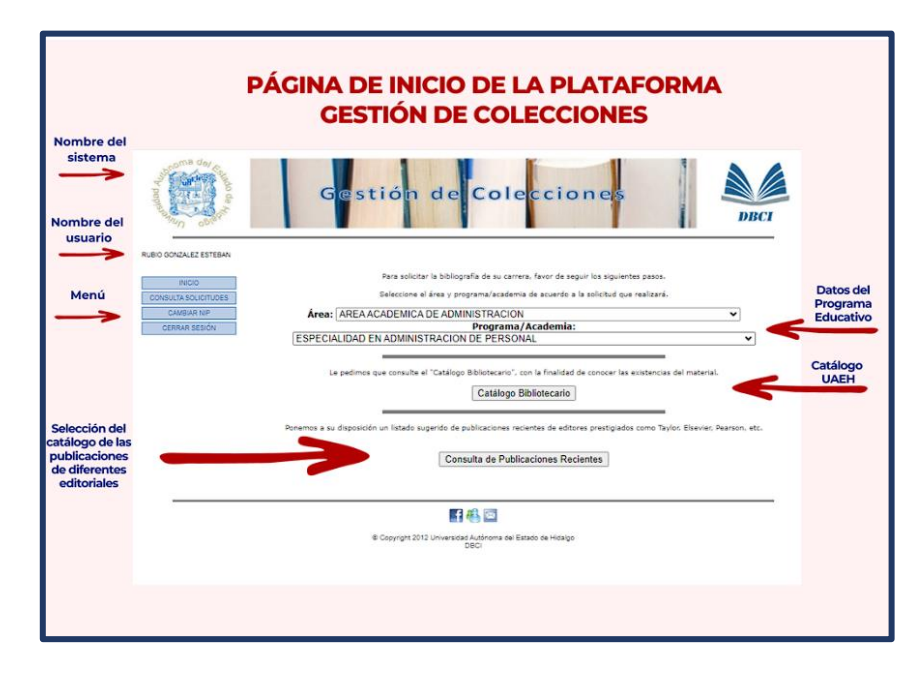

Figura 3.4 Infografía de página de inicio del SGC

## 3.1.4.2 Intención pedagógica

Este material permitirá a los coordinadores y jefes de área a identificar el menú de la página de inicio del SGC para su correcto manejo, el cual es muy práctico y nada difícil de entender, no contiene datos complicados y de esta manera es fácil el acceso.

## 3.1.4.3 Correspondencia con el objetivo del módulo

En congruencia con el objetivo del módulo, el cual plantea ingresar al SGC para identificar los elementos y opciones del sistema a través de un procedimiento definido, esta infografía permite al usuario identificar los elementos y opciones de la página que presenta el SGC al ingresar a él.

## 3.1.5 Selección programa académico

Es una publicación digital que describe de manera general, a través de un conjunto de imágenes y textos, el proceso para la selección del área académica y el

programa para el cual se requiere la bibliografía, tal como se muestra en la Figura 3.5.

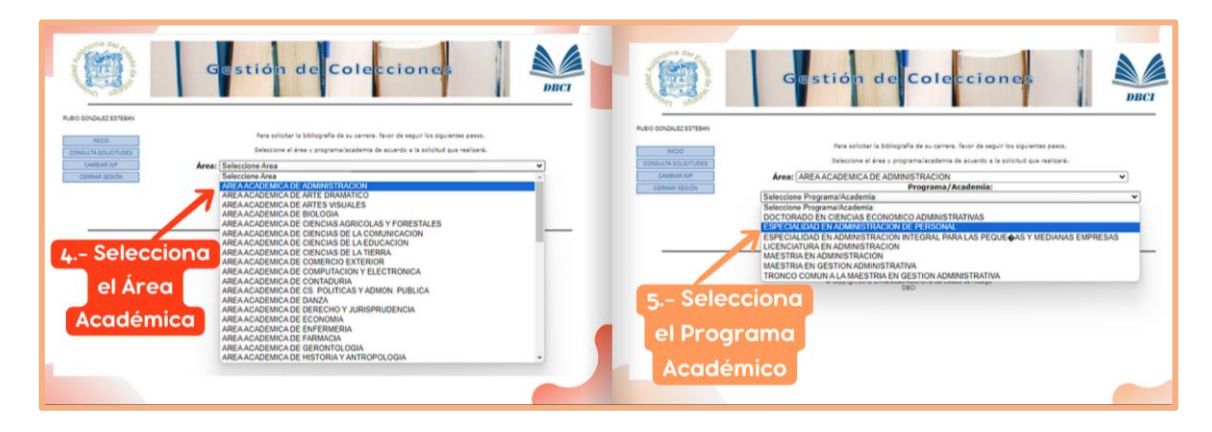

Figura 3.5 Publicación digital de selección de área académica y programa educativo

## 3.1.5.1 Descripción técnica

El software utilizado para desarrollar la publicación fue Flipsnack, descrito en la sección 3.1.1.1.

### 3.1.5.2 Intención pedagógica

Este material explicará, a los coordinadores y jefes de área, cómo realizar la selección del área académica y del programa educativodentro de la página de inicio del SGC.

## 3.1.5.3 Correspondencia con el objetivo del módulo

Considerando el objetivo del módulo, el cual plantea: ingresar al SGC para identificar los elementos y opciones del sistema a través de un procedimiento definido, la publicación permite a los usuarios conocer el funcionamiento de las opciones para seleccionar el área y programa, como parte del procedimiento definido.

### 3.1.6 Características del SGC

El material es una presentación digital describe de manera general, a través de imágenes y textos, las características del SGC como el menú para ingresar por medio del área académica y programa académico, de la misma forma se presenta la selección y captura de bibliografía, tal como se muestra en la Figura 3.6.

### 3.1.6.1 Descripción técnica

El software utilizado para desarrollar la presentación digital fue Prezi, cuyas características ya se mencionaron en la sección 3.1.3.1.

### 3.1.6.2 Intención pedagógica

Este material ayudará que los coordinadores y jefes de área puedan identificar las características del SGC para un eficiente manejo de este.

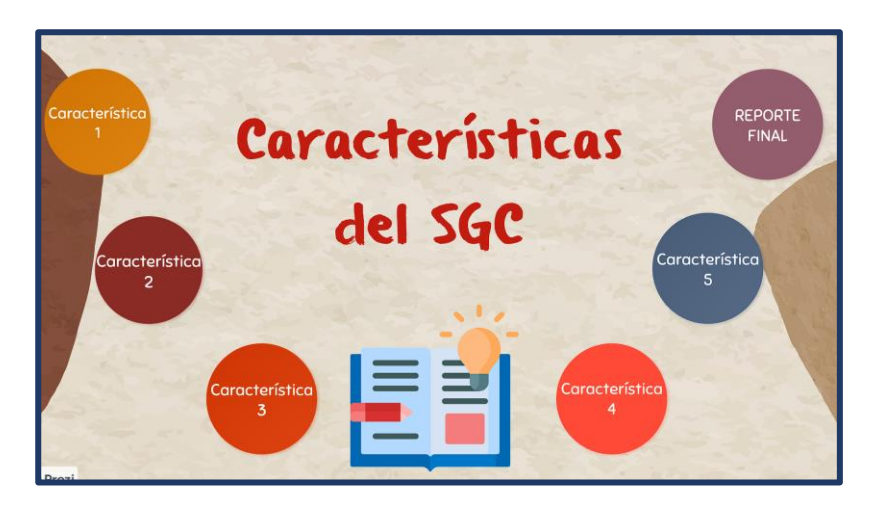

Figura 3.6 Presentación multimedia características del SGC

### 3.1.6.3 Correspondencia con el objetivo del módulo

El material ayudará a utilizar de manera correcta el SGC a través de identificar sus elementos y características. Esto de acuerdo con el objetivo del módulo que es ingresar al SGC para identificar los elementos y opciones del sistema a través de un procedimiento definido.

### 3.1.7 Proceso gestor de colecciones

El material Pirámide informativa del proceso SGC fue creado para que el usuario pueda identificar el proceso que se lleva a cabo para subir bibliografía al SGC, tal como se muestra en la Figura 3.7.

### 3.1.7.1 Descripción técnica

El software utilizado para desarrollar el material es Quizmaker, el cual permite elaborar evaluaciones más dinámicas e interactivas apoyadas en elementos multimedia, brindando a los usuarios una experiencia de evaluación sencilla e innovadora.

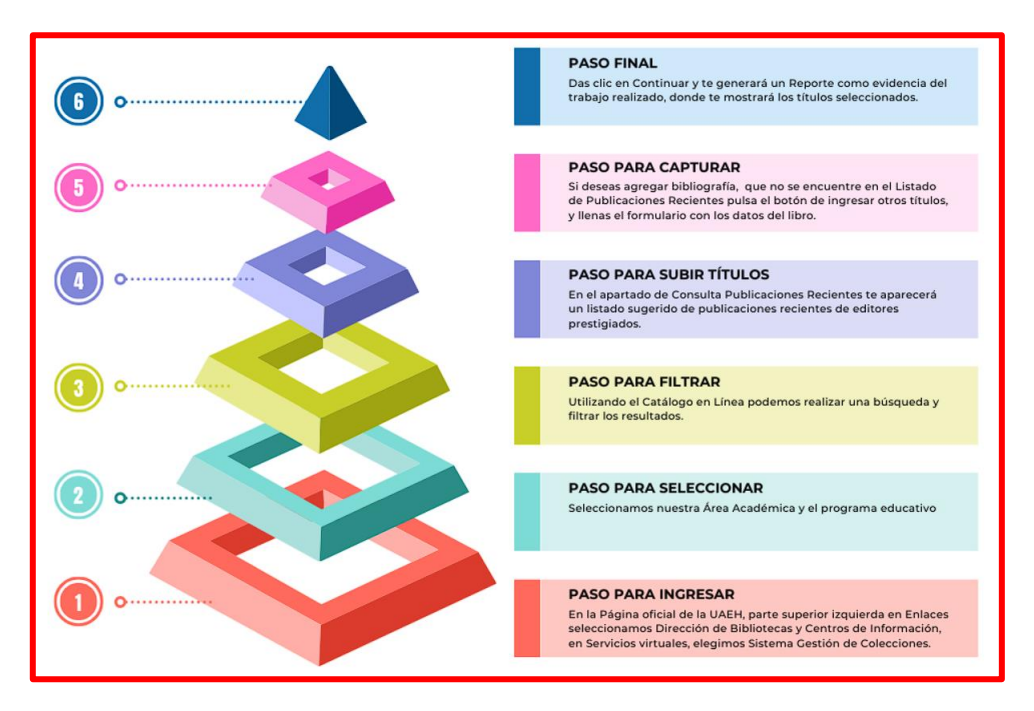

Figura 3.7 Pirámide informativa del proceso SGC

### 3.1.7.2 Intención pedagógica

El material propicio que los usuarios pongan a prueba sus conocimientos sobre la unidad que recién presenciaron.

## 3.1.7.3 Correspondencia con el objetivo del módulo

El material ayudará a que cada usuario obtenga un parámetro sobre su aprendizaje en el proceso para capturar la información de bibliografía dentro del SGC. Esto en congruencia para conocer el avance en el logro del objetivo del módulo, el cual plantea que el usuario ingrese al SGC para identificar los elementos y opciones del sistema a través de un procedimiento definido.

### **3.2 Materiales del módulo 2**

Para el módulo titulado *Catálogo en Línea de Bibliografía*, se desarrollaron diez materiales didácticos, los cuales se describen a continuación.

3.2.1 ¿Cómo ingresar al catálogo en línea?

Este material es una infografía que muestra el seguimiento de como ingresar al

catálogo en línea por medio de la página de la UAEH, tal como se muestra en la Figura 3.8.

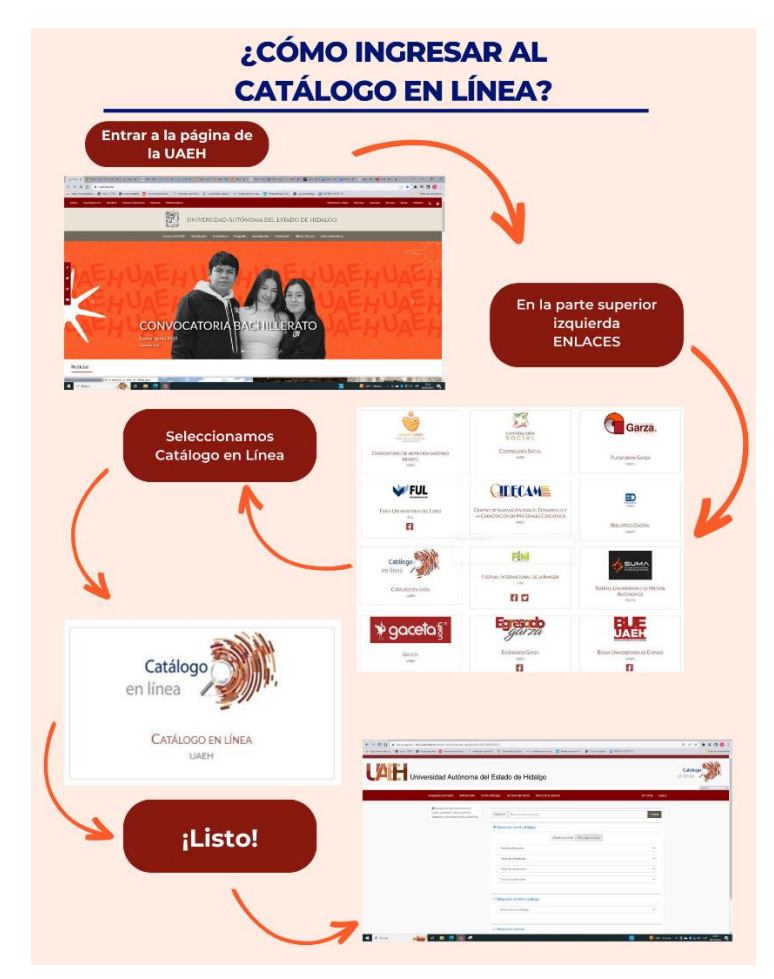

Figura 3.8 Introducción al catálogo en línea

## 3.2.1.1 Descripción técnica

El software utilizado para desarrollar la infografía fue Canva, descrito en la sección 3.1.2.1.

## 3.2.1.2 Intención pedagógica

Este material permite que los coordinadores y jefes de área puedan acceder de manera rápida, sencilla y correcta al portal del catálogo en línea de la UAEH.

3.2.1.3 Correspondencia con el objetivo de la unidad

De acuerdo con el objetivo del módulo, el cual plantea buscar bibliografía a través del manejo de las opciones que ofrece el catálogo en línea para conocer los títulos existentes y faltantes de los programas educativos, la infografía permite a los usuarios conocer el seguimiento por medio de la página de la UAEH para poder acceder al catálogo en línea.

## 3.2.2 Video de introducción al catálogo en línea

Este material es un video que muestra de manera general, a través de imágenes, el ingreso al catálogo en línea para el uso de búsqueda de bibliografía ya existente en la biblioteca de su instituto o escuela superior, tal como se muestra en la Figura 3.9.

## 3.2.2.1 Descripción técnica

El software utilizado para desarrollar el video fue Kenovio (Kenovio, 2019), el cual permite realizar presentaciones a través de video en forma simultánea, sincronizando los momentos en que aparezca el contenido.

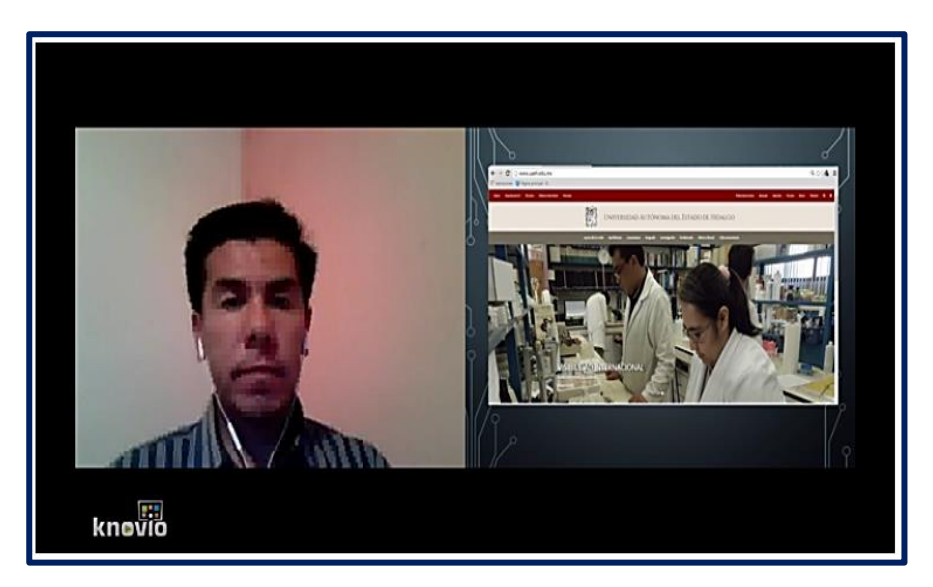

Figura 3.9 Video de introducción al catálogo en línea

### 3.2.2.2 Intención pedagógica

Este material posibilita que los coordinadores y jefes de área puedan identificar de manera más sencilla y eficiente el proceso para la búsqueda de bibliografía ya existente dentro de las bibliotecas de la UAEH.

## 3.2.2.3 Correspondencia con el objetivo del módulo

A través del material, los usuarios del SGC podrán ingresar de manera correcta al catálogo en línea a través del procedimiento presentado. Esto en congruencia con

el objetivo del módulo que es buscar bibliografía a través del manejo de las opciones que ofrece el catálogo en línea para conocer los títulos existentes y faltantes de los programas educativos.

# 3.2.3 Características del catálogo en línea

Este material describe de forma completa las características del catálogo en línea partiendo de recursos como imágenes y textos, todo esto para obtener la búsqueda de bibliografía con una variedad de filtros en las diferentes bibliotecas de la universidad, tal como se muestra en la Figura 3.10.

## 3.2.3.1 Descripción técnica

El software utilizado para desarrollar la presentación digital fue Prezi, descrito en la sección 3.1.3.

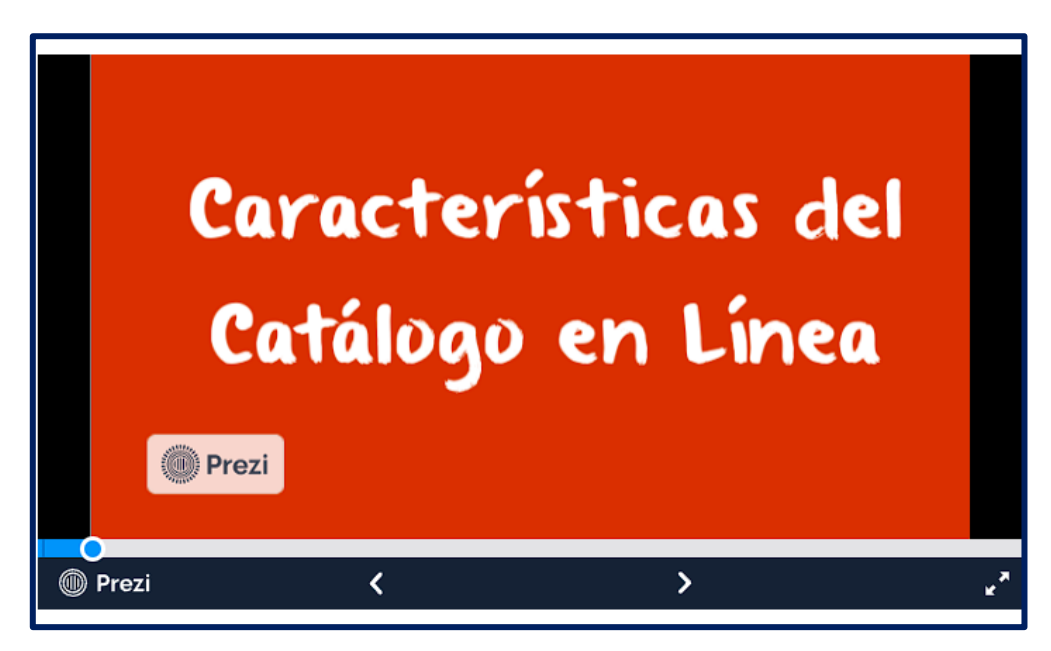

Figura 3.10 Presentación multimedia características del catálogo en línea

## 3.2.3.2 Intención pedagógica

Este material facilita a los coordinadores y jefes de área a reconocer y familiarizarse con cada uno de los pasos al realizar búsquedas de bibliografía utilizando diferentes filtros en las distintas bibliotecas de la universidad.

## 3.2.3.3 Correspondencia con el objetivo del módulo

El material apoyará al usuario para utilizar de manera correcta el catálogo bibliotecario a través de identificar sus elementos y características, ya que el objetivo del módulo es buscar bibliografía a través del manejo de las opciones que ofrece el catálogo en línea para conocer los títulos existentes y faltantes de los programas educativos.

### 3.2.4 Manejo del catálogo en línea

Este material es una publicación digital que describe mediante imágenes y textos como realizar una búsqueda específica de un título, así como su ubicación y disponibilidad de las bibliotecas con que cuenta la UAEH, tal como se muestra en la Figura 3.11.

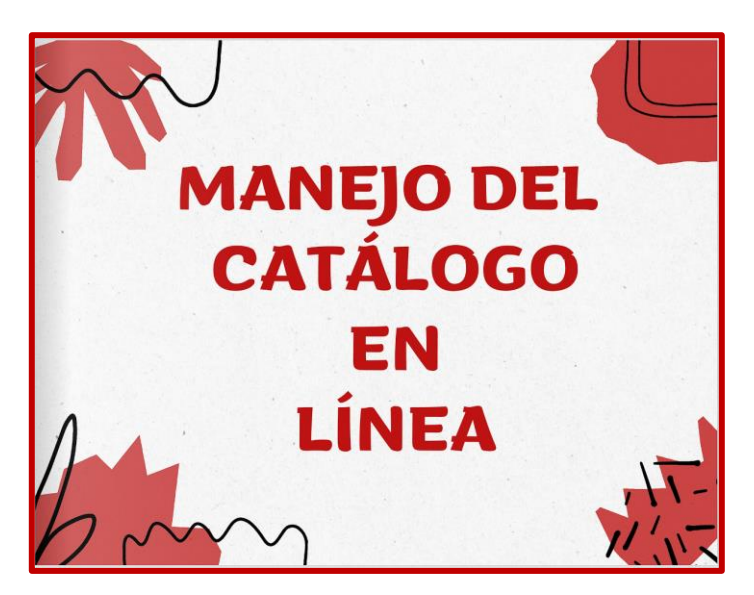

Figura 3.11 Publicación digital manejo del catálogo en línea

## 3.2.4.1 Descripción técnica

El software utilizado para desarrollar la publicación digital fue Issuu (Issuu, 2017), que es una aplicación en línea para desarrollar publicaciones en forma realista y personalizable, lo que lo hace más parecido a una publicación impresa.

## 3.2.4.2 Intención pedagógica

La publicación permite a los usuarios realizar búsquedas de bibliografía con diferentes filtros y búsquedas avanzadas y de esta manera el resultado que se

#### obtiene es más específico.

### 3.2.4.3 Correspondencia con el objetivo del módulo

En congruencia con el objetivo del módulo, que es buscar bibliografía a través del manejo de las opciones que ofrece el catálogo en línea para conocer los títulos existentes y faltantes de los programas educativos, este material apoya a buscar de manera correcta títulos de los programas académicos por medio de los elementos correspondientes del catálogo.

### 3.2.5 Funciones del catálogo en línea

Este material es un objeto de aprendizaje que muestra todas las funciones del catálogo en línea desde su ingreso hasta la búsqueda específica de bibliografía, contiene algunas actividades que deben desarrollar los participantes del curso y evaluaciones que resolver, tal como se muestra en la Figura 3.12.

### 3.2.5.1 Descripción técnica

El software utilizado para desarrollar el objeto de aprendizaje fue eXeLearning, el cual es un programa libre y abierto, que facilita la creación de contenidos educativos sin necesidad de ser expertos en desarrollo de software, con elementos multimedia, actividades interactivas y de autoevaluación.

### 3.2.5.2 Intención pedagógica

Este material favorece a los coordinadores y jefes de área a realizar búsquedas específicas y eficientes de bibliografía del catálogo en línea de la UAEH.

### 3.2.5.3 Correspondencia con el objetivo del módulo

Con el material se logra utilizar eficientemente el catálogo en línea mediante las funciones específicas que lo componen, ya que el objetivo del módulo plantea buscar bibliografía a través del manejo de las opciones que ofrece el catálogo en línea para conocer los títulos existentes y faltantes de los programas educativos.

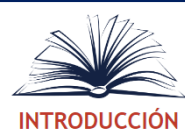

El catálogo en línea de la Universidad Autónoma del Estado de Hidalgo (UAEH) permite realizar búsquedas de bibliografía, tesis, monografías, videos y libros electrónicos por medio de diferentes criterios como son: Título, Autor, Materia, Todas las palabras, Serie y Número de clasificación para conocer en que biblioteca(s) se encuentra el recurso bibliográfico, así como el número de ejemplares con los que se cuenta.

El presente objeto de aprendizaje contiene un conjunto de multimedios que te permitirán aprender a manejar el catálogo en línea para la correcta búsqueda de bibliografía. Además contiene ejemplos, un conjunto de actividades y evaluaciones que reforzarán tu aprendizaje en el uso de dicho catálogo.

Figura 3.12 Objeto de aprendizaje funciones del catálogo en línea

3.2.6 Manejo del catálogo en línea búsqueda simple

Este material consiste en una presentación que permite a los coordinadores y jefes de área a realizar búsquedas sobre un solo filtro, ya sea por título, autor, ISBN etc., tal como se muestra en la Figura 3.13.

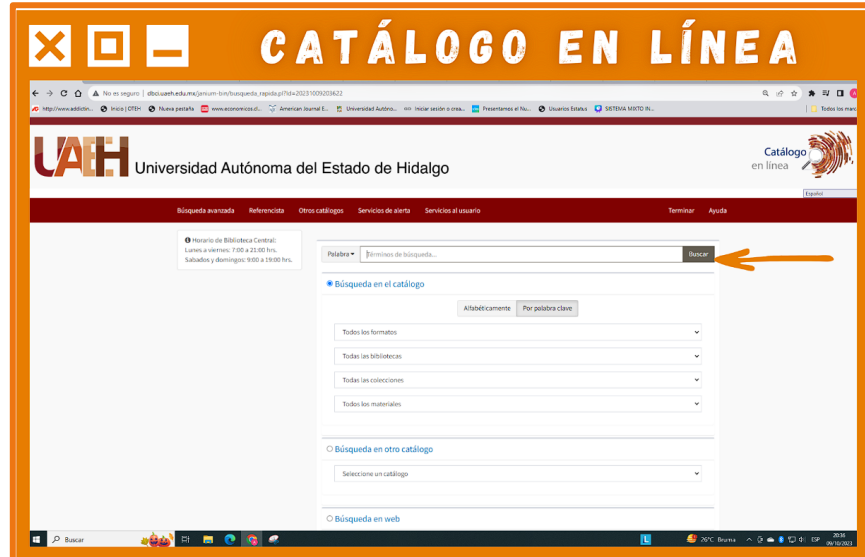

Figura 3.13 Presentación de búsqueda simple

#### 3.2.6.1 Descripción técnica

El software que se utilizó fue Edublogs (Edublogs, 2019), que es un weblog para fines educativos o entornos de aprendizaje, es idóneo para contenidos secuenciales, inmediatos y con contenidos individuales breves.

### 3.2.6.2 Intención pedagógica

El material brindará a los coordinadores y jefes de área las herramientas necesarias para conocer el paso a paso de una búsqueda simple sobre títulos en el catálogo en línea.

## 3.2.6.3 Correspondencia con el objetivo del módulo

De acuerdo con el objetivo del módulo, el cual plantea buscar bibliografía a través del manejo de las opciones que ofrece el catálogo en línea para conocer los títulos existentes y faltantes de los programas educativos, este material ayuda los usuarios a verificar que títulos en general se encuentran en la unidad bibliotecaria de su instituto o escuela superior.

## *3.2.7 Manejo del catálogo en línea búsqueda avanzada*

Este material contiene imágenes sobre cómo realizar búsquedas avanzadas, las cuales el usuario podrá realizar desde el catálogo en línea, tal como se muestra en la Figura 3.14.

### 3.2.7.1 Descripción técnica

El software utilizado para desarrollar la publicación digital fue Flipsnack, descrito en la sección 3.1.1.1.

### 3.2.7.2 Intención pedagógica

Este material por medio de una serie de pasos ilustra la realización de una búsqueda avanzada sobre títulos en el catálogo en línea, lo cual es primordial que conozcan y manejen los coordinadores y jefes de área.

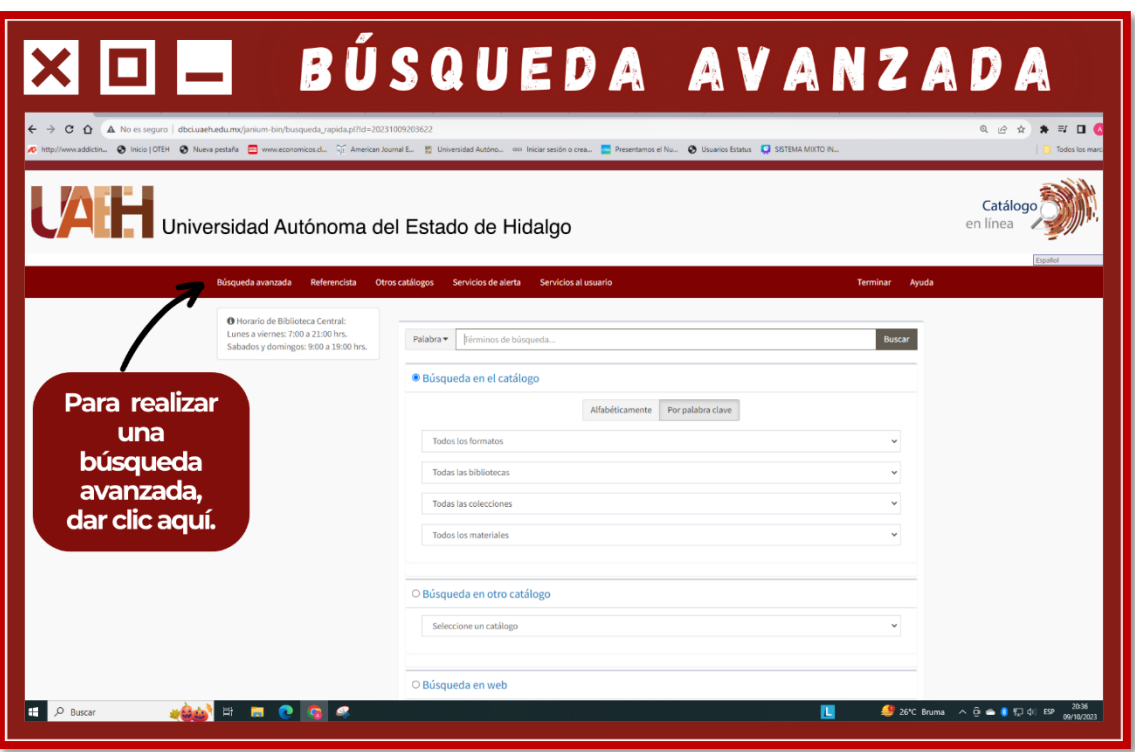

Figura 3.14 Presentación búsqueda avanzada

### 3.2.7.3 Correspondencia con el objetivo del módulo

El material permite al usuario identificar cuáles son los títulos que se encuentran en el catálogo en línea de una forma más específica, lo cual apoyará al objetivo del módulo, el cual es buscar bibliografía a través del manejo de las opciones que ofrece el catálogo en línea para conocer los títulos existentes y faltantes de los programas educativos.

### 3.2.8 Tutorial catálogo en línea

Consiste en un video que muestra a través de imágenes, el uso y manejo del catálogo en línea, desde el ingreso hasta búsquedas específicas de bibliografía por unidad bibliotecaria de la UAEH, tal como se muestra en la Figura 3.15.

#### 3.2.8.1 Descripción técnica

El software utilizado para desarrollar el video fue Camtasia, que es un capturador y editor de video que recoge como fuente lo que pasa en la pantalla.

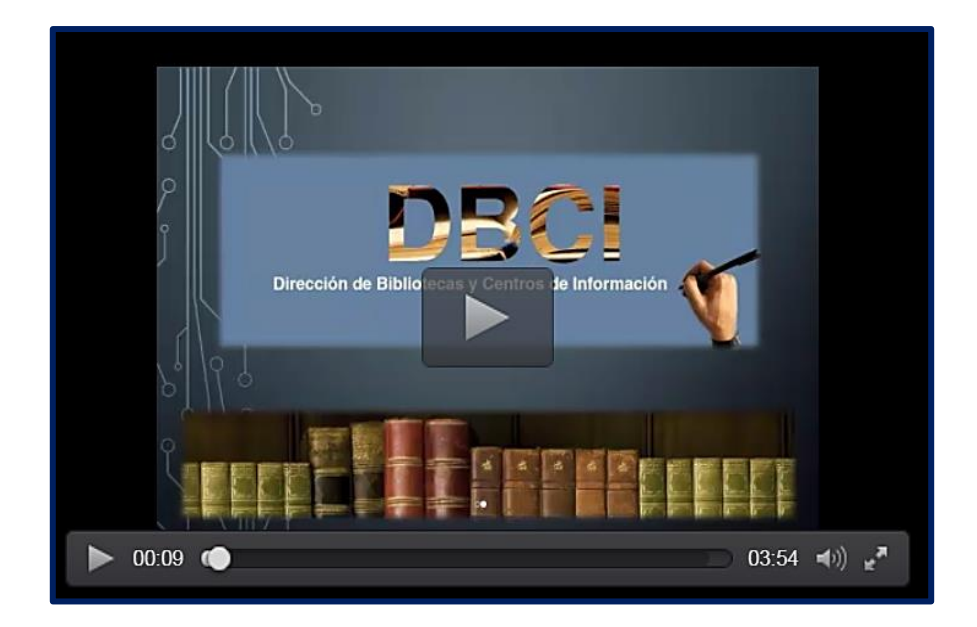

Figura 3.15 Video tutorial catálogo en línea

### 3.2.8.2 Intención pedagógica

Este material ayuda a los coordinadores y jefes de área de cada instituto de la universidad a utilizar de manera eficiente, rápida y sencilla el catálogo en línea.

### 3.2.8.3 Correspondencia con el objetivo del módulo

Con este material el usuario podrá realizar búsquedas específicas de bibliografía por medio del catálogo en línea, ya que el objetivo del módulo plantea buscar bibliografía a través del manejo de las opciones que ofrece el catálogo en línea para conocer los títulos existentes y faltantes de los programas educativos.

## *3.2.9 Gestor de colecciones (Catálogo en línea)*

El sistema Gestor de Colecciones consiste en un blog donde los usuarios dejan comentarios, dudas y sugerencias sobre el manejo del catálogo en línea, es un espacio que retroalimenta el aprendizaje sobre el uso del catálogo, en la Figura 3.16 se muestra la página de comentarios del Gestor.

### 3.2.9.1 Descripción técnica

El software que se utilizó fue Edublogs (Edublogs, 2019), que es un weblog para fines educativos o entornos de aprendizaje, es idóneo para contenidos secuenciales, inmediatos, individuales y breves.

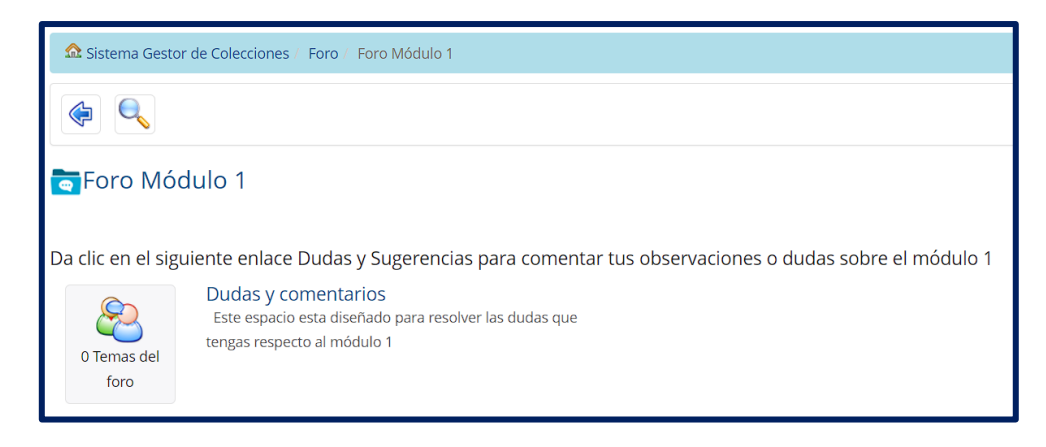

Figura 3.16 Blog grupo de discusión

## 3.2.9.2 Intención pedagógica

El material facilita a los coordinadores y jefes de área a aclarar, sugerir y comentar sobre el catálogo en línea con la finalidad de que lo manejen eficientemente.

## 3.2.9.3 Correspondencia con el objetivo del módulo

En congruencia con el objetivo del módulo, que es buscar bibliografía a través del manejo de las opciones que ofrece el catálogo en línea para conocer los títulos existentes y faltantes de los programas educativos, el blog ofrece al usuario un espacio para comentar sobre dudas y sugerencias acerca del SGC y de esta forma brinda un apoyo en su aprendizaje para su uso correcto.

## *3.2.10 Catálogo en línea (Lista de preguntas)*

El material muestra una serie de preguntas acerca del manejo del catálogo en línea y algunas de sus características más importantes de forma interactiva, el cual posibilita al usuario a medir sus conocimientos sobre los temas vistos en la unidad, en la Figura 3.17 se muestra un ejemplo de las preguntas que presenta este cuestionario.

### 3.2.10.1 Descripción técnica

El software es Quizmaker, el cual se describió en la sección 3.1.7.1.

### 3.2.10.2 Intención pedagógica

Esta herramienta favorece la identificación de los temas aprendidos sobre la búsqueda de bibliografía en el catálogo en línea.

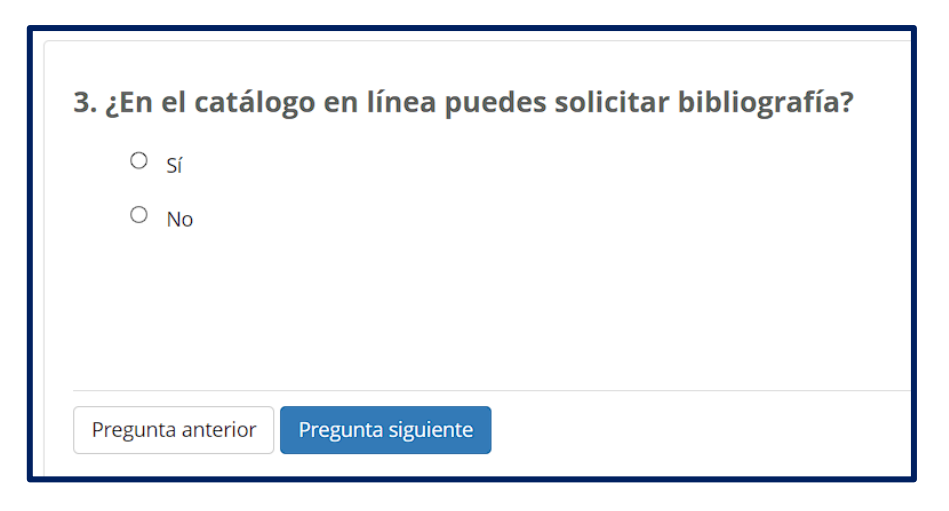

Figura 3.17 Evaluación catálogo en línea

### 3.2.10.3 Correspondencia con el objetivo del módulo

Este material propició que los usuarios puedan identificar sus conocimientos adquiridos en cada uno de los temas sobre el uso del catálogo en línea, para conocer el nivel de logro del objetivo del módulo, que es buscar bibliografía a través del manejo de las opciones que ofrece el catálogo en línea para conocer los títulos existentes y faltantes de los programas educativos.

### **3.3 Materiales del módulo 3**

Para el tercer y último módulo del curso, se desarrollaron nueve materiales didácticos, los cuales son descritos a continuación.

### 3.3.1 Selección de bibliografía

Este material es una publicación digital que enseña, mediante un conjunto de imágenes y textos, como realizar la selección de bibliografía en el SGC, tal como se muestra en la Figura 3.18.

### 3.3.1.1 Descripción técnica

El software utilizado para desarrollar la publicación fue Flipsnack, descrito en el apartado 3.1.1.1.

### 3.3.1.2 Intención pedagógica

Este material ayuda a los coordinadores y jefes de área en la realización de selección de bibliografía de manera correcta de un programa educativo.

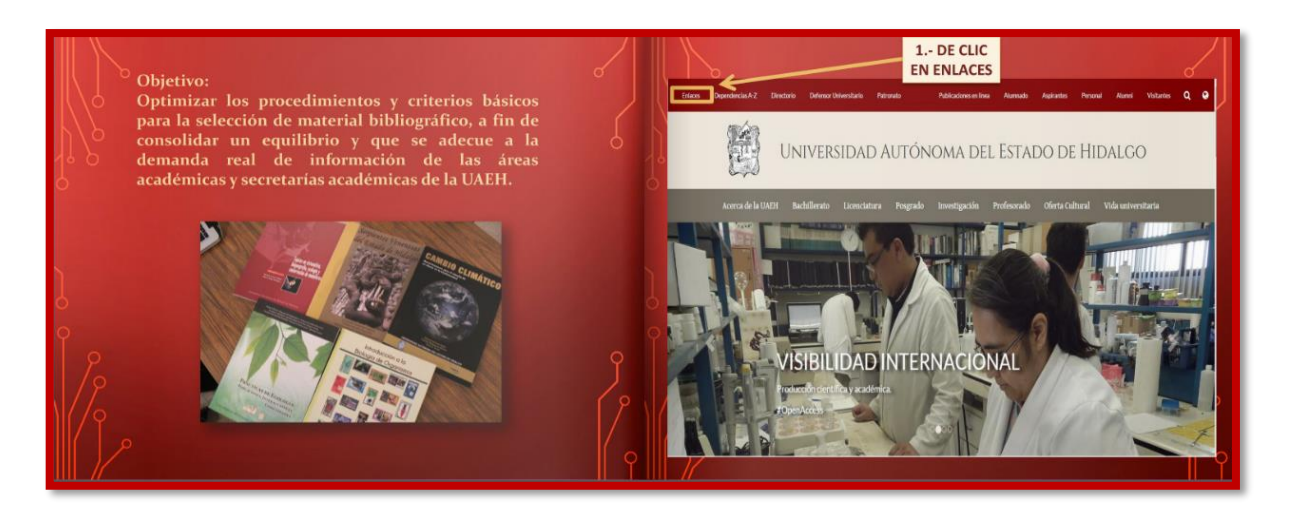

Figura 3.18 Publicación digital selección de bibliografía

### 3.3.1.3 Correspondencia con el objetivo del módulo

El material ayuda al usuario a seleccionar títulos en el SGC por medio de las publicaciones recientes que se encuentran en el SGC, lo cual apoyará para que el usuario alcance el objetivo del módulo que es generar solicitudes de bibliografía en el SGC a través de la selección o captura de títulos para la compra y/o donación posterior.

## *3.3.2 Elementos principales para la captura de bibliografía*

Este material consiste en una publicación digital que muestra, a través de imágenes y textos, cuáles son los elementos, tales como el ISBN (International Standard Book Number), autor, año y edición, que deben proporcionar los usuarios del SGC en el proceso de captura de bibliografía, tal como se muestra en la Figura 3.19.

3.3.2.1 Descripción técnica

El software utilizado para desarrollar la presentación digital fue Prezi, descrito en la sección 3.1.3.1.

3.3.2.2 Intención pedagógica

El material logra que los coordinadores y jefes de área conozcan el significado que contiene el formato de captura de bibliografía en el SGC y que vean las facilidades que tiene el utilizar el gestor de colecciones.

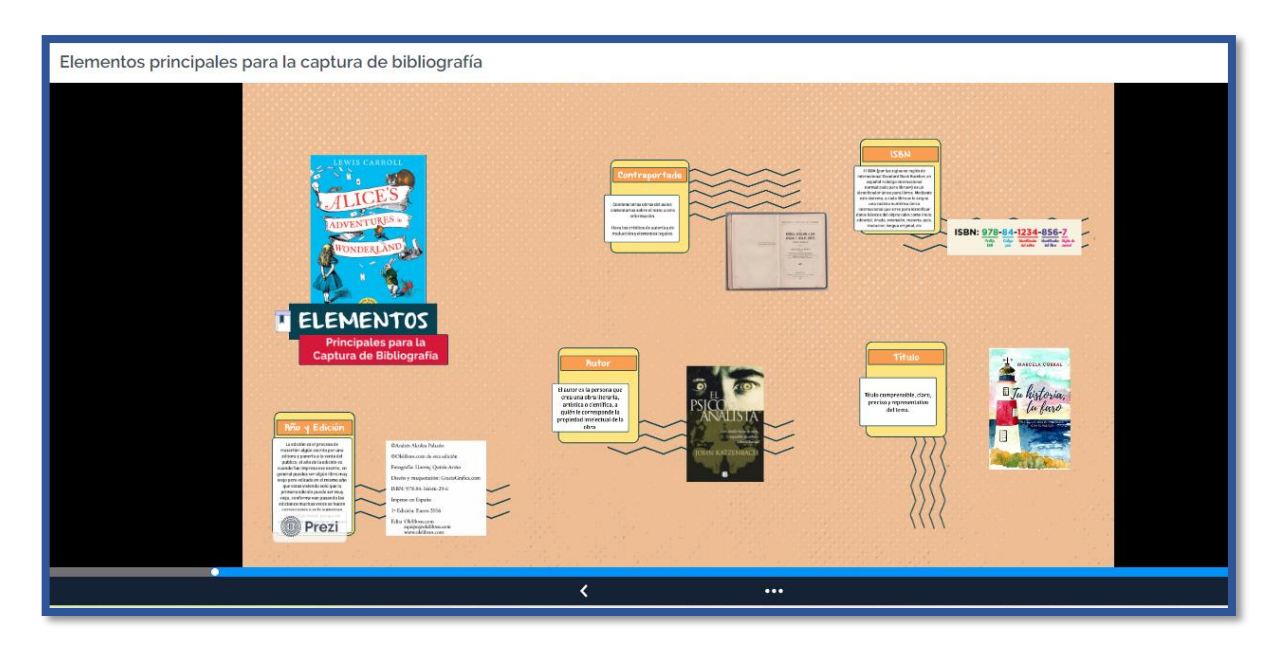

Figura 3.19 Presentación multimedia elementos principales para la captura de bibliografía

### 3.3.2.3 Correspondencia con el objetivo del módulo

Para apoyar el logro del objetivo del módulo, que es generar solicitudes de bibliografía en el SGC a través de la selección o captura de títulos para la compra y/o donación posterior, este material el usuario identifica cada uno de los significados de los datos que deben estar en la captura de bibliografía en el SGC.

### 3.3.3 Datos para la captura de bibliografía

El material es una infografía que muestra de manera general, a través de un conjunto de señalamientos y textos, los datos para la correcta captura de bibliografía, tal como se muestra en la Figura 3.20.

#### 3.3.3.1 Descripción técnica

El software utilizado para desarrollar la infografía fue Canva, que ya fue descrito en el apartado 3.1.2.1.

#### 3.3.3.2 Intención pedagógica

Este material ayuda a los coordinadores y jefes de área a capturar de forma rápida y eficiente la bibliografía para un programa educativo.

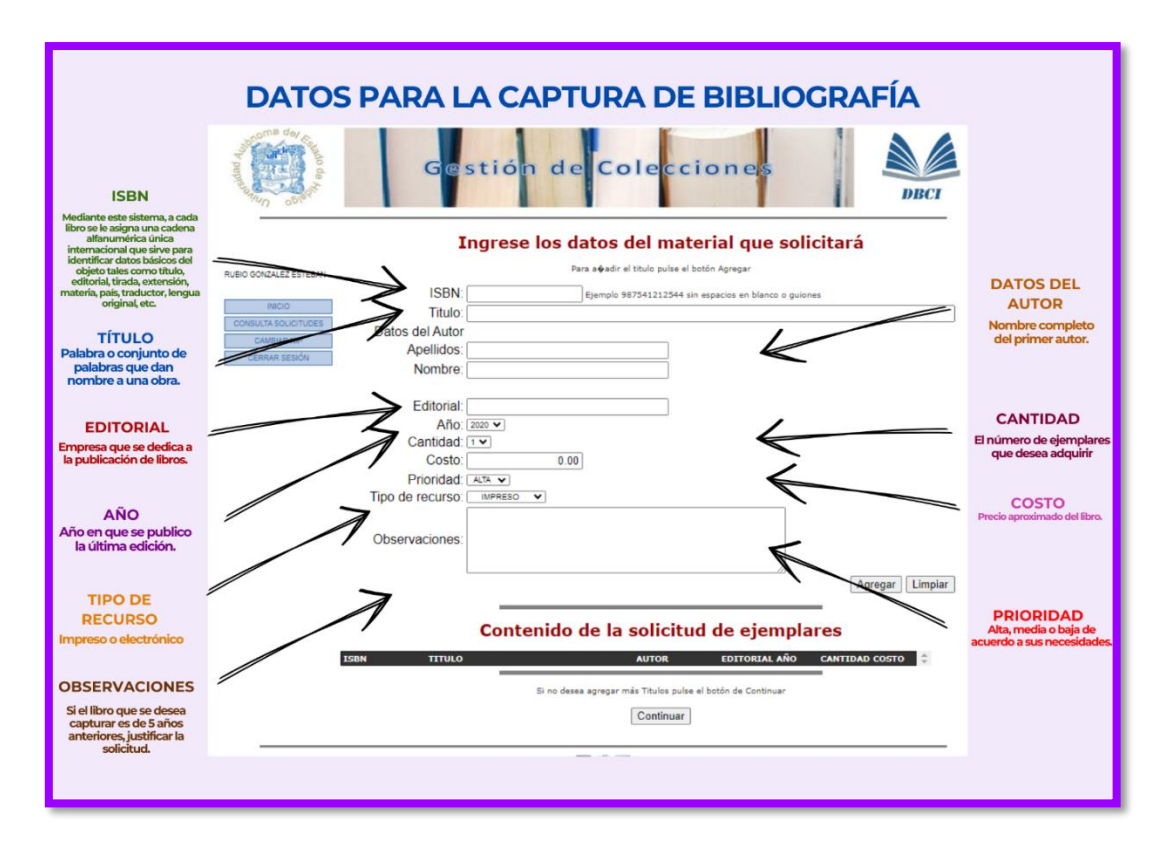

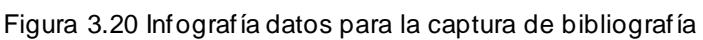

### 3.3.3.3 Correspondencia con el objetivo del módulo

En correspondencia con el objetivo del módulo el cual plantea sobre la generación de solicitudes de bibliografía en el SGC a través de la selección o captura de títulos para la compra y/o donación posterior, este material permite al usuario generar solicitudes correctamente, por medio del formato electrónico de captura del SGC.

## 3.3.4 Captura de bibliografía

Consiste en una publicación digital que describe de manera general, a través de un conjunto de imágenes y textos, el proceso para capturar eficientemente la bibliografía del programa académico a su cargo, con una serie de pasos que indica cómo entrar al formato de captura, tal como se muestra en la Figura 3.21.

## 3.3.4.1 Descripción técnica

El software utilizado para desarrollar la publicación digital fue Calameo (Calameo, 2017) que es una aplicación en línea que ofrece la posibilidad de crear, alojar y compartir publicaciones interactivas;admite y convierte archivos con formato de tipo PDF, Word, Power Point etc., además permite explorar el material de manera similar a leer un libro o revista.

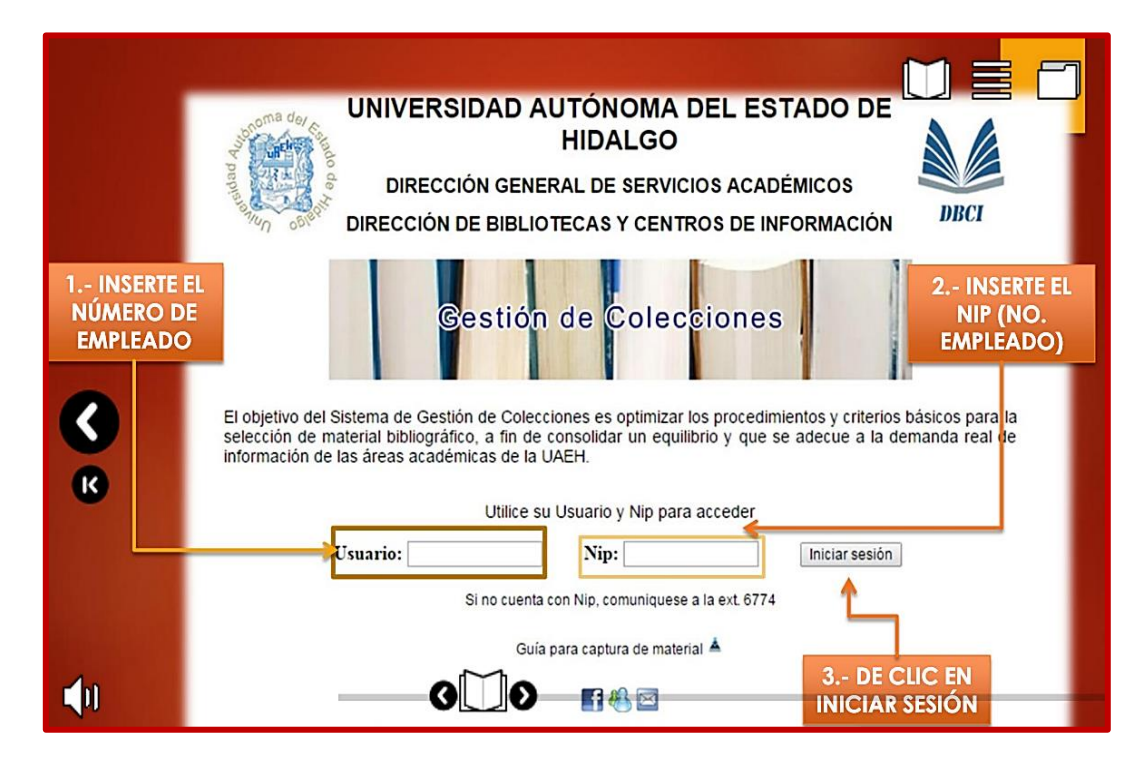

Figura 3.21 Publicación digital captura de bibliografía

## 3.3.4.2 Intención pedagógica

Este material ayudará a que los usuarios (coordinadores y jefes de área) puedan entender con mayor facilidad el proceso de captura de bibliografía que requieran en el SGC de su programa educativo.

# 3.3.4.3 Correspondencia con el objetivo del módulo

Considerando el objetivo del módulo, que establece generar solicitudes de bibliografía en el SGC a través de la selección o captura de títulos para la compra y/o donación posterior, el material ayuda al usuario a capturar de manera eficiente bibliografía mediante el formato electrónico del SGC.

3.3.5 Tutorial selección y captura de bibliografía

Consiste en un video que muestra el seguimiento grabado desde un ordenador cómo seleccionar y capturar bibliografía del SGC, el cual empieza desde cómo ingresar hasta el reporte, esto para hacer un correcto uso y manejo del SGC, en la Figura 3.22 se muestra la portada de este material.

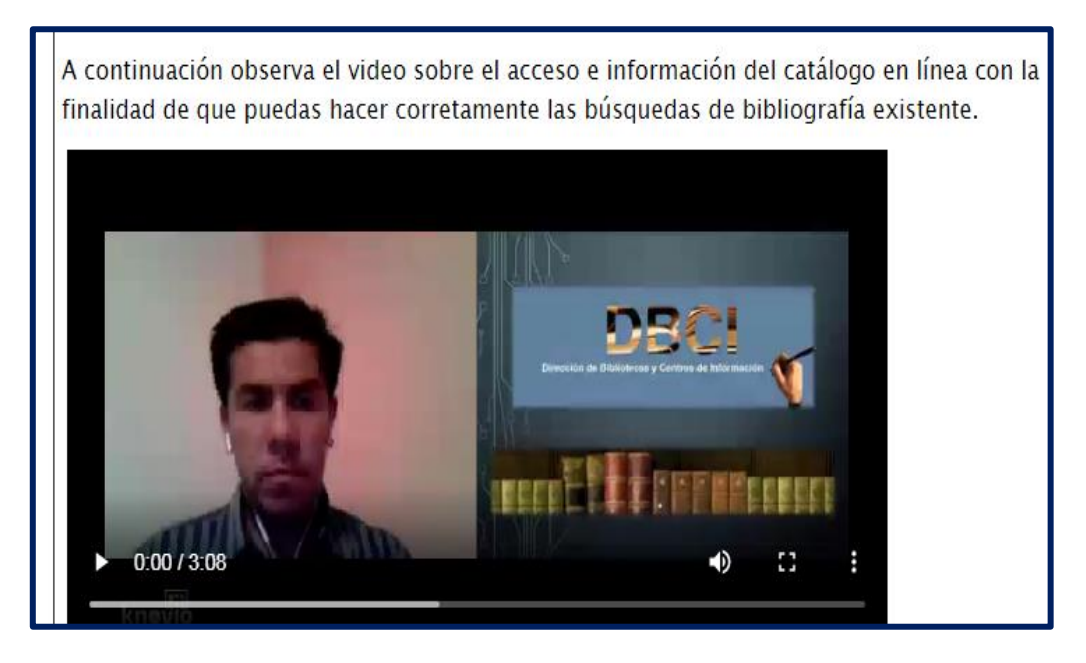

Figura 3.22 Video Tutorial Selección y Captura de Bibliografía

# 3.3.5.1 Descripción técnica

El software utilizado para desarrollar el video fue Jing, este es un programa que graba lo que ocurre en tu escritorio, imagen o video hasta por cinco minutos el cual se puede guardar en el disco duro o compartirla en redes sociales.

# 3.3.5.2 Intención pedagógica

Este video gracias a su precisión permite a los coordinadores y jefes de área poder analizar y entender puntualmente el cómo se selecciona bibliografía del SGC.

# 3.3.5.3 Correspondencia con el objetivo del módulo

El material ayuda al usuario a seleccionar y capturar títulos en el SGC por medio de las funciones establecidas para dicha acción. Esto en congruencia con el objetivo del módulo que es generar solicitudes de bibliografía en el SGC a través de la selección o captura de títulos para la compra y/o donación posterior.

# 3.3.6 Sistema gestión de colecciones

La publicación digital presenta de manera general a través de un conjunto de imágenes y texto una guía sobre el uso y manejo del SGC para el manejo eficiente del mismo, en la Figura 3.23 podemos visualizar la portada de este material desde el software seleccionado.

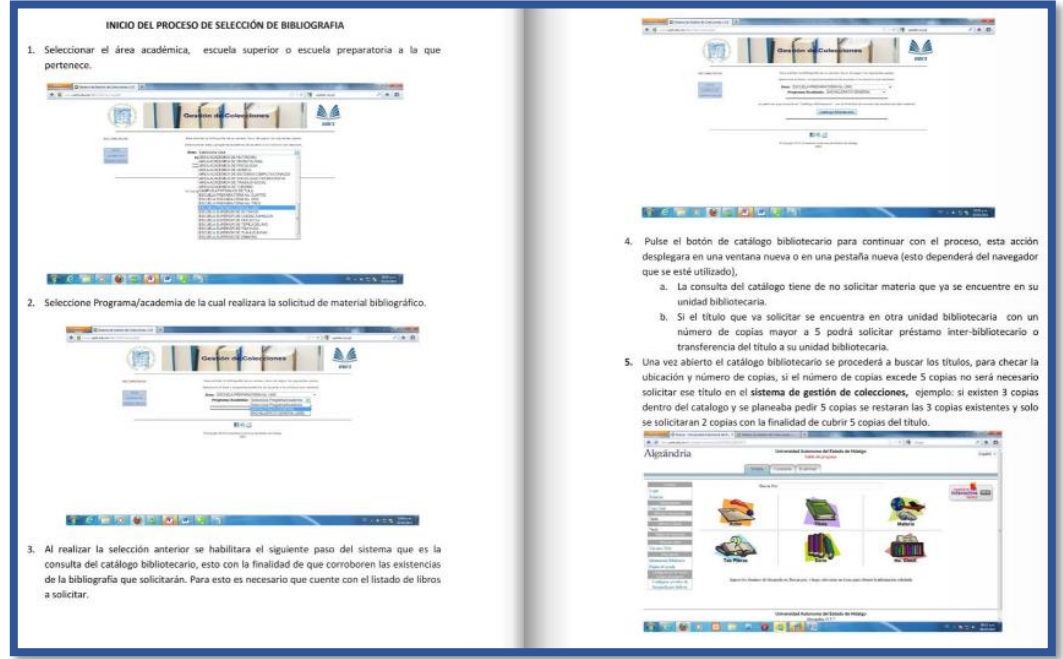

Figura 3.23 Publicación Digital Guía SGC

## 3.3.6.1 Descripción técnica

El software utilizado para desarrollar la publicación fue Flipsnack, que fue descrito en la sección 3.1.1.1.

## 3.3.6.2 Intención pedagógica

El material facilita a los coordinadores y jefes de área, la identificación del proceso completo para el manejo del SGC, al ser un material detallado y visual, esto sintetiza el aprendizaje por parte de los usuarios.

3.3.6.3 Correspondencia con el objetivo del módulo

El material ayuda al usuario a identificar el procedimiento completo para la captura y selección de bibliografía mediante todos los elementos que conforman el SGC, ya que el objetivo del módulo es generar solicitudes de bibliografía en el SGC a través de la selección o captura de títulos para la compra y/o donación posterior.

### 3.3.7 Solicitudes realizadas

Este material muestra cómo acceder a los reportes de las solicitudes generadas por la selección y captura de bibliografía en el SGC, tal como se muestra en la Figura 3.24.

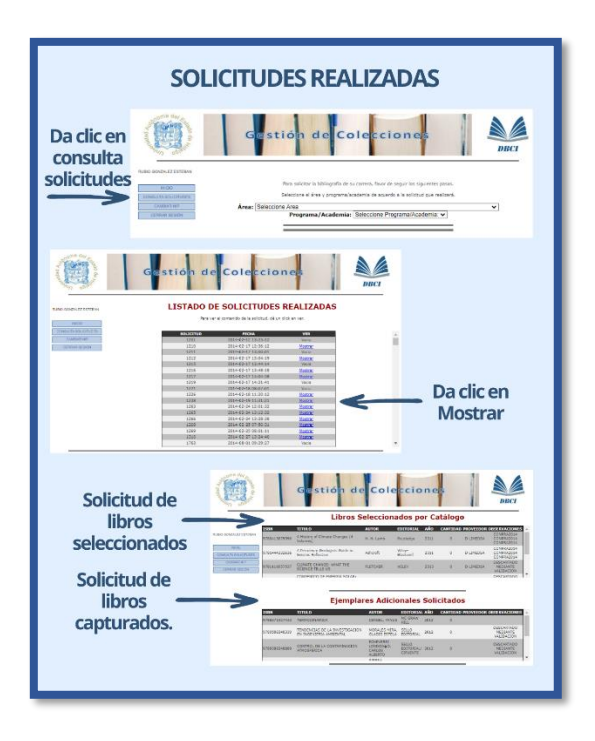

Figura 3.24 Consulta de solicitudes

## 3.3.7.1 Descripción técnica

El software utilizado para desarrollar la presentación digital fue Prezi, cuyas características se mencionaron en el apartado 3.1.3.1.

## 3.3.7.2 Intención pedagógica

Este material propiciará que los usuarios puedan entender el acceso a la consulta de su historial de las solicitudes realizadas en el SGC.

3.3.7.3 Correspondencia con el objetivo del módulo

En congruencia con el objetivo del módulo que plantea generar solicitudes de bibliografía en el SGC a través de la selección o captura de títulos para la compra y/o donación posterior, el material permite al usuario identificar y revisar el número de solicitudes creadas de bibliografía dentro del SGC.

3.3.8 Gestor de colecciones de la Universidad Autónoma del Estado de Hidalgo.

Este material es una página web que indica la realización de ejercicios del SGC, de los cuales la evidencia será enviada al correo del instructor para su validación, tal como se muestra en la Figura 3.25.

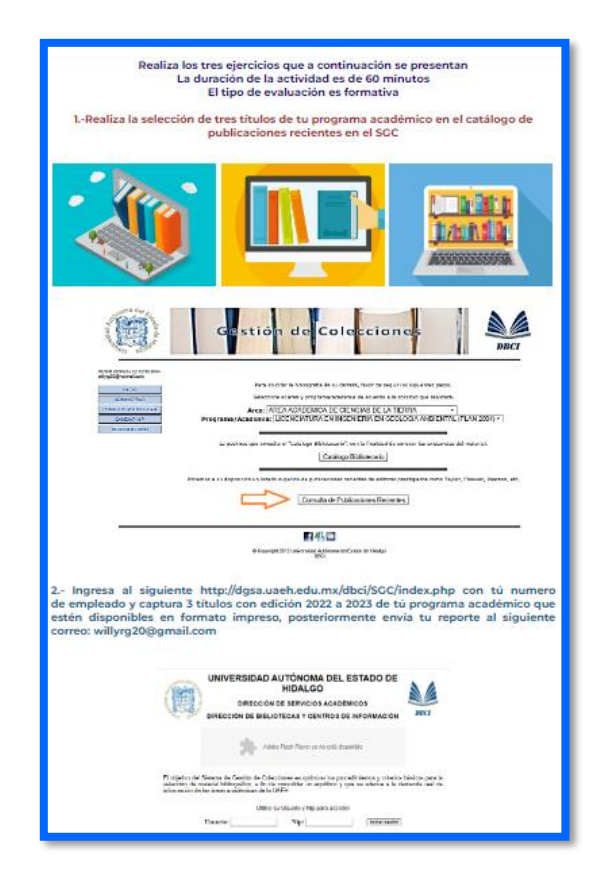

Figura 3.25 Página web ejercicios del SGC

# 3.3.8.1 Descripción técnica

El software utilizado para desarrollar la página web fue Weebly (Weebly, 2019) que es una plataforma online dedicada a la creación de páginas web gratuitas y de pago, usa un estilo de formato widget, dejando que los usuarios creen páginas con pocos clics.

# 3.3.8.2 Intención pedagógica

Este material logra que los coordinadores y jefes de área refuercen las habilidades del manejo del SGC por medio de una página web fácil de entender y de utilizar.

### 3.3.8.3 Correspondencia con el objetivo del módulo

El material permite realizar solicitudes de captura y selección de bibliografía a través del SGC, de acuerdo con el objetivo del módulo, que es generar solicitudes de bibliografía en el SGC a través de la selección o captura de títulos para la compra y/o donación posterior

3.3.9 Gestor de colecciones (Evaluación)

Este material evalúa los conocimientos sobre el manejo del SGC el cual consta de una serie de preguntas que el usuario deberá contestar correctamente tal como se muestra en la Figura 3.26.

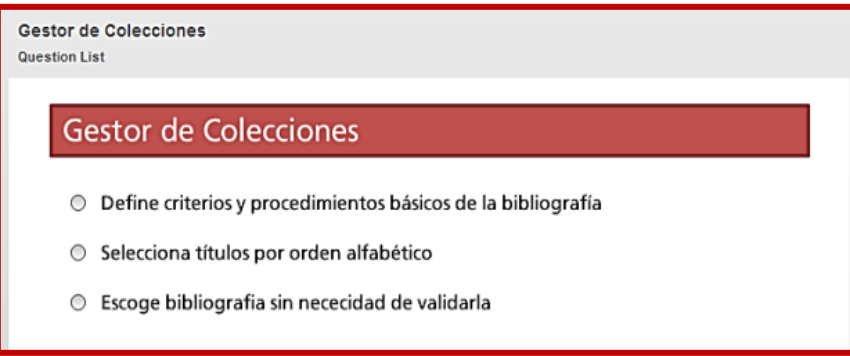

Figura 3.26 Página web ejercicios del SGC

## 3.3.9.1 Descripción técnica

La herramienta que se utilizó para desarrollar este material es Quizmaker, descrito en la sección 3.1.7.1.

3.3.9.2 Intención pedagógica

El material favorece al usuario a tener por medio de preguntas simples y no tan detalladas un resultado sobre el aprendizaje obtenido durante el módulo tres, para generar solicitudes de bibliografía en el SGC.

3.3.9.3 Correspondencia con el objetivo del módulo

De acuerdo con lo que plantea el objetivo del módulo, que establece generar solicitudes de bibliografía en el SGC a través de la selección o captura de títulos para la compra y/o donación posterior, el material facilita al usuario a generar solicitudes de bibliografía que requiere para su programa académico, ya sea por selección o captura
# **Capítulo 4. Validación de materiales didácticos**

En este capítulo se presentan los resultados del proceso de validación de siete materiales, de un total de veintiséis materiales elaborados en el presente proyecto. Los materiales fueron seleccionados teniendo como base las funciones principales que ofrecen a los usuarios el SGC.

## **4.1 Materiales evaluados**

A continuación, se enlistan los nombres de los siete materiales que fueron sujetos a la evaluación por parte de los usuarios del SGC; los coordinadores y jefes de área de los diferentes institutos y escuelas superiores de la UAEH.

- 1. Tutorial Selección y captura de bibliografía
- 2. Captura de Bibliografía
- 3. Características del SGC
- 4. Selección de Bibliografía
- 5. Manejo del Catálogo en Línea
- 6. Seguimiento del Sistema Gestor de Colecciones
- 7. Selección de área Académica y Programa Educativo

#### **4.2 Encuestas**

Para la validación de cada uno de los materiales antes listados, se construyeron siete cuestionarios, uno por cada material; esto se realizó por medio de la cuenta de Gmail en la herramienta de Formularios Google.

La escala que se utilizó en los cuestionarios es la siguiente:

- 1. Excelente
- 2. Bueno
- 3. Regular
- 4. Malo

Los aspectos que se evaluaron en los materiales son los siguientes:

- 1. La disponibilidad
- 2. La visualización
- 3. La navegación y exploración
- 4. La extensión o tamaño
- 5. La estructuración del material para favorecer el aprendizaje
- 6. Los colores utilizados
- 7. Los textos, imágenes, sonidos o vídeos que se muestran en el material
- 8. La redacción usada para facilitar el aprendizaje
- 9. La atención que capta el material para ser explorado
- 10.El tiempo que requiere para ser explorado
- 11.El material cumple con el objetivo para el cual fue creado (varía de acuerdo con cada material)

Adicionalmente, se solicitó proporcionar sugerencias de mejora.

El cuestionario se estructuró entonces de la siguiente manera:

## **Cuestionario de material didáctico del Sistema Gestor de Colecciones (SGC)**

*El siguiente cuestionario es con la finalidad de conocer su experiencia que tuvo al utilizar el material" Tutorial del Sistema Gestor de Colecciones" y evaluar diferentes aspectos para su mejora.*

- 1.- La disponibilidad
- ☐Excelente
- ☐Bueno
- ☐Regular
- ☐Malo
- 2.- La visualización

☐Excelente

☐Bueno

☐Regular

☐Malo

3.- La navegación y exploración

☐Excelente

☐Bueno

☐Regular

☐Malo

4.- La extensión o tamaño

☐Excelente

☐Bueno

☐Regular

☐Malo

5.- La estructuración del material para favorecer el aprendizaje

☐Excelente

☐Bueno

☐Regular

☐Malo

6.- Los colores utilizados

☐Excelente

☐Bueno

☐Regular

☐Malo

7.- Los textos, imágenes, sonidos o vídeos que se muestran en el material

☐Excelente

☐Bueno

☐Regular

☐Malo

8.- La redacción usada para facilitar el aprendizaje

☐Excelente

☐Bueno

☐Malo

☐Regular

9.- La atención que capta el material para ser explorado

☐Excelente

☐Bueno

☐Regular

☐Malo

10.- El tiempo que requiere para ser explorado

☐Excelente

☐Bueno

☐Regular

☐Malo

11.- El material te permitió Visualizar el Tutorial SGC

☐Excelente

☐Bueno

☐Regular

☐Malo

12.- Sugerencias de mejora

Los cuestionarios se contestaron por los coordinadores y jefes de área en línea, a través de las ligas a dichos cuestionarios que fueron enviadas previamente a sus correos electrónicos o se les proporcionaron directamente a los que asistieron a la Feria Universitaria del Libro (FUL) en su edición número treinta. En la Figura 4.1, se visualiza una parte del cuestionario en línea.

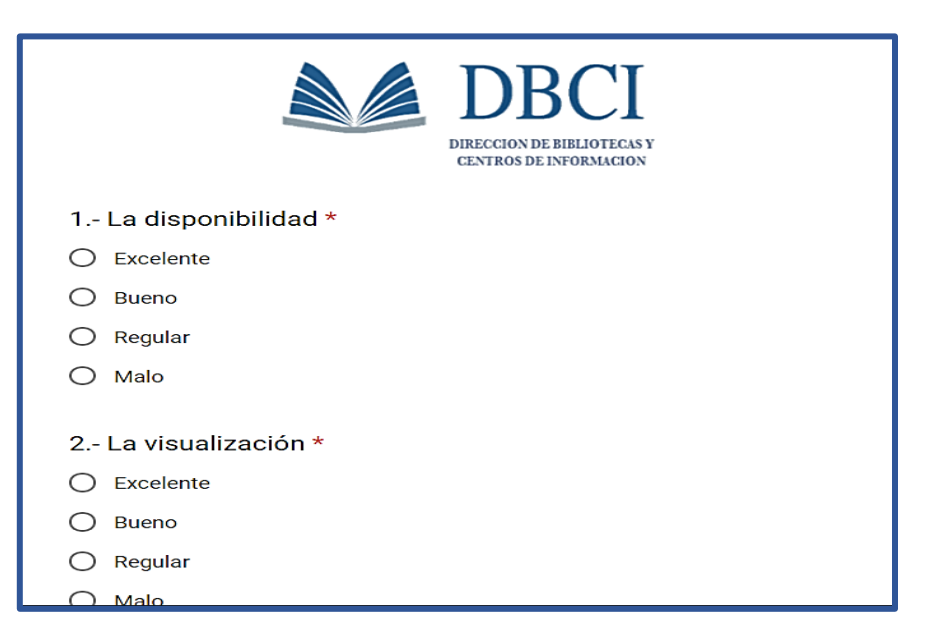

Figura 4.1 Ejemplo de Cuestionarios Materiales de Evaluación

#### **4.3 Resultados de la evaluación**

En este apartado, se presentan los resultados obtenidos de los cuestionarios aplicados, se realizó un análisis de las respuestas y se muestra la gráfica de resultados de cada material, el número de usuarios que lo contestaron fueron doce y las observaciones que hicieron de manera específica a cada uno de los materiales.

#### 4.3.1 Tutorial Selección y Captura de Bibliografía

En la Figura 4.2 se muestra que para el 75% de los usuarios el material es bueno, para el 25% es excelente.

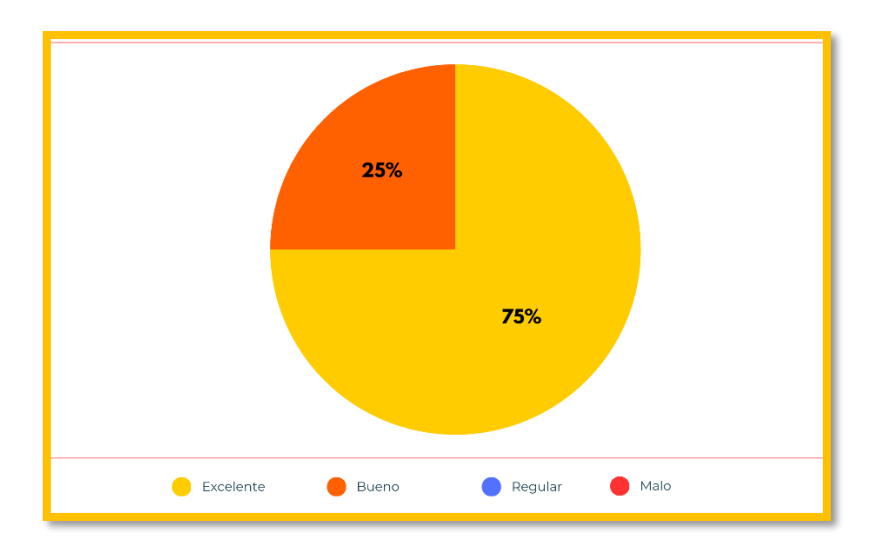

Figura 4.2 Resultado de Cuestionario de la Evaluación del Material: Tutorial SGC 4.3.2 Captura de Bibliografía

Como resultado de la aplicación del cuestionario, la Figura 4.3 muestra que para el 58% de los usuarios el material es bueno, para el 42% es excelente.

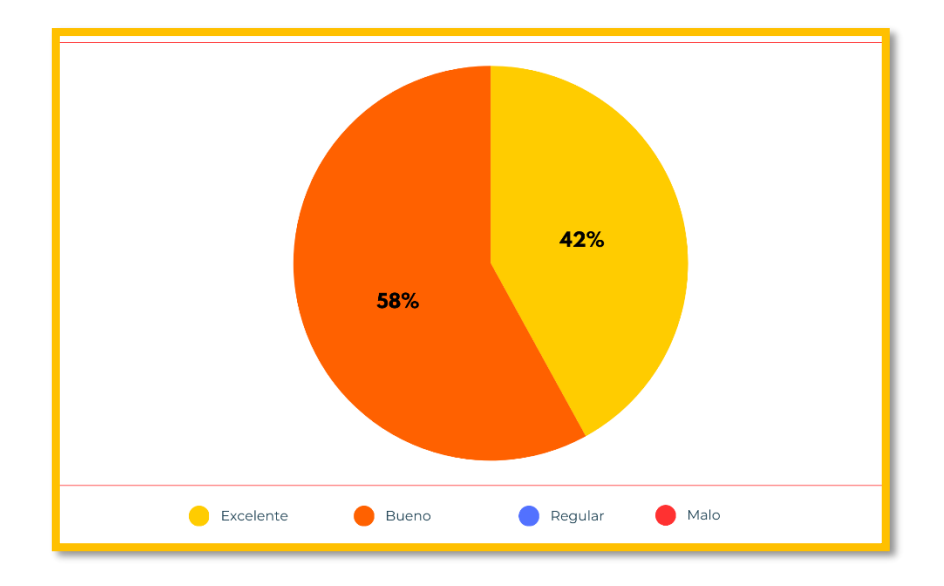

Figura 4.3 Resultado de Cuestionario de la Evaluación del Material: Captura de Bibliografía 4.3.3 Características del SGC

La Figura 4.4 muestra que el 58% de los usuarios consideraron al material como bueno, mientras el 34% lo consideró excelente, el 8% regular.

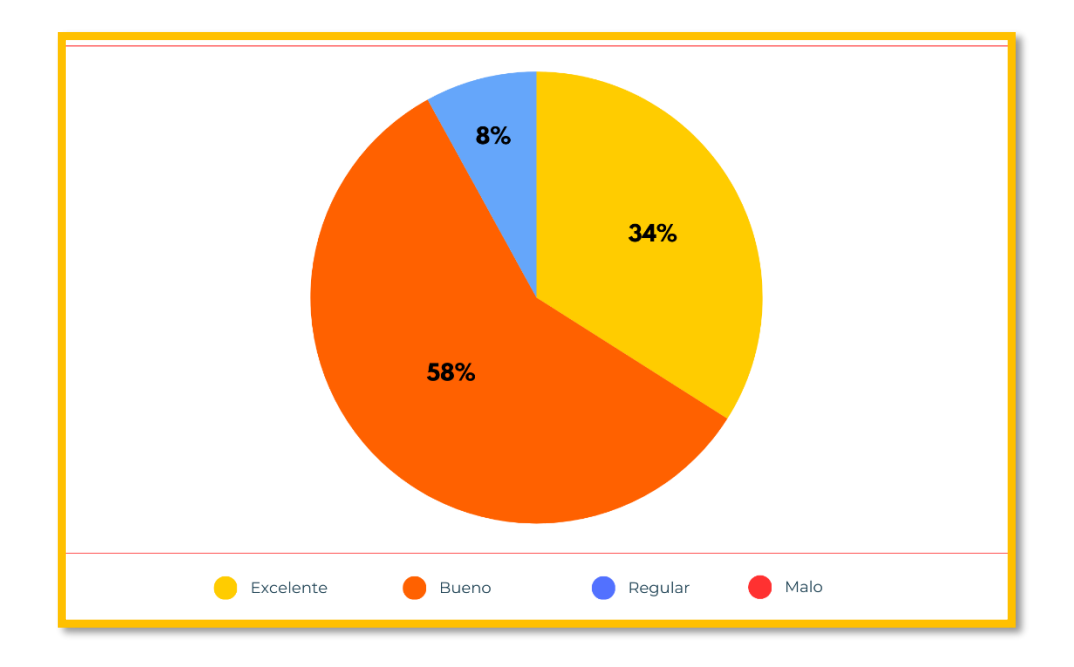

Figura 4.4 Resultado de Cuestionario de la Evaluación del Material: Características del SGC

#### 4.3.4 Selección de Bibliografía

El 50% de los usuarios consideraron como excelente el material, mientras que el otro 50% lo evaluaron como bueno, tal cual se muestra en la Figura 4.5.

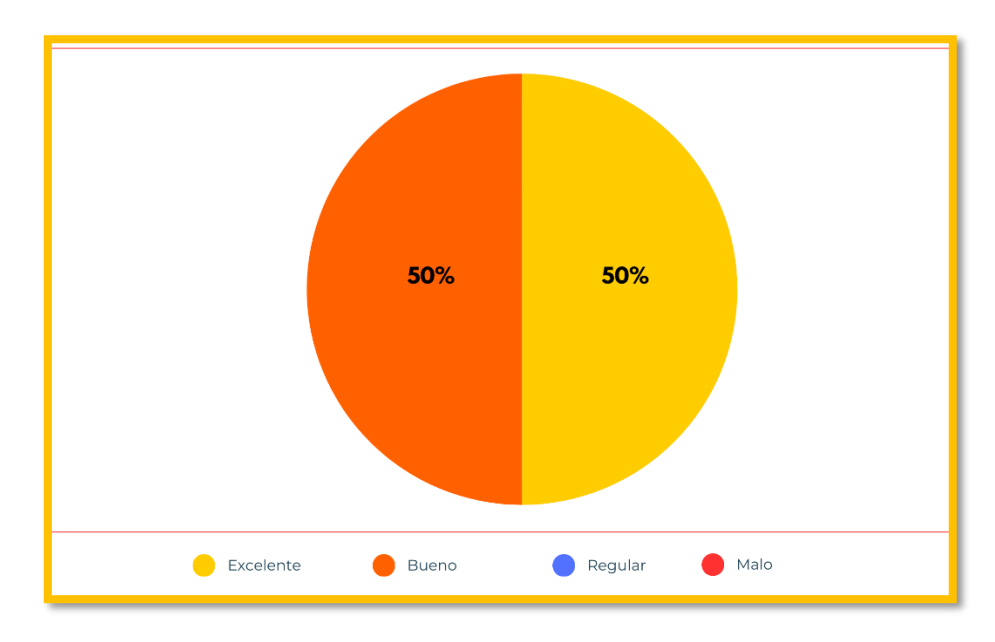

Figura 4.5 Resultado de Cuestionario de la Evaluación del Material: Selección de Bibliografía

#### 4.3.5 Manejo del Catálogo en Línea

La Figura 4.6 muestra que el 59% de los usuarios consideran que el material es excelente, mientras que un 33% lo ve como bueno, el 8% como regular.

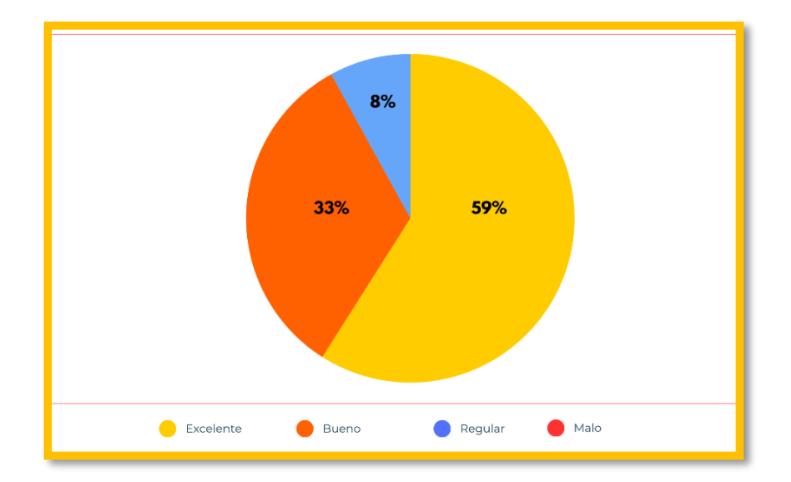

Figura 4.6 Resultado de Cuestionario de la Evaluación del Material: Manejo del Catálogo en Línea 4.3.6 Seguimiento Gestor de Colecciones

Para el 50% de los usuarios consideraron como excelente el material, el 42% bueno, el 8% regular tal cual se muestra en la Figura 4.7.

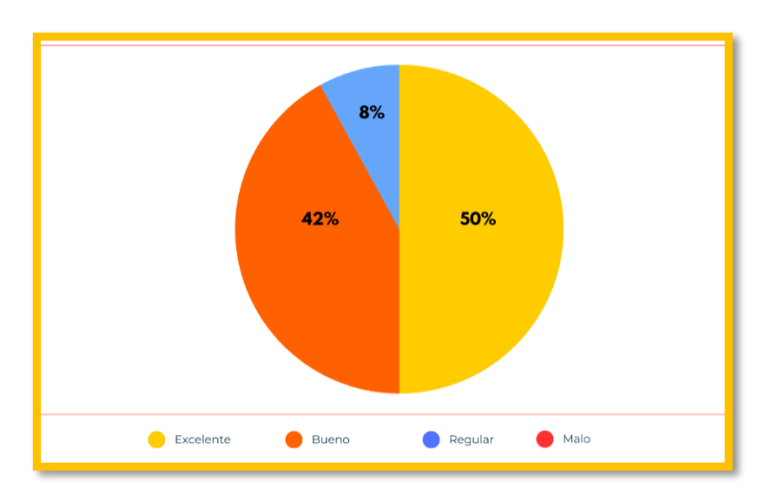

Figura 4.7 Resultado de Cuestionario de la Evaluación del Material: Seguimiento Gestor de Colecciones

#### 4.3.7 Selección de Programa Académico

Como resultado de la aplicación del cuestionario, en la Figura 4.8 se muestra que el 50% de los usuarios coincidieron que el material es excelente, mientras que el otro 50% lo evaluó como bueno.

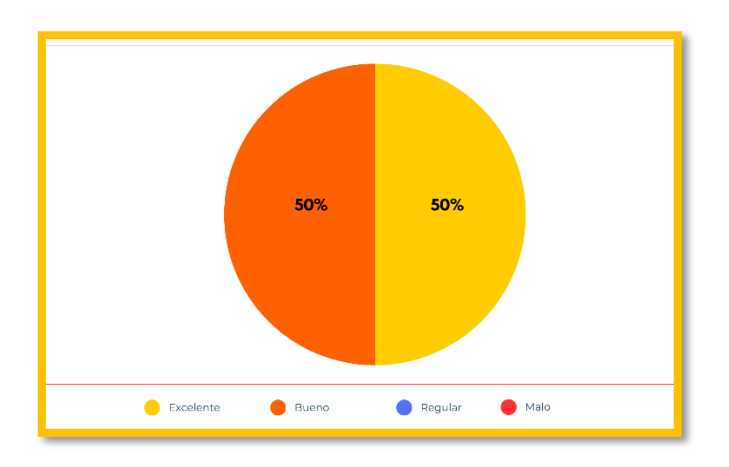

Figura 4.8 Resultado de Cuestionario de la Evaluación del Material: Selección Programa Académico

#### 4.3.8 Concentrado de Resultados de los Materiales Evaluados

Una vez que se analizaron de forma individual los materiales evaluados por los usuarios del SGC, se realizó un análisis de los materiales en su conjunto el cual se muestra en la Figura 4.9.

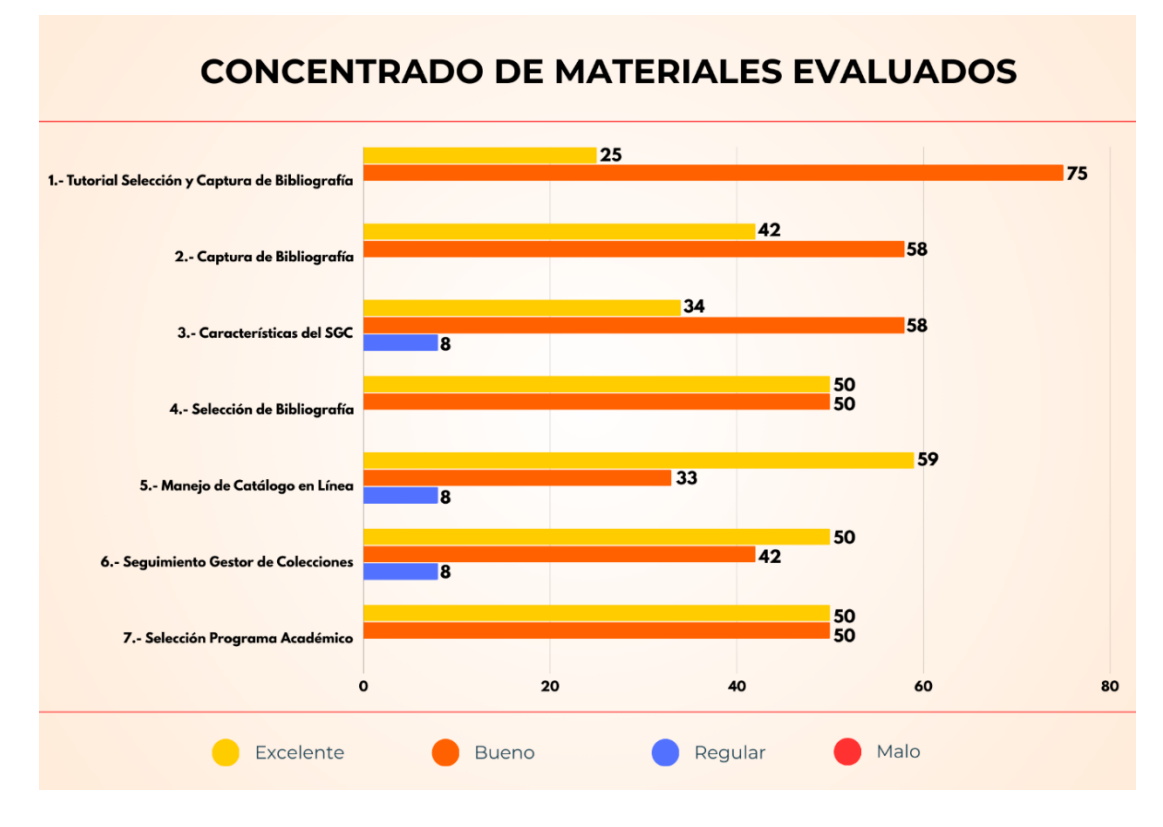

Figura 4.9 Gráfica de Concentrado

En relación con los resultados, se puede observar que la mayoría de los usuarios coincidieron en que los materiales didácticos son de excelentes a buenos, aunque tres materiales fueron considerados como regulares y ninguno fue evaluado como malo. Estos materiales tienen como característica ser de fácil comprensión, ya que contienen la cantidad de imágenes, esquemas y gráficas necesarias para que los usuarios logren los objetivos de aprendizaje y no saturarlos de información.

Teniendo como base la Figura 4.9, sobresalen cuatro materiales con alto grado de puntuación como excelente los cuales son el número cinco con un 59% y los números cuatro, seis y siete con un 50%. También destacan dos materiales calificados como buenos que son los números: dos con un 42%, tres con un 34% y por último el número uno que obtuvo un 25%.

4.3.9 Concentrado de preguntas evaluadas en el cuestionario

La Figura 4.10 muestra el resultado de cada pregunta de los materiales evaluados, es decir, los resultados indican la valoración del material de acuerdo con la pregunta.

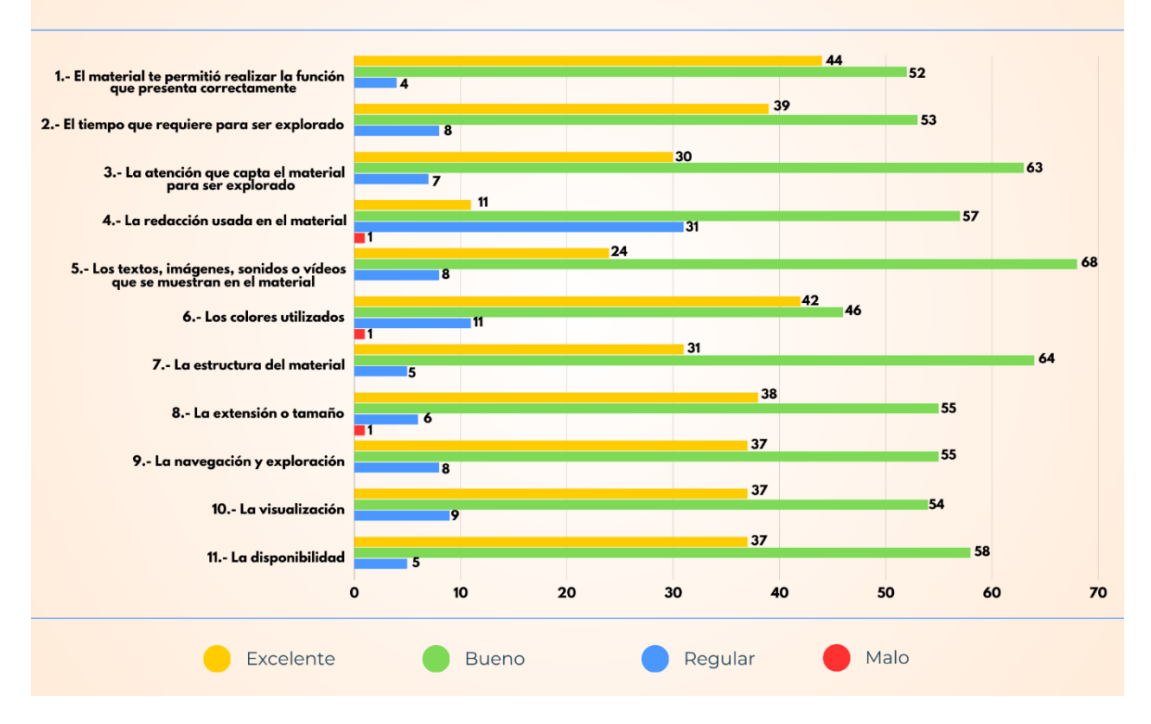

## **CONCENTRADO DE PREGUNTAS EVALUADAS**

Figura 4.10 Concentrado de Preguntas Evaluadas en el Cuestionario

De la Figura 4.10 destacan los items uno, dos y seis que fueron calificados como excelentes, con un 44%, 39% y 42%, respectivamente. Así mismo destacan puntuaciones de bueno los siguientes: cinco, siete y tres con un 68%, 64% y 63% respectivamente y para finalizar los usuarios calificaron como regular los siguientes ítems: cuatro, seis y diez con un 31%,11% y 9%. Sólo en tres materiales como malo, el número cuatro, seis y ocho con el 1% cada uno.

# **Conclusiones**

Se implementó el curso de Capacitación sobre el SGC en modalidad virtual a través de la plataforma Chamilo, que permitió organizar los diferentes recursos como materiales, evaluaciones, instrumentos de evaluación, herramientas tecnológicas a favor del aprendizaje y el logro de objetivos del curso.

Se desarrollaron diversos materiales didácticos para beneficiar el aprendizaje a través de la incorporación de diferentes elementos multimedia como imágenes, videos, sonidos y textos.

A través de las herramientas de comunicación que ofrece el curso virtual desarrollado se ha mejorado la comunicación con los coordinadores y jefes de área de las diferentes escuelas e institutos de la UAEH.

De esta forma, los usuarios del SGC logran un aprendizaje a través de la estrategia creada para ello bajo un modelo de diseño instruccional. Todo esto es posible gracias a los materiales didácticos y evaluaciones desarrolladas, además las herramientas, apoyadas en las TIC, que ofrece el SGA. Como resultado de todo lo anterior se espera beneficiar a los programas educativos para obtener las listas de bibliografías suficientes para compra y/o donación.

Finalmente, de acuerdo con la estrategia, los elementos que se utilizaron para el desarrollo de este proyecto y la validación del mismo; se alcanzaron los objetivos trazados.

## **Trabajos Futuros**

Ya que en la actualidad se cuenta con un sinnúmero de adelantos tecnológicos, con una gran cantidad de información en medios digitales y de fácil acceso, pero con una enorme carencia de respaldo bibliográfico, esto provoca que las formas de aprendizaje se tengan que renovar y utilizar nuevas herramientas tecnológicas.

El curso de Capacitación sobre el SGC en modalidad virtual responde a estas nuevas necesidades en la educación. Al concluir este proyecto se espera tener como resultado un mayor número de listas bibliográficas para poder someterlas a compra y/o donación.

Se prevé que serán necesarias actualizaciones constantes de acuerdo a los cambios que se vayan generando en el SGC y el desarrollo de nuevos materiales didácticos para facilitar el manejo de los usuarios.

Para dar seguimiento a este nuevo modo de aprendizaje se propone implementar dos cursos virtuales:

1.- Curso Virtual de capacitación sobre la elaboración círculos de lectura y referencia.

2.- Curso virtual de biblioteca digital

Para ambos se sugiere que sean dirigidos a profesores y alumnos; de esta forma el trabajo de investigación de los estudiantes de nivel medio superior será íntegro y de calidad.

- Actualizar algunos de los contenidos de los materiales que se encuentran dentro de la plataforma del SGA.
- Desarrollar nuevos materiales didácticos de acuerdo con las nuevas actualizaciones y cambios que se vayan generando en el SGC, para facilitar el manejo a los usuarios.

## **Referencias**

- *Acerca de Moodle.* (23 de Agosto de 2023). Obtenido de https://docs.moodle.org/all/es/Acerca\_de\_Moodle
- Aliaga, C. L., y Dávila, O. M. (2021). Plataforma Blackboard: Una herramienta para el proceso de. *Hamut'ay*, 49.
- Cabero, J., Arancibia, M. L., y Del Prete, A. (15 de 01 de 2019). Dominio técnico y didáctico del LMS Moodle en Educación Superior. Más allá de su uso funcional. *Journal of New Approaches in Educational Research*, 27.
- Calameo. (2017). *Calameo*. Obtenido de https://es.calameo.com/
- Chamilo. (2020). *Chamilo E-Learning y Collaboration Software*. Obtenido de https://chamilo.org/es/
- Delgado, M., y Solano, A. (2017). Portal de Revistas Académicas. *Revista Electrónica "Actualidades Investigativas en Educación"*, 1-21. Obtenido de https://revistas.ucr.ac.cr/index.php/aie/article/view/9521
- Díaz, J. P. (2021). Los sistemas de gestión de aprendizaje (LMS) en la educación virtual . *CIEG*, 90.
- Edublogs. (2019). *Edublogs*. Obtenido de https://edublogs.org/
- *E-Learning Masters*. (2018). Obtenido de http://elearningmasters.galileo.edu/2018/10/03/modelos-disenoinstruccional/
- Fernández, L. (2017). Proyeccciones estratégicas en bibliotecas públicas: qué, cómo y para qué. Un estudio comparativo. *Bibliotecas anales de investigación*.
- Flipsnack. (2017). *Flipsnack*. Obtenido de https://www.flipsnack.com
- Flores, J. Á. (2017). *Estrategias didácticas para el aprendizaje significativo en contextos universitarios.* Concepción, Chile: Diseño y diagramación Trama Impresores S.A.
- Gazca, L. S. (2017). Propuesta de diseño instruccional de recursos educativos digitales para el proceso de enseñanza-aprendizaje en la educación superior. *Revista De La Alta Tecnología Y Sociedad*, 9(2).
- Gutiérrez, M. (2018). Estilos de aprendizaje, estrategias para enseñar. Su relación con el desarrollo emocional y "aprender a aprender". *TENDENCIAS PEDAGÓGICAS,*(31), 83-96.
- Issuu. (2017). *Issuu*. Obtenido de https://issuu.com/
- Kenovio. (2019). *Kenovio*. Obtenido de https://www.knovio.com/
- Luna, M., Ramírez, S. y Rosas, P. (2021). El Diseño Instruccional. Elemento clave para la innovación en el aprendizaje: Modelos y Enfoques. Astra Ediciones.

Prezi. (2019). *Prezi*. Obtenido de https://prezi.com/

- Regalado, S. D. (27 de 07 de 2019). *Modelo Instruccional de J. Kemp.* Obtenido de Pdfslide: https://pdfslide.tips/documents/modelo-instruccional-j-kemp.html
- Sánchez, M. J. (2017). Implementación de un sistema de gestión de aprendizaje para los colegios secundarios de Utcubamba-Amazonas.
- *Universidad El Bosque.* (10 de 08 de 2021). Obtenido de https://repositorio.unbosque.edu.co/bitstream/handle/20.500.12495/6568/21 .%20TDG%202021-1-

017%20Documento%20de%20an%C3%A1lisis%20de%20alternativas%20L MS%20Zendo.pdf?sequence=21&isAllowed=y

- Universidad Estatal a Distancia. (2017). *¿Que son las estrategias didacticas?* Obtenido de https://www.uned.ac.cr/academica/images/ceced/docs/Estaticos/contenidos \_curso\_2013.pdf
- Weebly. (2019). *Weebly*. Obtenido de https://www.weebly.com/mx
- Zúñiga, M. (2017). La estrategia didáctica: Una combinación de técnicas didácticas para desarrollar un plan de gestión de riesgos en la clase. *Revista Educación, 42*(1), 1-18.